# illumina®

# Local Run Manager TruSight Oncology Comprehensive (EU) Analysis Module

Workflowhandleiding

BESTEMD VOOR IN-VITRODIAGNOSTIEK UITSLUITEND BEDOELD VOOR EXPORT

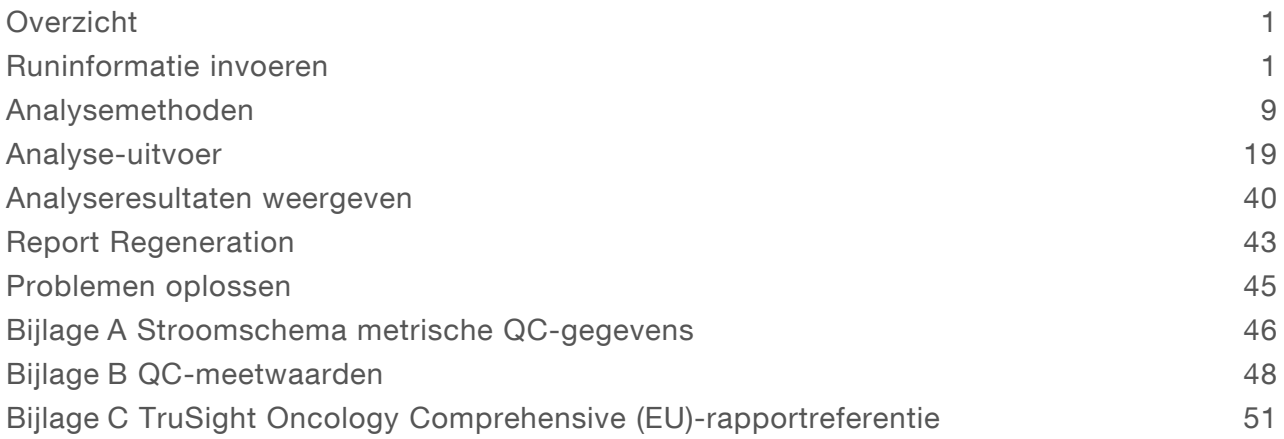

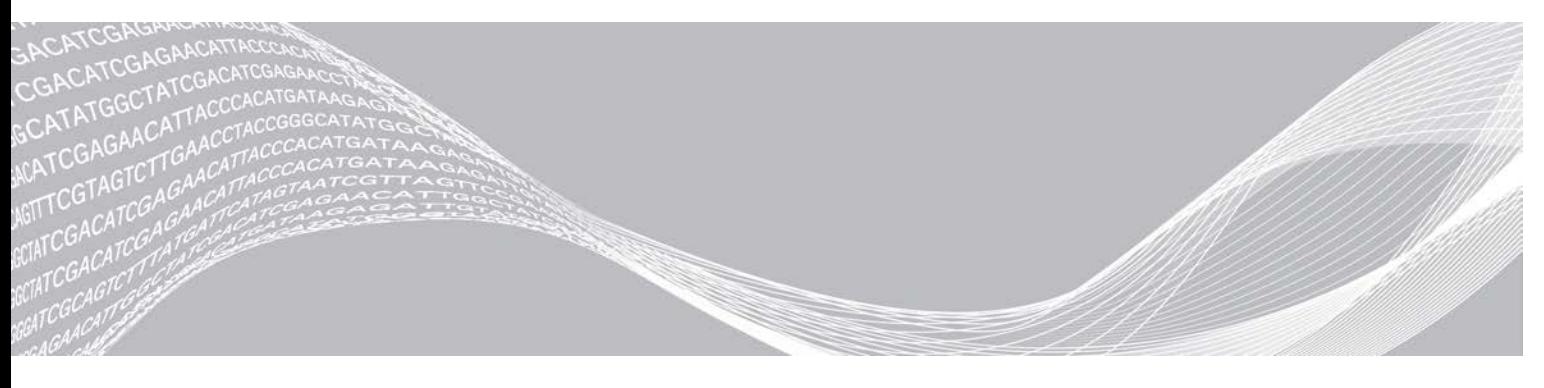

Documentnr. 200008661 v03 NLD Juli 2022 BESTEMD VOOR IN-VITRODIAGNOSTIEK UITSLUITEND BEDOELD VOOR EXPORT

BEDRIJFSEIGENDOM VAN ILLUMINA

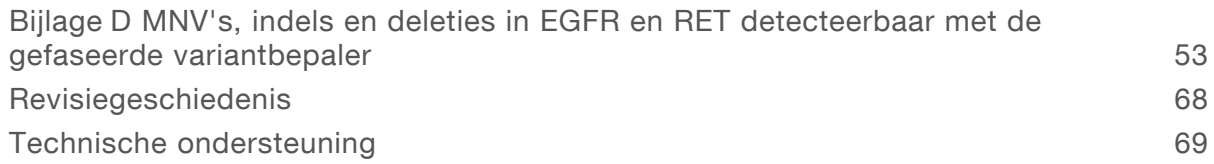

Dit document en de inhoud ervan zijn eigendom van Illumina, Inc. en haar dochterondernemingen ('Illumina'), en zijn alleen bedoeld voor contractueel gebruik door haar klanten in verband met het gebruik van de hierin beschreven producten en voor geen enkel ander doel. Dit document en de inhoud ervan mogen niet worden gebruikt of gedistribueerd voor welk ander doel dan ook en/of op een andere manier worden gecommuniceerd, geopenbaard of gereproduceerd zonder de voorafgaande schriftelijke toestemming van Illumina. Illumina geeft door middel van dit document geen licenties onder haar patent, handelsmerk, auteursrecht of gewoonterechten noch soortgelijke rechten van derden door.

De instructies in dit document moeten strikt en uitdrukkelijk worden opgevolgd door gekwalificeerd en voldoende opgeleid personeel om een correct en veilig gebruik van de hierin beschreven producten te waarborgen. Alle inhoud van dit document moet volledig worden gelezen en begrepen voordat dergelijke producten worden gebruikt.

HET NIET VOLLEDIG LEZEN EN UITDRUKKELIJK OPVOLGEN VAN ALLE INSTRUCTIES IN DIT DOCUMENT KAN RESULTEREN IN SCHADE AAN DE PRODUCTEN, LETSEL AAN PERSONEN (INCLUSIEF GEBRUIKERS OF ANDEREN) EN SCHADE AAN ANDERE EIGENDOMMEN. BIJ HET NIET VOLLEDIG LEZEN EN UITDRUKKELIJK OPVOLGEN VAN ALLE INSTRUCTIES IN DIT DOCUMENT VERVALLEN ALLE GARANTIES DIE VAN TOEPASSING ZIJN OP HET PRODUCT.

ILLUMINA IS OP GEEN ENKELE MANIER AANSPRAKELIJK VOOR GEVOLGEN VAN EEN ONJUIST GEBRUIK VAN DE PRODUCTEN DIE HIERIN WORDEN BESCHREVEN (INCLUSIEF DELEN DAARVAN OF SOFTWARE).

© 2022 Illumina, Inc. Alle rechten voorbehouden.

Alle handelsmerken zijn het eigendom van Illumina, Inc. of hun respectievelijke eigenaren. Ga naar [www.illumina.com/company/legal.html](http://www.illumina.com/company/legal.html) voor meer informatie over specifieke handelsmerken.

# <span id="page-3-0"></span>**Overzicht**

De Illumina<sup>®</sup> Local Run Manager TruSight<sup>™</sup> Oncology Comprehensive (EU) Analysis Module (TSO Comprehensive-analysemodule) analyseert sequencingbepalingen van DNA- en RNA-bibliotheken die zijn voorbereid met de TruSight Oncology Comprehensive (TSO Comprehensive)-assay. Het beoogde gebruik van de TSO Comprehensive-assay is te vinden in de *TruSight Oncology Comprehensive (EU)-bijsluiter (documentnr. 200007789)*.

De TSO Comprehensive-analysemodule ondersteunt runinstelling, sequencing, analyse en rapportage voor de voorbereide DNA- en RNA-bibliotheken. De TSO Comprehensive-analysemodule genereert voor patiëntmonsters de volgende bestanden:

- een TSO Comprehensive-rapport voor elk patiëntmonster, met de resultaten van de begeleidende diagnostiek, tumorprofilering en kwaliteitscontrole (beschikbaar in zowel pdf- als json-indeling);
- <sup>u</sup> een Low depth-rapport (\*.tsv) voor elk patiëntmonster, met een lijst van genomische posities (geannoteerd met gensymbolen) die onvoldoende sequencing-diepte hebben om de aanwezigheid van een kleine variant in een DNA-bibliotheek uit te sluiten;
- een meetwaardenbestand van de kwaliteitscontrole (\*.tsv), met de analysestatus en meetwaarden van de kwaliteitscontrole voor alle patiëntmonsters in een sequencing-run.

Voor controlemonsters genereert de TSO Comprehensive-analysemodule een controle-uitvoerrapport (\*.tsv), met resultaten van de kwaliteitscontrole voor controlemonsters in de sequencing-run.

De TSO Comprehensive (EU)-softwaresuite wordt gebruikt voor het installeren van de TSO Comprehensive-analysemodule en ondersteunende softwarecomponenten. Het TSO Comprehensive (EU)-claimspakket wordt geïnstalleerd in de TSO Comprehensive-analysemodule. Raadpleeg voor onderdeelnummers en versienummers de *TruSight Oncology Comprehensive (EU)-bijsluiter (documentnr. 200007789)*.

# Toelichting op deze handleiding

In deze handleiding vindt u instructies voor het instellen van runparameters voor sequencing en analyseparameters voor de TSO Comprehensive-analysemodule. Voor het gebruik van de software is basiskennis nodig van het Windows-besturingssysteem en van de gebruikersinterface, die werkt in een webbrowser. Raadpleeg de Referentiegids van het NextSeq*550Dx-instrument (documentnr. 1000000009513) voor meer informatie over het dashboard en de systeeminstellingen van Local Run Manager*.

#### <span id="page-3-1"></span>Runinformatie invoeren

Local Run Manager voor het NextSeq 550Dx-instrument is de software die wordt gebruikt om een TSO Comprehensive-assayrun in te stellen. Raadpleeg de Referentiegids van het *NextSeq 550Dxinstrument (documentnr. 1000000009513)* voor meer informatie.

<span id="page-3-2"></span>Voer informatie over de run- en monsterinstellingen rechtstreeks in de TSO Comprehensive-analysemodule in.

# Een Knowledge Base (Kennisbank) installeren

Om te kunnen analyseren heeft de TSO Comprehensive-analysemodule een geïnstalleerde Knowledge Base (KB, Kennisbank) nodig. KB's zijn te downloaden op het Illumina Lighthouse-portaal. Illumina brengt periodiek nieuwe KB's uit. Om de kennisbank die op het instrument is geïnstalleerd te updaten, downloadt u de meest recente kennisbank die compatibel is met uw TSO Comprehensive-analysemodule. Bij het

Documentnr. 200008661 v03 NLD

updaten van een KB wordt de eerder geïnstalleerde KB verwijderd tijdens het installatieproces. Een KB mag niet worden geïnstalleerd terwijl een sequencing-run, analyse of ander installatieproces wordt uitgevoerd.

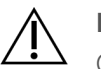

#### LET OP

Controleer of er geen andere processen lopen voordat u de installatie-instructies gaat opvolgen, om zo gegevensverlies te voorkomen.

- 1 Download de gewenste KB (zip-indeling) naar een lokale directory op uw instrument of een netwerkcomputer. Station D is de voorkeurslocatie.
- 2 Voer als volgt een KB-controlesomverificatie uit.
	- a Voer een Windows-zoekopdracht naar PowerShell uit. Klik met de rechtermuisknop op het programma en selecteer Run as administrator (Uitvoeren als beheerder).
	- b Voer Get-FileHash <KB file path>\<kbfilename.zip> -Algorithm MD5 in in een PowerShell-venster om de MD5-controlesom voor de KB te genereren.
	- c Vergelijk de gegenereerde MD5-controlesom met de KB-controlesom van het Illumina Lighthouseportaal. Verwijder dit KB-bestand en download het opnieuw vanaf het portaal indien de controlesommen niet overeenkomen.
- 3 Open Local Run Manager op uw instrument of de netwerkcomputer (lokaal netwerk). Raadpleeg voor meer informatie over gebruikersbeheer van LRM de *NextSeq 550Dx-instrumenthandleiding (documentnr. 1000000009513)*.
- 4 Meld u aan als een LRM-beheerder of een niet-beherende gebruiker met toestemming om moduleinstellingen te bewerken.
- 5 Ga via het menu Tools naar het scherm Modules & Manifests. In de TSO Comprehensive-analysemodule v2.3.3 en v2.3.6 wordt het scherm Modules & Manifests, Module Settings genoemd.
- 6 Selecteer TSO Comp (EU).
- 7 Selecteer Install New in het gedeelte Knowledge Base Version van het scherm.
- 8 Een installatiewizard vraagt u om naar de locatie van het KB zip-bestand te bladeren. Zorg ervoor dat u de KB installeert die u in stap 1 heeft gedownload. De wizard toont ook informatie over de KB, met inbegrip van de naam, versie, versie van de RefSeqdatabase en publicatiedatum.
- 9 Selecteer Continue in de installatiewizard. Het installatieprogramma controleert of de KB compatibel is met de TSO Comprehensiveanalysemodule en of de KB niet beschadigd is. Tijdens de installatie van de KB is het niet mogelijk een nieuwe TSO Comprehensive-analyse te starten.

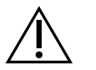

#### LET OP

Als u tijdens de installatie van de KB de pagina Modules & Manifests verlaat of de browser sluit, wordt het installatieproces geannuleerd.

10 Nadat de installatie is voltooid, wordt de nieuwe KB weergegeven op het scherm Modules & Manifests. De naam en versie van de KB worden ook weergegeven op de schermen Create Run, Requeue Analysis en Edit Run.

# Informatie over de TSO Comprehensive-analysemodule

De TSO Comprehensive-analysemodule is te bekijken op het scherm Modules & Manifests en omvat informatie over de analysemodule, kennisbank en claimspakketversie.

- 1 Open Local Run Manager op uw instrument.
- 2 Ga via het menu Tools naar het scherm Modules & Manifests.
- 3 Selecteer TSO Comp (EU).

In het scherm Modules & Manifests wordt de volgende installatie-informatie weergegeven:

- Device Identifier Een unieke apparaatidentificatie voor de geïnstalleerde TSO Comprehensiveanalysemodule en het bijbehorende claimspakket. Deze identificatie wordt niet beïnvloed door de geïnstalleerde kennisbankversie.
- Product Identifier De versie van de geïnstalleerde TSO Comprehensive-analysemodule.
- Modified On De datum en het tijdstip waarop de TSO Comprehensive-analysemodule zelf voor het laatst is geïnstalleerd of bijgewerkt.
- $\triangleright$  Sequencing Run Settings  $-$  Toont de instellingen met betrekking tot aflezingstype (paired-end) en aflezingslengte van de TSO Comprehensive-analysemodule.
- $\blacktriangleright$  Claims Installed  $-$  Toont de versie van het geïnstalleerde claimspakket en de bijbehorende begeleidende diagnostische claims. Het claimspakket omvat de claims voor het begeleidend diagnostisch beoogd gebruik die zullen worden geëvalueerd door de TSO Comprehensiveanalysemodule.
- TSO Comprehensive Security Certificate—Bij v2.3.5 en later (m.u.v. v2.3.6), HTTPS-certificaat specifiek voor dit instrument, dat vereist is voor externe toegang tot dit instrument via een webbrowser vanaf een ander apparaat in hetzelfde netwerk.
- <sup>u</sup> Knowledge Base Version Raadpleeg *[Een Knowledge Base \(Kennisbank\) installeren](#page-3-2)* op pagina 1 voor instructies over het installeren of bijwerken van de kennisbank. Dit gedeelte omvat informatie over de installatie van de kennisbank voor de volgende velden:

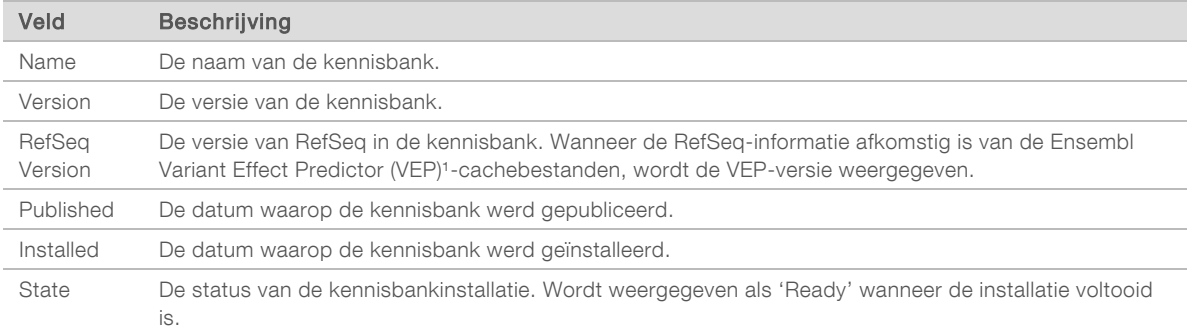

<sup>1</sup> McLaren W, Gil L, Hunt SE, et al. The ensembl variant effect predictor. Genome Biol. 2016 Jun 6;17(1): 122.g

#### Beveiligingscertificaat TSO Comprehensive-assay v2.3.5

De TSO Comprehensive-analysemodule maakt gebruik van HTPPS om dataverbindingen te versleutelen zodat de privacy en veiligheid van de rungegegevens worden gewaarborgd. Ook is dit nodig voor externe toegang tot het instrument via een webbrowser vanaf een ander apparaat in hetzelfde netwerk. Bij versie

Documentnr. 200008661 v03 NLD

2.3.5 en later (m.u.v. v2.3.6) moet voor de TSO Comprehensive-analysemodule behalve het beveiligingscertificaat voor Local Run Manager van het NextSeq 550Dx-instrument ook een TSO Comprehensive-beveiligingscertificaat worden geïnstalleerd.

Raadpleeg de *softwarehandleiding voor Local Run Manager v2 (documentnr. 1000000002702)* voor instructies voor het installeren van het beveiligingscertificaat voor Local Run Manager van het NextSeq 550Dx-instrument.

U installeert het beveiligingscertificaat voor TSO Comprehensive als volgt.

- 1 Open Local Run Manager op uw instrument.
- 2 Ga via het menu Tools naar het scherm Modules & Manifests.
- 3 Selecteer TSO Comp (EU) module.
- 4 Download het TSO Comp (EU) HTTPS-certificaat.
- 5 Pak het zipbestand uit.
- 6 Klik met de rechtermuisknop op het BAT-bestand en selecteer Run as administrator (Uitvoeren als beheerder).
- 7 Volg de aanwijzingen om de installatie te voltooien en start daarna uw browser opnieuw op.

#### Opnieuw een beveiligingscertificaat aanmaken

Bij versie 2.3.5 en later (m.u.v. v2.3.6) moet u het beveiligingscertificaat opnieuw aanmaken als de naam van het instrument onlangs gewijzigd is of het instrument is verplaatst naar een nieuw domein om weer toegang te krijgen tot de Local Run Manager van het NextSeq 550Dx-instrument en de TSO Comprehensive-analysemodule. Raadpleeg de *softwarehandleiding voor Local Run Manager v2 (documentnr. 1000000002702)* voor instructies voor het opnieuw aanmaken van het beveiligingscertificaat voor de Local Run Manager van het NextSeq 550Dx-instrument.

U maakt het beveiligingscertificaat voor TSO Comprehensive maakt u als volgt opnieuw aan.

- 1 Meld u op het instrument aan bij het Windows-besturingssysteem.
- 2 Navigeer met de Windows-bestandenverkenner naar de map waar de KB-service is geïnstalleerd (bijv. C:\Illumina\Local Run Manager\Modules\TSOCompEU\ [VersionNumber]\KBApiService\bin\Scripts).
- 3 Klik met de rechtermuisknop op het BAT-bestand en selecteer Run as administrator (Uitvoeren als beheerder).
- 4 Volg de aanwijzingen om de installatie te voltooien.
- 5 Om verbinding te maken met de TSO Comprehensive-analysemodule vanaf een ander apparaat, downloadt en installeert u het opnieuw gegenereerde beveiligingscertificaat op het externe apparaat

#### Runparameters instellen

- 1 Log in bij Local Run Manager op het instrument of vanaf een netwerkcomputer.
- 2 Selecteer Create Run (Run aanmaken) en daarna TSO Comp (EU).
- 3 Voer een runnaam in die de run van sequencing tot en met analyse identificeert. De naam moet voldoen aan de volgende criteria.
	- $\blacktriangleright$  1–40 karakters.
	- $\blacktriangleright$  Alleen alfanumerieke karakters, underscores (lage streepjes) of koppeltekens.

Documentnr. 200008661 v03 NLD

- **IDED** Underscores en koppeltekens moeten worden voorafgegaan en gevolgd door een alfanumeriek karakter.
- $\blacktriangleright$  Uniek bij alle runs op het instrument.
- 4 **[Optioneel]** Voer een runbeschrijving in om de run te helpen identificeren en gebruik daarbij de volgende criteria.
	- $\blacktriangleright$  1–150 karakters.
	- $\blacktriangleright$  Alleen alfanumerieke karakters of spaties.
	- **EXECTS** Spaties moeten worden voorafgegaan en gevolgd door een alfanumeriek karakter.

### Monsters voor de run specificeren

Specificeer monsters voor de run op een van de volgende manieren.

- Monsters handmatig invoeren: gebruik de lege tabel in het scherm Create Run (Run aanmaken). Raadpleeg *het gedeelte Aantal bibliotheken en Indexen selecteren in de TruSight Oncology Comprehensive (EU)-bijsluiter (documentnr. 200007789)* voor alle ondersteunde monsterconfiguraties.
- Monsters importeren: navigeer naar een extern bestand met een kommagescheiden (\*.csv) indeling. In het scherm Create Run (Run aanmaken) kan een sjabloon worden gedownload.

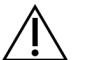

#### LET OP

Verkeerde combinaties tussen de monsters en indexprimers veroorzaken onjuiste resultaatrapportage als gevolg van verlies van positieve monsteridentificatie. Voer monster-ID's in en wijs indexen toe in Local Run Manager voordat u met de bibliotheekpreparatie begint. Registreer ter referentie monster-ID's, indexen en plaats van de plaatwells tijdens de bibliotheekpreparatie.

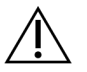

#### LET OP

Controleer, om gegevensverlies te voorkomen, of er geen installatie van een kennisbank gaande is voordat een run wordt opgeslagen.

#### Monsters handmatig invoeren

- Voer een unieke monster-ID in in het veld Sample ID en pas daarbij de volgende criteria toe. Alle controlemonsters moeten eerst worden toegevoegd. Raadpleeg *[Controlemonsters](#page-9-0)* op pagina 7 voor meer informatie.
	- $\blacktriangleright$  1–25 tekens.
	- $\blacktriangleright$  Alleen alfanumerieke karakters, underscores (lage streepjes) of koppeltekens.
	- **Inderscores en koppeltekens moeten worden voorafgegaan en gevolgd door een alfanumeriek** karakter.
- 2 **[Optioneel]** Voer in het veld Sample Description een monsterbeschrijving in en pas daarbij de volgende criteria toe.
	- $\blacktriangleright$  1–50 tekens.
	- $\blacktriangleright$  Alleen alfanumerieke karakters, koppeltekens, underscores of spaties.
	- <sup>u</sup> Spaties, underscores en koppelstreepjes moeten worden voorafgegaan en gevolgd door een alfanumeriek karakter.
- 3 Selecteer een index voor de DNA library en/of RNA library die uit het monster is bereid. Zorg dat RNA- en DNA-monsters in afzonderlijke kolommen staan. Het veld DNA i7+i5 Sequence wordt automatisch ingevuld nadat een DNA-index-ID is geselecteerd. Het veld RNA i7+i5 Sequence wordt automatisch ingevuld nadat een RNA-index-ID is geselecteerd.

Raadpleeg naast deze samenvatting de paragraaf Aantal bibliotheken en Indexen selecteren in de *TruSight Oncology Comprehensive (EU)-bijsluiter (documentnr. 200007789)* voor index-ID-selectie.

- ▶ Voor een DNA library selecteert u een unieke index-ID (UPxx- of CPxx-indexen) in de vervolgkeuzelijst DNA Index ID.
- voor een RNA library selecteert u een unieke index-ID (alleen UPxx) in de vervolgkeuzelijst RNA Index ID.
- ▶ Als de run in totaal drie bibliotheken heeft, volgt u de richtlijnen voor indexselectie in de *TruSight Oncology Comprehensive (EU)-bijsluiter (documentnr. 200007789)*.
- 4 Wijs met behulp van het veld Tumor Type een tumortype toe voor elk monster, en selecteer daarbij het meest specifieke tumortype dat beschikbaar is. Raadpleeg *[Een tumortype selecteren](#page-9-1)* op pagina 7.
- 5 Wijs met behulp van het veld Tumor Type voor elke controle een van de volgende controletypen toe. Raadpleeg *[Controlemonsters](#page-9-0)* op pagina 7.
	- ▶ DNA External Control (DNA-externe controle)
	- **NORTH RNA External Control (RNA-externe controle)**
	- **DNA No-Template Control (DNA-amplificatiereagenscontrole)**
	- ▶ RNA No-Template Control (RNA-amplificatiereagenscontrole)

Bij gebruik van de TruSight Oncology DNA Control is het type controle DNA External Control. Bij gebruik van de TruSight Oncology RNA Control is het type controle RNA External Control.

- 6 Wijs het geslacht toe.
- 7 [Optioneel] Selecteer Export to CSV (Exporteren naar CSV) om monsterinformatie naar een extern bestand te exporteren.
- 8 Controleer de informatie op het scherm Create Run (Run aanmaken). Onjuiste informatie kan de resultaten beïnvloeden.
- <span id="page-8-0"></span>9 Selecteer Save Run (Run opslaan).

#### Monsters importeren

- 1 Selecteer Import CSV (CSV importeren) en blader naar de locatie van het monsterinformatiebestand. U kunt twee soorten bestanden importeren.
	- ▶ Selecteer Download CSV (CSV downloaden) op het scherm Create Run (Run aanmaken) om een nieuw monsterinformatiesjabloon te downloaden. Het CSV-bestand bevat de vereiste kolomkoppen en de vereiste opmaak om te importeren. Voer in elke kolom monsterinformatie in voor de monsters in de run. Voer in de kolom Tumor Type de tumortypeterm of de code ervan in (raadpleeg *[Tumortypes downloaden](#page-11-1)* op pagina 9). Met het veld Tumor Type kunnen ook monsters als controles worden toegewezen (raadpleeg *[Controlemonsters](#page-9-0)* op pagina 7).
	- <sup>u</sup> Gebruik een bestand met monsterinformatie dat is geëxporteerd uit de TSO Comprehensiveanalysemodule met behulp van de functie Export to CSV.
- 2 Controleer de geïmporteerde informatie op het scherm Create Run (Run aanmaken). Onjuiste informatie kan de resultaten beïnvloeden.
- 3 [Optioneel] Selecteer Export to CSV (Exporteren naar CSV) om monsterinformatie naar een extern bestand te exporteren.
- Selecteer **Save Run** (Run opslaan).

# <span id="page-9-0"></span>Controlemonsters

Voor de TSO Comprehensive-assay is het gebruik van TruSight Oncology-controles nodig. Door een monster toe te wijzen als controle wordt Sex (Geslacht) van het monster automatisch op Unknown (Onbekend) gezet. Om een monster als controle toe te wijzen, selecteert u een van de vier controletypes in het veld Tumor Type (Tumortype): DNA External Control (DNA-externe controle), DNA No-Template Control (DNA-amplificatiereagenscontrole), RNA External Control (RNA-externe controle) of RNA No-Template Control (RNA-amplificatiereagenscontrole). Raadpleeg *[Een tumortype selecteren](#page-9-1)* op pagina 7 voor meer informatie over het instellen van tumortypes voor alle soorten monsters tijdens het instellen van een run.

Binnen een run mag er van elk controletype slechts één worden gespecificeerd. Voor een DNA External Control of een DNA No-Template Control mag alleen een DNA-bibliotheek worden gespecificeerd. Voor een RNA External Control of een RNA No-Template Control mag alleen een RNA-bibliotheek worden gespecificeerd. Bibliotheken die worden toegewezen als DNA of RNA No-Template Controls worden niet meegeteld voor het maximale aantal bibliotheken in een run.

<span id="page-9-1"></span>Raadpleeg de *TruSight Oncology Comprehensive (EU)-bijsluiter (documentnr. 200007789)* voor meer informatie over het gebruik van controlemonsters.

### Een tumortype selecteren

Voor elk monster moet een tumortype worden gespecificeerd. Met uitzondering van controletypen zijn de beschikbare tumortypen afgeleid van de geïnstalleerde kennisbank en kunnen deze veranderen met bijgewerkte versies van de kennisbank.

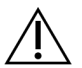

# LET OP

Een onjuiste selectie van het tumortype kan onjuiste resultaten veroorzaken. Handel eventuele waarschuwingen die verschijnen bij het specificeren van de tumortypes af om analysefouten te voorkomen.

De tumortypetermen maken deel uit van een hiërarchische ziekte-ontologie in de KB, die is opgemaakt als een set ouder/kind-relaties. De term niet-kleincellige longkanker is bijvoorbeeld een kind van longkanker, aangezien niet-kleincellige longkanker een soort longkanker is. [Afbeelding 1](#page-10-0) laat een subset van een voorbeeldziekte-ontologie zien, waarbij 'Solid tumor' (Solide tumor) wordt getoond als de grondterm, plus de termen die worden geassocieerd met longkanker en schildklierkanker (andere tumortypen worden niet getoond). Een term die via de ouder/kind-relaties verbonden is met lager liggende termen wordt een voorouder genoemd. De gekoppelde lager liggende termen zijn afstammelingen van de voorouderterm. Longkanker is bijvoorbeeld een voorouder van adenocarcinoom van de long en kleincellige longkanker, en medullair schildkliercarcinoom is een afstammeling van zowel schildkliercarcinoom als solide tumor.

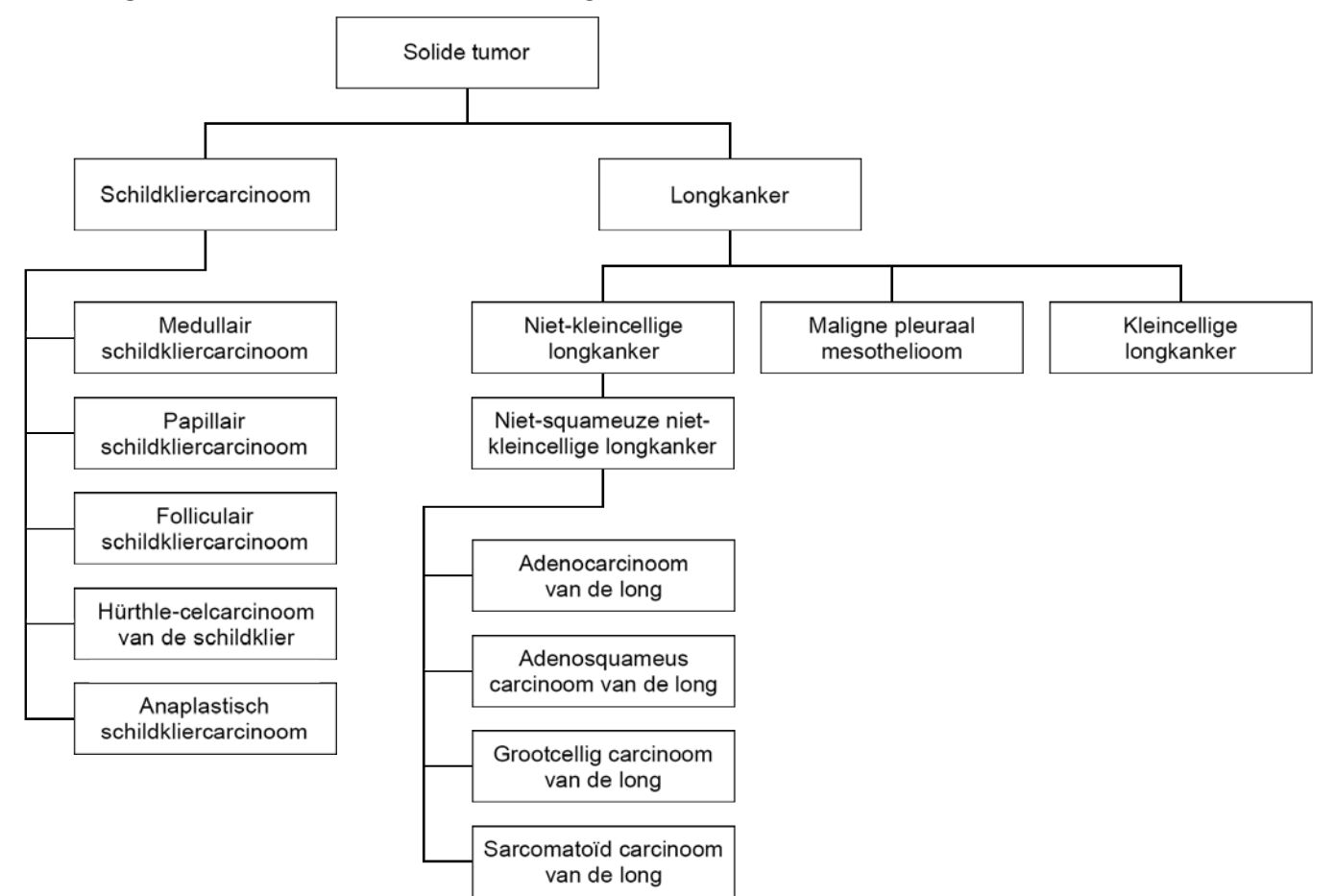

<span id="page-10-0"></span>Afbeelding 1 Subset van een voorbeeldziekte-ontologie

Het geselecteerde tumortype voor een patiëntmonster heeft invloed op:

- <sup>u</sup> Welke voor begeleidende diagnostiek beoogde gebruiken worden geëvalueerd voor het monster. Alleen patiëntmonsters met een tumortype dat een exacte match met of een afstammeling is van het tumortype voor een voor begeleidende diagnostiek beoogd gebruik zullen worden geëvalueerd voor die claim.
- <sup>u</sup> Welke tumorprofilerende varianten worden opgenomen in het TSO Comprehensive-assayrapport. Raadpleeg *[Tumorprofilering van varianten](#page-19-0)* op pagina 17.

De volgende instructies beschrijven het proces voor het selecteren van een tumortype via het scherm Create Run (Run aanmaken). Het tumortype kan ook worden ingesteld door een csv-bestand te importeren dat een tumortype bevat (raadpleeg *[Monsters importeren](#page-8-0)* op pagina 6).

De beschikbare tumortypen zijn weer te geven door te dubbelklikken in de cel Tumor Type in de rij voor het monster. De beschikbare tumortypen worden in een alfabetisch gerangschikte hiërarchische lijst weergegeven.

Met het veld Tumor Type kan ook een controletype voor controlemonsters worden toegewezen (raadpleeg *[Controlemonsters](#page-9-0)* op pagina 7).

2 Zoek en selecteer het gewenste tumortype door de lijst te gebruiken of met behulp van de zoekbalk bovenin het scherm Tumor Type.

Documentnr. 200008661 v03 NLD

### <span id="page-11-1"></span>Tumortypes downloaden

Een volledige lijst van beschikbare tumortypen in TSV-indeling kan worden gedownload via het scherm Create Run met de knop Download Tumor Types TSV. De lijst bevat de volgende informatie:

- $\blacktriangleright$  De term tumortype die zichtbaar is in de gebruikersinterface.
- ► Het volledige pad van het tumortype binnen de tumortypenhiërarchie (ziektenontologie).
- De code gebruikt door de TSO Comprehensive-analysemodule voor het identificeren van het tumortype.

# Run bewerken en sequencing starten

Raadpleeg voor instructies voor het bewerken van de runinformatie en het starten van een sequencing-run de Referentiegids van het *NextSeq 550Dx-instrument (documentnr. 1000000009513)*. Zodra een sequencing-run voltooid is, starten analyse en rapportage.

Voor opslagoverwegingen kan een sequencing-run 40–100 GB output produceren. Secundaire analyse van een sequencing-run kan 100–200 GB output produceren.

# <span id="page-11-0"></span>Analysemethoden

Nadat sequentiegegevens zijn verzameld, worden deze verwerkt door de TSO Comprehensiveanalysemodule om kwaliteitscontrole uit te voeren, varianten te detecteren, de status van de Tumor Mutational Burden (TMB, tumormutatielast) en de Microsatellite Instability (MSI, microsatellietinstabiliteit) te bepalen, de resultaten van de begeleidende diagnostiek te bepalen, de klinische significantie en potentiële klinische significantie van gedetecteerde varianten te beoordelen en de resultaten te rapporteren. In de volgende paragrafen staan de analysemethoden beschreven.

# Run Quality Control

Sequencing-runkwaliteitsmeetwaarden worden geëvalueerd om te bepalen of ze binnen een aanvaardbaar bereik liggen. Het totale percentage aflezingen dat door het filter komt, wordt vergeleken met een minimumdrempelwaarde. Voor Read 1 en Read 2 wordt het gemiddelde percentage basen ≥ Q30, dat een voorspelling is voor de waarschijnlijkheid van een onjuiste basebepaling (Q-score), ook vergeleken met een minimumdrempelwaarde. Als de waarden voor elk van deze drie meetwaarden aan de specificaties voldoen, wordt Run QC gerapporteerd als PASS en wordt de analyse voortgezet. Als een waarde voor een van de meetwaarden niet voldoet aan de specificatie, wordt Run QC gerapporteerd als FAIL en wordt de analyse niet voortgezet. Raadpleeg voor meer informatie *[Meetwaarden kwaliteitscontrole](#page-50-1)* op pagina 48.

# FASTQ-bestanden genereren

Sequencing-gegevens die zijn opgeslagen in BCL-indeling, worden gedemultiplexed via een proces dat gebruikmaakt van de indexsequenties, die uniek zijn voor elk monster dat tijdens de bibliotheekvoorbereiding is toegevoegd, zodat clusters worden toegewezen aan de bibliotheek waaruit zij afkomstig zijn. Elk cluster bevat twee indexen (i5- en i7-sequenties, één aan elk uiteinde van het bibliotheekfragment), en met de combinatie van deze indexsequenties worden de gepoolde bibliotheken gedemultiplexed.

Na demultiplexing genereert dit proces FASTQ-bestanden, die de sequencing-aflezingen voor elke individuele monsterbibliotheek en de daaraan gerelateerde kwaliteitsscores voor elke basebepaling bevatten, met uitsluiting van aflezingen van clusters die niet door het filter zijn gekomen.

Documentnr. 200008661 v03 NLD

# DNA-uitlijning en foutencorrectie

DNA-uitlijning en foutencorrectie betreft het uitlijnen van sequencing-aflezingen afkomstig van DNAmonsterbibliotheken met een referentiegenoom en het corrigeren van fouten in de sequencing-aflezingen voorafgaand aan de variantbepaling.

In de uitlijningsstap worden met behulp van de Burrows-Wheeler Aligner (BWA-MEM) met het hulpprogramma SAMtools DNA-sequenties in FASTQ-bestanden uitgelijnd met het hg19 referentiegenoom. Dit genereert BAM-bestanden (\*.bam) en BAM-indexbestanden (\*.bam.bai).

De oorspronkelijke BAM-bestanden worden verder verwerkt om fouten te verwijderen (met inbegrip van fouten die tijdens PCR-amplificatie of sequencing zijn gemaakt), waarbij aflezingen die afkomstig zijn van hetzelfde unieke DNA-molecuul tot één representatieve sequentie worden samengevoegd, daarbij gebruikmakend van hun unieke moleculaire identificatie (UMI) die tijdens de bibliotheekvoorbereiding in de bibliotheekfragmenten is opgenomen.

Met de UMI-samengevoegde aflezingen wordt een tweede uitlijningsronde met BWA-MEM en SAMtools uitgevoerd, wat een tweede set BAM-bestanden met bijbehorende BAM-indexbestanden geeft. Deze BAM-bestanden worden gebruikt als invoer voor genamplificatiebepaling.

Ten slotte worden kandidaat-inserties en -deleties geïdentificeerd uit de samengevoegde BAM-uitlijningen, en worden de aflezingsparen opnieuw uitgelijnd met deze kandidaat-inserties en -deleties om alsnog de insertie- en deletiesignalen te verzamelen die mogelijk gemist zijn door een verkeerde uitlijning. Tegelijkertijd worden overlappende bepalingsparen aan elkaar gehecht (d.w.z. bioinformatisch gecombineerd) tot een enkele consensusbepaling. Alle aflezingen leveren dan een derde set BAMbestanden met bijbehorende BAM-indexbestanden op. Deze BAM-bestanden worden gebruikt als invoer voor kleine-variantbepaling, bepaling van de status van microsatellietinstabiliteit (MSI) en kwaliteitscontrole van de DNA-bibliotheek.

# <span id="page-12-0"></span>Kleine-variantbepaling

Kleine-variantbepaling wordt uitgevoerd voor DNA-monsterbibliotheken (met uitzondering van DNA No-Template Controls) om kleine varianten te detecteren, met inbegrip van enkelvoudige nucleotidevarianten (SNV's), multinucleotidevarianten (MNV's) tot een lengte van 3 basenparen (bp) en inserties en deleties tot een lengte van 25 bp. Bepaalde MNV's, indels (een of meer nucleotiden vervangen door een of meer nucleotiden waarbij het niet gaat om een SNV of MNV) en deleties vereisen mogelijk een faseringsbenadering om te worden gedetecteerd. Bij gebruik van de gefaseerde aanpak wordt een vooraf bepaalde set MNV's, indels en deleties gedetecteerd voor de EGFR- en RET-genen (zie *[Bijlage D MNV's,](#page-55-0) [indels en deleties in EGFR en RET detecteerbaar met de gefaseerde variantbepaler](#page-55-0)* op pagina 53). De gefaseerde aanpak voor kleine-variantbepaling is beperkt tot enkel deze varianten. De variantbepalingsalgoritmen maken geen onderscheid tussen varianten van somatische of van kiemlijnoorsprong.

#### Detectie van kleine varianten

De fouten-gecorrigeerde BAM-bestanden (samengevoegd en inserties en deleties opnieuw uitgelijnd) dienen als invoer door een initieel variantbepalingsalgoritme om kleine varianten te detecteren. De initiële variantbepalingsstap resulteert in ongefilterde gVCF-bestanden (Genome Variant Call-indeling), die referentie- of variantbepalingen bevatten voor elke locus waar de TSO Comprehensive-assay op is gericht.

# Kleine varianten filteren

Kandidaat-varianten worden vervolgens gefilterd op terugkerende (assayspecifieke) artefacten en formaline-gefixeerde, paraffine-ingebedde (FFPE) deaminatie (monsterspecifieke) artefacten. Om assayspecifieke artefacten aan te pakken, wordt een aangepaste kwaliteitsscore berekend door de waargenomen variantfrequentie te vergelijken met een baseline-ruisverdeling voor dezelfde locatie. Deze verdeling is afgeleid uit de profilering van een set normale FFPE-monsters van uiteenlopende kwaliteit met de TSO Comprehensive-assay. Om monsterspecifieke artefacten aan te pakken, worden de aflezingen die de variantbepaling ondersteunen gestratificeerd op basis van foutenpercentage, waarbij aflezingen afkomstig van duplex/stiched aflezingen het laagste foutenpercentage hebben en aflezingen afkomstig van simplex (d.w.z. niet-duplex/unstichted) aflezingen het hoogste foutenpercentage hebben. Deze foutenpercentages worden geschat door alle loci met gerapporteerde variantallelfrequenties van minder dan 5% te evalueren. Niet-referentie-aflezingen op deze locaties komen grotendeels door fouten, en echte somatische voorvallen zullen - wegens hun relatieve zeldzaamheid - deze schattingen van het foutenpercentage niet significant beïnvloeden. Omdat deze aflezingsklassen, duplex/stiched en simplex, verschillende monsterspecifieke foutenpercentages hebben, kunnen voor een betrouwbare detectie van een kandidaat-variant meer of minder aflezingen nodig zijn, afhankelijk van dat foutenpercentage. Zo kan bij een dekkingsdiepte van 200 aflezingen een variant betrouwbaar worden bepaald met drie ondersteunende aflezingen van hoge kwaliteit of met vijf ondersteunende aflezingen van lagere kwaliteit.

Kandidaat-varianten die op basis van dit fouten-gebaseerde model niet voldoende aflezingsondersteuning hebben of die lage aangepaste kwaliteitsscores hebben, krijgen een LowSupport-filter-markering en worden als referentie-calls beschouwd. Als de locatie ook onvoldoende dekking heeft voor variantbepaling (minder dan 100x), krijgt de variant een LowDP-filter-markering en wordt deze beschouwd als een no-call (niet-bepaald). Varianten met een hoge prevalentie in COSMIC3 hebben lagere drempelwaarden voor elk van deze kwaliteitsmeetwaarden in vergelijking met niet-COSMIC-varianten. Deze filterstap resulteert in gefilterde gVCF-bestanden.

#### Kleine varianten faseren

Met een gefaseerde variantbepaler worden bepaalde MNV's, indels en deleties in de EGFR- en RET-genen geïdentificeerd. Het algoritme identificeert varianten in de EGFR- en RET-genen die kandidaten zijn voor fasering in de gefilterde gVCF-bestanden uit de vorige stap en rangschikt de varianten in lokale buurten. Vervolgens wordt het fouten-gecorrigeerde BAM-bestand doorzocht op aanwijzingen dat deze kleine varianten in dezelfde klonale subpopulaties met elkaar voorkomen (d.w.z. in fase met elkaar). Dit gebeurt door overlappende aflezingen in de buurt te clusteren tot een minimale set van clusters die dezelfde varianten bevatten. Varianten worden gedetecteerd door de Concise Idiosyncratic Gapped Alignment Report (CIGAR)-strings in het BAM-bestand te onderzoeken en de aflezingssequenties te vergelijken met de referentiegenoomsequentie.

#### Kleine varianten samenvoegen

Ten slotte worden MNV's, indels en deleties die door de gefaseerde variantbepaler zijn gedetecteerd, samengevoegd in de gefilterde gVCF-bestanden. Alleen MNV's, indels en deleties uit een vooraf bepaalde lijst van varianten in de EGFR- en RET-genen komen in aanmerking voor samenvoeging in het gVCFbestand (zie *[Bijlage D MNV's, indels en deleties in EGFR en RET detecteerbaar met de gefaseerde](#page-55-0) variantbepaler* [op pagina 53](#page-55-0) ). MNV's, indels en deleties afkomstig van de gefaseerde variantbepaler hebben voorrang op die welke mogelijk al voorkomen in het gVCF-bestand afkomstig van de initiële variantbepalingsstap. Deze stap resulteert in samengevoegde gVCF-bestanden.

# Kleine-variantannotatie

Gedetecteerde kleine varianten worden geannoteerd met behulp van de Nirvana Annotation Engine met informatie uit de RefSeq-database, en uit diverse populatiedatabases (COSMIC, ClinVar, dbSNP, 1000 Genomes en gnomAD). Annotatie van kleine varianten wordt meerdere keren onafhankelijk uitgevoerd, zoals beschreven in de volgende paragrafen.

### Statische annotatiedatabases voor TMB-berekening

Met behulp van Nirvana kunnen gefilterde kleine-variantbepalingen worden geannoteerd met statische (niet bijwerkbare) annotatie-databases voor gebruik door latere TMB-berekening (raadpleeg *[Tumor](#page-14-0) [Mutational Burden](#page-14-0)* op pagina 12). Als invoer dient het gVCF-bestand uit de stap van Kleine varianten faseren (raadpleeg *[Kleine-variantbepaling](#page-12-0)* op pagina 10). Varianten die door de gefaseerde variantbepaler zijn gedetecteerd, worden niet gebruikt voor TMB-berekening.

#### Statische annotatie-databases voor begeleidende diagnostische bepaling

Met behulp van Nirvana kunnen gefilterde kleine-variantbepalingen worden geannoteerd met statische (niet bijwerkbare) annotatie-databases voor gebruik door latere begeleidende diagnostische bepaling (raadpleeg *[Begeleidende diagnostische bepaling](#page-18-0)* op pagina 16). Als invoer dient het gVCF-bestand uit de stap van Kleine varianten faseren (raadpleeg *[Kleine-variantbepaling](#page-12-0)* op pagina 10).

### Bijwerkbare RefSeq-database voor tumorprofilering

Met behulp van Nirvana kunnen gefilterde kleine-variantbepalingen worden geannoteerd met een bijwerkbare RefSeq-database als onderdeel van latere Tumorprofilering van varianten (raadpleeg *[Tumorprofilering van varianten](#page-19-0)* op pagina 17). De bijwerkbare RefSeq-database maakt deel uit van de kennisbank, en kan periodiek worden bijgewerkt in verband met compatibiliteit met andere kennisbankinhoud.

# Genamplificatiebepaling

Genamplificatiebepaling wordt uitgevoerd voor DNA-monsterbibliotheken (met uitzondering van DNA No-Template Controls). Met behulp van een algoritme worden geamplificeerde genen geïdentificeerd en wordt de waarde van de fold change berekend voor de amplificatiegenen waarop de TSO Comprehensive-assay is gericht. Een fold change voor een bepaald gen wordt afgeleid uit de genormaliseerde aflezingsdiepte van het gen in het monster ten opzichte van de genormaliseerde aflezingsdiepte van diploïde regio's van hetzelfde monster. Een fold change groter dan een gen-specifieke grenswaarde wordt beschouwd als een genamplificatie. Deze analysestap resulteert in een VCF-bestand, met een samenvatting van de genamplificatiestatus en de berekende fold change voor elk amplificatiegen waarop de assay is gericht.

# <span id="page-14-0"></span>Tumor Mutational Burden

TMB wordt berekend voor DNA-monsterbibliotheken (met uitzondering van DNA No-Template Controls). Er wordt een TMB-score gegenereerd uit het gVCF-bestand dat is gegenereerd door de stap Small Variant Filter (Kleine-variantfilter) (raadpleeg *[Kleine-variantbepaling](#page-12-0)* op pagina 10) en de annotaties die zijn gegenereerd tijdens Small Variant Annotations (Kleine-variantannotaties). SNV's en insertie- en deletievarianten worden meegenomen in de berekening van de TMB-score, die wordt afgeleid uit het aantal niet-driver somatische varianten per megabase (te evalueren regio). Driver-mutaties worden geïdentificeerd en gefilterd op basis van COSMIC-telling. Hoewel de TSO Comprehensive-assay voor kleine-variantbepaling geen onderscheid maakt tussen varianten van somatische of kiemlijnoorsprong, worden voor het berekenen van de TMB-score varianten gemarkeerd als waarschijnlijk kiemlijnvarianten door gebruik te maken van een combinatie van populatiedatabase en post-database filterstrategieën.

Documentnr. 200008661 v03 NLD

Varianten die frequent worden waargenomen in een populatiedatabase zijn waarschijnlijk van kiemlijnoorsprong. Na databasefiltering, labelt het proxifilter varianten als kiemlijn als zij worden omringd door door de database gelabelde kiemlijnvarianten. Varianten waarvan is vastgesteld dat ze waarschijnlijk van de kiemlijn afkomstig zijn, worden bij de berekening van de TMB-score buiten beschouwing gelaten. De te evalueren regio wordt per monster dynamisch aangepast op basis van de aflezingsdiepte. Genomische regio's met een hoog achtergrondruisniveau worden bij de TMB-berekening buiten beschouwing gelaten. TMB wordt berekend als het aantal somatische non-hotspot varianten met VAF >=5% gedeeld door de evalueerbare regiogrootte.

### Microsatellite Instability Status

Om de MSI-status van een monster te bepalen, worden in totaal 130 vooraf gedefinieerde MSI-locaties geëvalueerd. Voor elke locatie wordt de repeatlengteverdeling vergeleken met een paneel normale monsters om te zien of de verdeling van repeats aanzienlijk is verschoven. De definitieve MSI-score wordt berekend als het aantal onstabiele locaties gedeeld door het totaal aantal bruikbare locaties (d.w.z. locaties met voldoende dekking). Een monster wordt MSI-H beschouwd als de MSI-score >= 20,00% is.

# Kwaliteitscontrole voor DNA-monsterbibliotheken

DNA-monsterbibliotheken (alleen patiëntmonsters) worden beoordeeld op mogelijke verontreiniging door DNA uit andere monsters (vreemd DNA) met behulp van een combinatie van een verontreinigingscore en een verontreinigings-p-waarde. In verontreinigde monsters is er sprake van kiemlijnvarianten (enkelvoudige nucleotidepolymorfismen of SNP's) die VAF-verschuivingen vertonen ten opzichte van de verwachte waarden van 0%, 50% of 100%. Het algoritme berekent een log-waarschijnlijkheidsscore voor alle gemeenschappelijke SNP-posities waarbij SNV-bepalingen worden gerapporteerd. Hoe hoger de verontreinigingsscore, hoe waarschijnlijker het is dat er sprake is van verontreiniging met vreemd DNA. De herschikkings-p-waarde beschrijft een chromosoomonbalansscore, de totale waarschijnlijkheid van de waargenomen variantbepalingen van elk chromosoom. Een monster wordt als verontreinigd beschouwd als zowel de verontreinigingsscore als de herschikkings-p-waarde boven vooraf vastgestelde kwaliteitsdrempelwaarden liggen. Bij detectie van verontreiniging wordt de DNA-voorbereiding-QC gerapporteerd als Fail en zijn er geen resultaten voor kleine varianten, genamplificaties, MSI of TMB. Bovendien kan het zijn dat een begeleidende diagnostiek- of tumorprofileringsresultaat niet beschikbaar is als hiervoor de QC van de DNA-bibliotheek geslaagd dient te zijn.

Op basis van de QC-meetwaarden wordt de validiteit bepaald van de kleine-variantbepaling, TMB, MSI en genamplificaties voor DNA-monsterbibliotheken die slagen voor de verontreinigingskwaliteitscontrole. Als de monsterbibliotheek niet slaagt voor een of meer kwaliteitsmeetwaarden, dan wordt het overeenkomstige varianttype of de overeenkomstige biomarker niet gerapporteerd, en wordt de bijbehorende QC-categorie in de rapportkop weergegeven als FAIL. Bovendien kan het zijn dat een begeleidende diagnostiek- of tumorprofileringsresultaat niet beschikbaar is als hiervoor een of meer van de onderstaande QC-categorieën geslaagd dienen te zijn.

Resultaten van de DNA-bibliotheek-QC zijn te vinden in het MetricsOutput.tsv-bestand. Raadpleeg *[Meetwaardenuitvoer](#page-39-0)* op pagina 37.

#### Low depth-rapportage voor DNA-monsterbibliotheken

Voor elk patiëntmonster met een DNA-bibliotheek wordt een Low depth-rapport gegenereerd, dat een lijst bevat van genomische posities met een totale sequencing-diepte < 100 en waarvoor geen passerende kleine variant werd gedetecteerd. Deze posities hebben onvoldoende sequencing-diepte om de aanwezigheid van een kleine variant te kunnen uitsluiten. Merk op dat het nog steeds mogelijk is varianten met een totale sequencing-diepte < 100 te detecteren bij voldoende sequencing-diepte van het variantallel.

Documentnr. 200008661 v03 NLD

Aaneengesloten posities met een lage diepte die dezelfde genen overlappen, worden in het Low depthrapport gecombineerd tot genomische bereiken. Elk genomisch bereik in het rapport wordt geannoteerd met een of meer RefSeq-gensymbolen. De RefSeq-annotatie is gebaseerd op de RefSeq-database, die deel uitmaakt van de KB en kan bij een KB-update veranderen.

Raadpleeg *[Low depth-rapport](#page-41-0)* op pagina 39 voor uitgebreidere informatie.

# RNA-uitlijning

RNA-uitlijning wordt uitgevoerd voor RNA-monsterbibliotheken, en omvat voorbewerking van nietuitgelijnde sequencing-aflezingen, uitlijning van sequencing-aflezingen met een referentiegenoom en nabewerking van uitgelijnde sequencing-aflezingen.

Eerst worden RNA-sequenties in FASTQ-bestanden gedownsampled tot ongeveer 30 miljoen aflezingen per RNA-monsterbibliotheek. Dit gebeurt door willekeurige selectie van aflezingen uit de invoer-FASTQbestanden volgens een waarschijnlijkheidsverdeling. Vervolgens worden de uiteinden van de RNAsequenties bijgesneden tot een maximale lengte van 76 basenparen.

Voorbewerkte aflezingen worden vervolgens uitgelijnd met het hg19-referentiegenoom en kandidaatsplicingjuncties worden geïdentificeerd. Dit genereert BAM-bestanden en BAM-indexbestanden voor uitgelijnde aflezingen, en een door tabs gescheiden tekstbestand voor kandidaat-splicingjuncties.

Tenslotte worden dubbele aflezingen gemarkeerd in de BAM-bestanden, zodat ze kunnen worden uitgesloten van latere stappen. Deze stap genereert BAM-bestanden en BAM-indexbestanden die worden gebruikt als invoer voor RNA Fusion Calling (Bepaling van RNA-fusies) en RNA Splice Variant Calling (Bepaling van RNA-splicingvarianten).

# RNA Fusion Calling

Bepaling van fusies wordt uitgevoerd voor RNA-monsterbibliotheken (met uitzondering van RNA No-Template Controls). Kandidaat-fusies worden geïdentificeerd op basis van afwijkende aflezingsparen (d.w.z. aflezingen die met verschillende chromosomen of in onverwachte richtingen zijn uitgelijnd) in de BAM-bestanden (gegenereerd tijdens RNA-uitlijning) voor de fusiegenen waarop de TSO Comprehensiveassay is gericht. Fusie-ondersteunende aflezingen worden samengevoegd tot kandidaat-fusiecontigs. Kandidaat-fusiecontigs worden vervolgens weer uitgelijnd met het referentiegenoom. Deze kandidaatfusiecontigs worden vervolgens aan de hand van een aantal filters geëvalueerd voordat ze als gedetecteerd worden gerapporteerd. Een overzicht van deze filters wordt weergegeven in de volgende tabel.

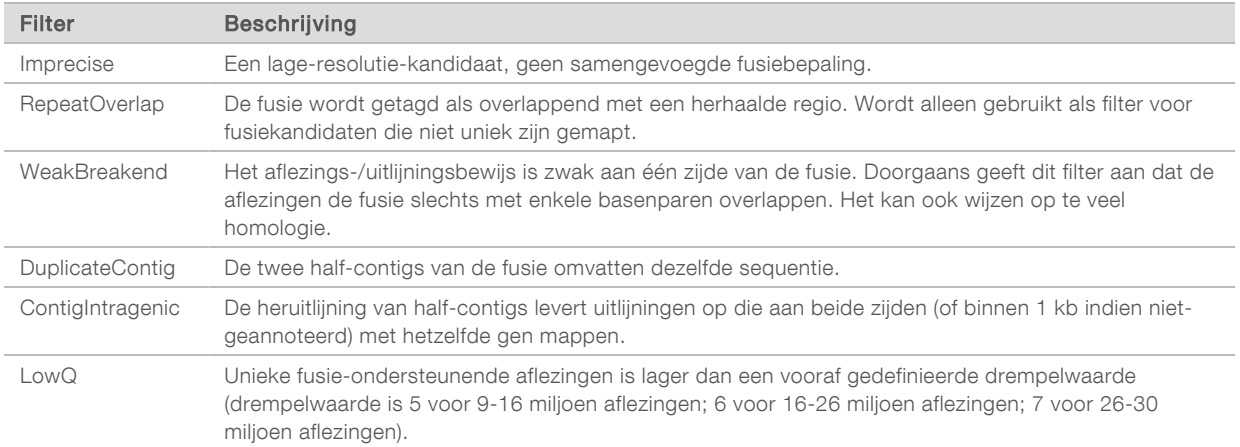

Documentnr. 200008661 v03 NLD

Bijkomende fusies kunnen worden gedetecteerd via RNA Splice Variant Calling (Bepaling van RNAsplicingvarianten) (raadpleeg *[RNA-splicingvariantbepaling](#page-17-0)* op pagina 15 en *[Samenvoeging van RNA-fusies](#page-17-1)* [op pagina 15](#page-17-1)).

# <span id="page-17-0"></span>RNA-splicingvariantbepaling

RNA-splicingvariantbepaling wordt uitgevoerd voor RNA-monsterbibliotheken (met uitzondering van RNA No-Template Controls). Kandidaat-splicingvarianten (juncties) uit RNA-uitlijning worden vergeleken met een database van bekende transcripten en een splicingvariant-baseline van niet-tumor-juncties, gegenereerd uit een set normale FFPE-monsters van verschillende weefseltypen. Splicingvarianten die overeenkomen met de database of de baseline worden uitgefilterd, tenzij deze splicingvarianten in een set juncties met een bekende oncologische functie zijn. Als er voldoende aflezingsondersteuning is, wordt de kandidaat-splicingvariant behouden. Door dit proces worden ook kandidaat-RNA-fusies geïdentificeerd (raadpleeg *[Samenvoeging van RNA-fusies](#page-17-1)* op pagina 15).

#### <span id="page-17-1"></span>Samenvoeging van RNA-fusies

Fusies die zijn geïdentificeerd tijdens RNA Fusion Calling (Bepaling van RNA-fusies) worden samengevoegd met fusies van proximale genen die zijn geïdentificeerd tijdens RNA Splice Variant Calling (Bepaling van RNA-splicingvarianten). Vervolgens worden deze geannoteerd met gensymbolen of -namen op basis van een statische database van transcripten (GENCODE uitgave 19). Dit proces resulteert in een set fusiebepalingen die voor rapportage in aanmerking komen.

# RNA-splicingvariant-annotatie

Gedetecteerde RNA-splicingvarianten worden geannoteerd met behulp van de Nirvana Annotation Engine met informatie uit de RefSeq-database. Annotatie van splicingvarianten wordt meerdere keren onafhankelijk uitgevoerd, zoals beschreven in de volgende paragrafen.

#### Statische RefSeq-database voor begeleidende diagnostische bepaling

Met behulp van Nirvana kunnen gedetecteerde RNA-splicingvariantbepalingen worden geannoteerd met een statische (niet bijwerkbare) RefSeq-database voor gebruik door latere begeleidende diagnostische bepaling (raadpleeg *[Begeleidende diagnostische bepaling](#page-18-0)* op pagina 16). Splicingvarianten worden geannoteerd met wijzigingen op transcriptniveau (d.w.z. betrokken exonen in het transcript van een gen) in vergelijking met RefSeq. Deze RefSeq-database is dezelfde als de statische RefSeq-database die wordt gebruikt voor Small Variant Annotation (Kleine variant-annotatie).

#### Bijwerkbare RefSeq-database voor tumorprofilering

Met Nirvana worden gedetecteerde RNA-splicingvariantbepalingen geannoteerd met een bijwerkbare RefSeq-database als onderdeel van latere tumorprofilering van varianten (raadpleeg *[Tumorprofilering van](#page-19-0) varianten* [op pagina 17\)](#page-19-0). Splicingvarianten worden geannoteerd met wijzigingen op transcriptniveau (d.w.z. betrokken exonen in het transcript van een gen) in vergelijking met RefSeq. De bijwerkbare RefSeqdatabase maakt deel uit van de kennisbank, en kan periodiek worden bijgewerkt in verband met compatibiliteit met andere kennisbankinhoud.

# Kwaliteitscontrole voor RNA-monsterbibliotheken

Op basis van de QC-meetwaarden wordt de validiteit van RNA-monsterbibliotheken bepaald. Als een QCmeetwaarde niet binnen het aanvaardbare bereik valt, wordt RNA-bibliotheek-QC gerapporteerd als FAIL

Documentnr. 200008661 v03 NLD

en zijn er geen resultaten voor fusies of splicingvarianten beschikbaar. Bovendien kan het zijn dat een begeleidende diagnostiek- of tumorprofileringsresultaat niet beschikbaar is als hiervoor de QC van de RNA-bibliotheek geslaagd dient te zijn.

Resultaten van de RNA-bibliotheek-QC zijn te vinden in het MetricsOutput.tsv-bestand. Raadpleeg *[Meetwaardenuitvoer](#page-39-0)* op pagina 37.

# **Transcripten**

Een transcript is een streng RNA dat getranscribeerd is vanaf DNA. Dat RNA kan vervolgens getranslateerd worden om een eiwit te creëren. Een gen kan meerdere transcripten hebben, zoals wanneer er verschillende promotors worden gebruikt, of als er verschillende exon-splice-patronen zijn. Elk transcript heeft een uniek nummer. In de HGVS-nomenclatuur, kan een nucleotideverandering die invloed heeft op een coderingssequence worden vermeld met verwijzing naar een transcript, waarbij de eerste letter het wild-type allel aangeeft en de tweede letter het variantallel. Bijvoorbeeld: NM\_ 004333.4:c.1799T>A betekent dat bij positie 1799 van transcript NM\_004333.4, de codering RNA een T codeert in het referentiegenoom, maar dat dit is veranderd naar een A voor deze variant.

# Controlerapportage

Voor elke analyse wordt een controle-uitvoerrapport gegenereerd met een beoordeling van elk controlemonster dat in de run is opgenomen. De TSO Comprehensive-analysemodule maakt patiëntmonsters niet automatisch ongeldig op basis van resultaten van controlemonsters.

Raadpleeg de *TruSight Oncology Comprehensive (EU)-bijsluiter (documentnr. 200007789)* voor ondersteuning met betrekking tot de runvaliditeit en patiëntmonstervaliditeit op basis van resultaten voor controlemonsters.

<span id="page-18-0"></span>Het controle-uitvoerrapport is beschikbaar in het ControlOutput.csv-bestand. Raadpleeg *[Controle](#page-37-0)uitvoerrapport* [op pagina 35](#page-37-0).

# Begeleidende diagnostische bepaling

Voor elk beoogd gebruik van de geïnstalleerde companion diagnostic (CDx, begeleidende diagnostiek) bepaalt de TSO Comprehensive-analysemodule de toepasbaarheid van het beoogde gebruik van CDx voor elk patiëntmonster op basis van het tumortype van het patiëntmonster. Als het tumortype van het patiëntmonster een match is met of afstamt van het tumortype voor een beoogd gebruik van CDx, wordt het beschouwd als toepasbaar voor dat beoogde gebruik van CDx. Raadpleeg voor meer informatie over de ziektenontologie *[Een tumortype selecteren](#page-9-1)* op pagina 7. Als het tumortype van de patiënt niet geschikt is voor een beoogd gebruik van CDx, dan wordt het beoogde gebruik van CDx niet geëvalueerd voor dat monster.

Als een vereiste sequencing-bibliotheek (DNA of RNA) voor een beoogd gebruik van CDx niet wordt gesequenced of een mislukte QC heeft, wordt het patiëntmonster niet geëvalueerd voor dat beoogde gebruik van CDx. Als een varianttype (bv. kleine varianten) of biomarker die vereist is voor een beoogd gebruik van CDx een mislukte QC heeft, wordt het patiëntmonster niet geëvalueerd voor dat beoogde gebruik van CDx.

Nadat is vastgesteld dat een beoogd gebruik van CDx toepasbaar is voor een patiëntmonster, de vereiste bibliotheken zijn gesequencet en de vereiste QC-procedures zijn doorlopen, wordt het beoogd gebruik van de begeleidende diagnostiek voor het patiëntmonster geëvalueerd. Gedetecteerde varianten en/of biomarkers in het patiëntmonster worden geëvalueerd om het resultaat voor het beoogde gebruik van CDx te bepalen. Dit gebeurt via een algoritme dat specifiek is voor het beoogde gebruik van CDx, waarbij de aan- en/of afwezigheid van varianten/biomarkers die overeenkomen met het beoogde gebruik van CDx wordt beoordeeld.

Documentnr. 200008661 v03 NLD

### Resultaten begeleidende diagnostiek

CDx-bepalingsresultaten zijn te vinden in het TSO Comprehensive-rapport (raadpleeg *[TruSight Oncology](#page-22-0) [Comprehensive-rapport](#page-22-0)* op pagina 20). Positief beoogd gebruik van CDx wordt gerapporteerd in het gedeelte Companion Diagnostics Results (Resultaten begeleidende diagnostiek) van het TSO Comprehensive-rapport.

# <span id="page-19-0"></span>Tumorprofilering van varianten

Nadat de resultaten van de begeleidende diagnostiek zijn vastgesteld, worden alle doorgelaten, gedetecteerde varianten in een patiëntmonster gematcht met de geïnstalleerde kennisbank om te bepalen welke genomische bevindingen aanwijzingen voor klinische significantie hebben of mogelijke klinische significantie hebben. Dit proces noemt men tumorprofilering van varianten. Een genomische bevinding is een enkelvoudige variant met aanwijzingen voor klinische significantie of mogelijke klinische significantie of een groepering van varianten die, bij gezamenlijke detectie, aanwijzingen voor klinische significantie of mogelijke klinische significantie hebben.

Wanneer meerdere varianten samen als een genomische bevinding worden vermeld, betekent dit dat er aanwijzingen zijn voor klinische significantie of mogelijke klinische significantie voor die varianten samen, in ten minste één van de bronnen die staan vermeld in de informaticagegevens van het rapport. Als er meerdere genomische bevindingen zijn, en een variant in meer dan één daarvan voorkomt, kan die variant meer dan eenmaal in een rapport worden vermeld. Een enkelvoudige variant wordt alleen in het hoogste niveau vermeld als deze aan de criteria voor rapportage voldoet. Bij elk van onderstaande voorbeelden van klinische betekenis waren meerdere varianten betrokken:

- <sup>u</sup> NTRK1 p.(Gly595Arg) is aangegeven als oorzaak van resistentie voor een of meer TRK-remmers bij patiënten met een kwalificerende TRK-fusie (door de FDA goedgekeurde voorschriftinformatie Larotrectinib 211710s000lbl).
- Bij een patiënt in het klinische onderzoek LIBRETTO-001 werd zowel RET D898\_E901del als RET D903\_S904delinsEP waargenomen. De patiënt vertoonde tumorrespons op behandeling met een RET-remmer (PMID 32846061).
- <sup>u</sup> Een verkennende analyse van de onderzoeken BOLERO-1 en -3 suggereerde dat borstkankerpatiënten met ERBB2-amplificatie klinisch voordeel haalden uit remming van mTOR als de tumoren PI3K-routeactivering of AKT1 E17K-mutaties (PMID 27091708) vertoonden.
- <sup>u</sup> Een BRAF p.(Val600Glu)-mutatie die tegelijkertijd met een TERT-promotormutatie optreedt wordt volgens de belangrijke Amerikaanse richtlijnen geassocieerd met een ongunstige prognose bij papillair schildkliercarcinoom.

#### Genomische bevindingen met aanwijzingen voor klinische significantie

Genomische bevindingen met aanwijzingen voor klinische significantie worden gerapporteerd in het gedeelte Genomic Findings with Evidence of Clinical Significance (Genomische bevindingen met aanwijzingen voor klinische significantie) van het TSO Comprehensive-rapport (Raadpleeg *[TruSight](#page-22-0) [Oncology Comprehensive-rapport](#page-22-0)* op pagina 20). Genomische bevindingen worden gerapporteerd in Genomic Findings with Evidence of Clinical Significance (Genomische bevindingen met aanwijzingen voor klinische significantie) als zij voldoen aan de volgende criteria:

De genomische bevinding is geassocieerd met een voordeel of een gebrek aan voordeel van een therapie, zoals blijkt uit de productinformatie van een door de EMA goedgekeurd geneesmiddel of een door de FDA goedgekeurd geneesmiddel. Het tumortype van het monster moet gelijk zijn aan of afstammen van het tumortype van de kennisbankassociatie in de ziektenontologie. Raadpleeg voor meer informatie over de ziekte-ontologie *[Een tumortype selecteren](#page-9-1)* op pagina 7.

Documentnr. 200008661 v03 NLD

De genomische bevinding is geassocieerd met voordeel of gebrek aan voordeel van een therapie, is diagnostisch relevant of is prognostisch relevant zoals blijkt uit een gepubliceerde ESMO-richtlijn , ASCO-richtlijn of een andere belangrijke Amerikaanse klinische praktijkrichtlijn. Het tumortype van het monster moet gelijk zijn aan of afstammen van het tumortype van de kennisbankassociatie in de ziektenontologie. Raadpleeg voor meer informatie over de ziekte-ontologie *[Een tumortype selecteren](#page-9-1)* [op pagina 7](#page-9-1).

#### Genomische bevindingen met mogelijke klinische significantie

Genomische bevindingen met mogelijke klinische significantie worden gerapporteerd in het gedeelte Genomic Findings with Potential Clinical Significance (Genomische bevindingen met mogelijke klinische significantie) van het TSO Comprehensive-rapport (raadpleeg *[TruSight Oncology Comprehensive-rapport](#page-22-0)* [op pagina 20](#page-22-0)). Genomische bevindingen worden gerapporteerd in Genomic Findings with Potential Clinical Significance (Genomische bevindingen met mogelijke klinische significantie) als zij voldoen aan de volgende criteria:

- De genomische bevinding voldoet aan de criteria van Genomic Findings with Potential Clinical Significance (Genomische bevindingen met mogelijke klinische significantie) (d.w.z. productinformatie van een door de EMA goedgekeurd geneesmiddel, productinformatie van een door de FDA goedgekeurd geneesmiddel, ESMO-richtlijn, ASCO-richtlijn of een andere belangrijke Amerikaanse richtlijn), maar alleen als het tumortype van het monster niet overeenkomt met het tumortype van de kennisbankassociatie. Het tumortype van het monster mag daarom niet gelijk zijn aan en niet afstammen van het tumortype van de kennisbankassociatie.
- $\triangleright$  De variant heeft een therapeutische, diagnostische of prognostische associatie in de klinische literatuur waarbij een klinisch onderzoek wordt beschreven. Het tumortype van het monster moet gelijk zijn aan of afstammen van het tumortype van de kennisbankassociatie.
- De variant is opgenomen in de criteria om in aanmerking te komen voor een klinisch onderzoek (fase I/II, II, II/III, III of IV) dat bij clinicaltrials.gov of het EU Clinical Trials Register (EUCTR) is geregistreerd. Het tumortype van het monster moet gelijk zijn aan of afstammen van het tumortype van het klinische onderzoek.

TMB en MSI worden altijd gerapporteerd in Genomic Findings with Potential Clinical Significance (Genomische bevindingen met mogelijke klinische significantie), ongeacht het tumortype van het monster.

# Levelen van veranderingen als gevolg van bijwerking van de kennisbank

Naarmate er meer klinisch bewijs voor varianten beschikbaar komt in de precisie-oncologie, worden kennisbankupdates beschikbaar gesteld in verband met de veranderingen. Varianten die in eerste instantie niet rapporteerbaar waren vanwege een gebrek aan klinisch bewijs kunnen later worden gerapporteerd in Varianten gemeld in Genomic Findings with Evidence of Clinical Significance (Genomische bevindingen met aanwijzingen voor klinische significantie) of Genomic Findings with Potential Clinical Significance (Genomische bevindingen met potentiële klinische significantie) door middel van een KB-update. Varianten kunnen ook worden verplaatst van Genomic Findings with Evidence of Clinical Significance naar Genomic Findings with Potential Clinical Significance of andersom. Gedetecteerde varianten die niet voldoen aan de criteria voor een niveau worden niet gerapporteerd. Gevoeligheids- of kankerrisicoassociaties zijn uitgesloten van de kennisbank en hebben geen invloed op de leveling. Therapeutische associaties die voor leveling worden gebruikt, zijn beperkt tot doelgerichte kankertherapieën en immunotherapieën (met uitzondering van immunotherapieën op basis van cellen).

# Positieve CDx-resultaten

Varianten van begeleidende diagnostiek die worden gemeld in de resultaten van begeleidende diagnostiek worden uitgesloten van vermelding als genomische bevindingen met één variant in Genomic Findings with Evidence of Clinical Significance (Genomische bevindingen met aanwijzingen voor klinische significantie) en Genomic Findings with Potential Clinical Significance (Genomische bevindingen met mogelijke klinische significantie). Genomische bevindingen met meerdere varianten kunnen echter nog steeds worden gemeld in Genomic Findings with Evidence of Clinical Significance (Genomische bevindingen met aanwijzingen voor klinische significantie) en Genomic Findings with Potential Clinical Significance (Genomische bevindingen met mogelijke klinische significantie), ook als slechts een van de varianten wordt gemeld in de resultaten van begeleidende diagnostiek.

# COSMIC-annotaties

Varianten gemeld in Genomic Findings with Evidence of Clinical Significance (Genomische bevindingen met aanwijzingen voor klinische significantie) of Genomic Findings with Potential Clinical Significance (Genomische bevindingen met potentiële klinische significantie) worden voorzien van een COSMIC-ID, indien van toepassing, uit de Catalog of Somatic Mutations in Cancer (COSMIC)-database, die deel uitmaakt van de KB.

# <span id="page-21-0"></span>Analyse-uitvoer

Nadat de analyse is voltooid, genereert de Local Run Manager TruSight Oncology Comprehensive Analysis Module een analysemap in de geconfigureerde uitvoermap voor het systeem. Raadpleeg de Referentiegids van het *NextSeq 550Dx-instrument (documentnr. 1000000009513)* voor meer informatie over het configureren van de uitvoermap.

Het weergeven van de analyse-uitvoer gaat als volgt:

- 1 Navigeer naar de directory die de analysemap bevat.
- 2 Open de analysemap om de uitvoerbestanden weer te geven.

De naam van de analysemap heeft de indeling Analysis\_#, waarbij # standaard op 1 staat en telkens met 1 toeneemt wanneer de analyse opnieuw wordt uitgevoerd. In de analysemap is een submap, YYYYMMDD\_HHMMSS, aangemaakt, die de datum en de tijd van de analyse aangeeft (bv. 20210101\_145958).

#### Bestanden

In deze paragraaf worden de overzichts-uitvoerbestanden beschreven die tijdens de analyse worden gegenereerd.

#### Resultatenrapporten

Voor elke met succes voltooide analyse van een patiëntmonster worden TSO Comprehensive-rapporten in pdf- en json-indeling geproduceerd. De resultaten worden als voorbeeld weergegeven op het tabblad Samples and Results in het deel Results Reports. Monsters waarvan de analyse niet met succes is voltooid, worden vermeld met een foutmelding. Selecteer Export Report om een TSO Comprehensiverapport in pdf-indeling te downloaden. Raadpleeg de analyse-uitvoermap voor TSO Comprehensiverapporten voor alle voltooide monsters.

# <span id="page-22-0"></span>TruSight Oncology Comprehensive-rapport

In de volgende tabellen worden de verschillende gedeelten in de TSO Comprehensive-rapporten die voor elk patiëntmonster in pdf- en json-indeling worden geproduceerd beschreven. Het pdf-rapport is leesbaar voor mensen, terwijl het json-rapport is opgebouwd uit gegevensstructuren die bestemd zijn voor verwerking door machines. Informatie die alleen in het json-rapport staat en niet in het pdf-rapport wordt weergegeven, wordt voor het pdf-rapport als N/A (Niet van toepassing) gemarkeerd. Varianten die niet zijn gemeld in de resultaten van begeleidende diagnostiek of die niet voldoen aan de inclusiecriteria in Genomic Findings with Evidence of Clinical Significance (Genomische bevindingen met aanwijzingen voor klinische significantie) of Genomic Findings with Potential Clinical Significance (Genomische bevindingen met potentiële klinische significantie) worden niet opgenomen in de rapporten.

Raadpleeg de *TruSight Oncology Comprehensive (EU)-bijsluiter (documentnr. 200007789)* voor interpretatie van resultaten.

Zie het json-schema op de TSO Comprehensive-ondersteuningspagina's op de Illuminaondersteuningssite voor aanvullende informatie over de structuur, velden en mogelijke waarden in het json-rapport.

▶ Sample, Run, and Analysis Information – Bevat algemene informatie over het patiëntmonster en het rapport.

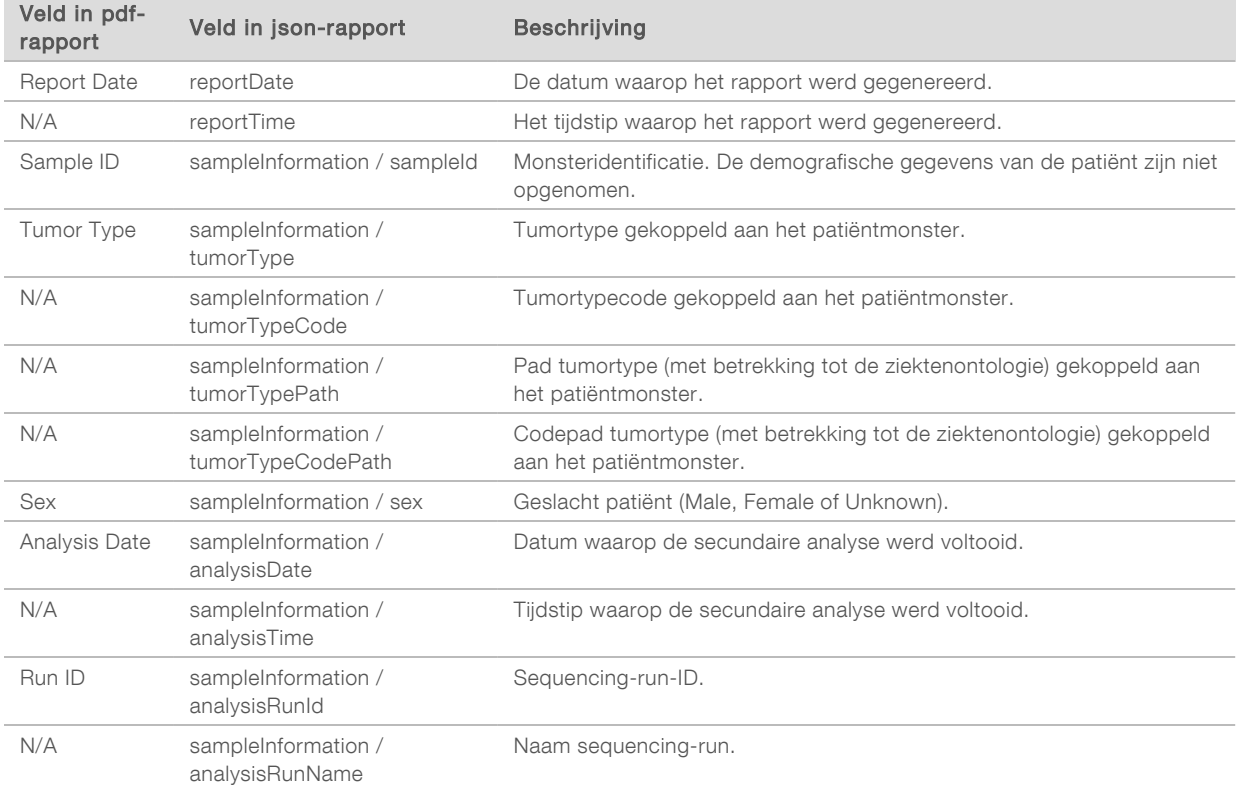

<sup>u</sup> Quality Control — Bevat informatie over kwaliteitscontrole. Raadpleeg *[Bijlage A Stroomschema](#page-48-0) [metrische QC-gegevens](#page-48-0)* op pagina 46 voor meer informatie over hoe kwaliteitscontrole wordt geëvalueerd.

Documentnr. 200008661 v03 NLD

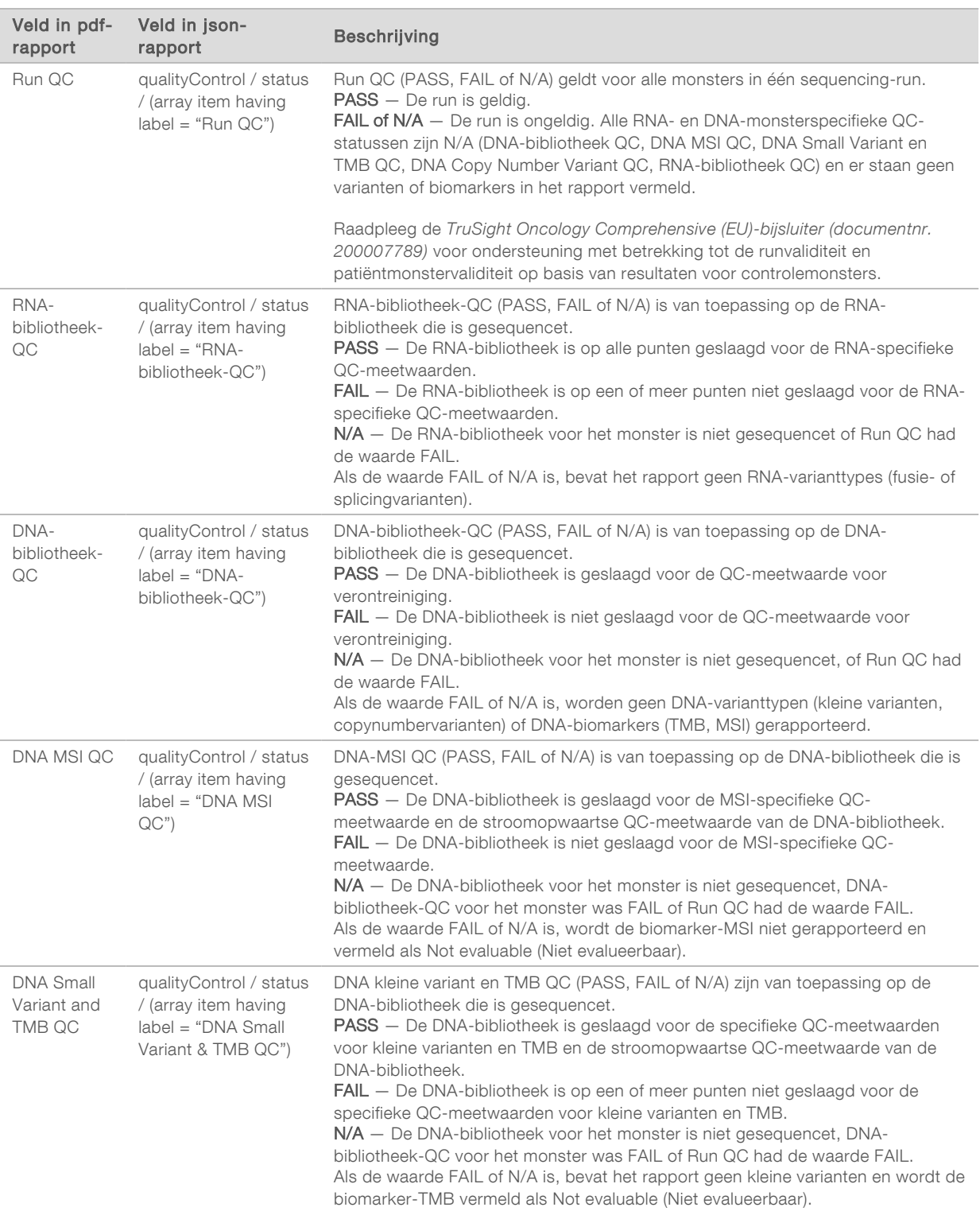

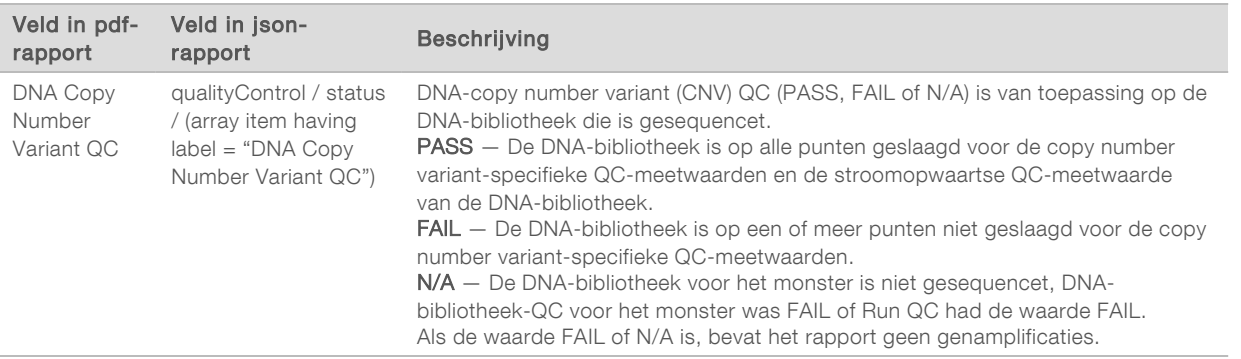

#### $\triangleright$  TruSight Oncology Comprehensive Analysis Module and Knowledge Base Configuration  $-$  Bevat informatie over de software- en kennisbankversies die werden gebruikt op het moment dat het rapport werd gegenereerd.

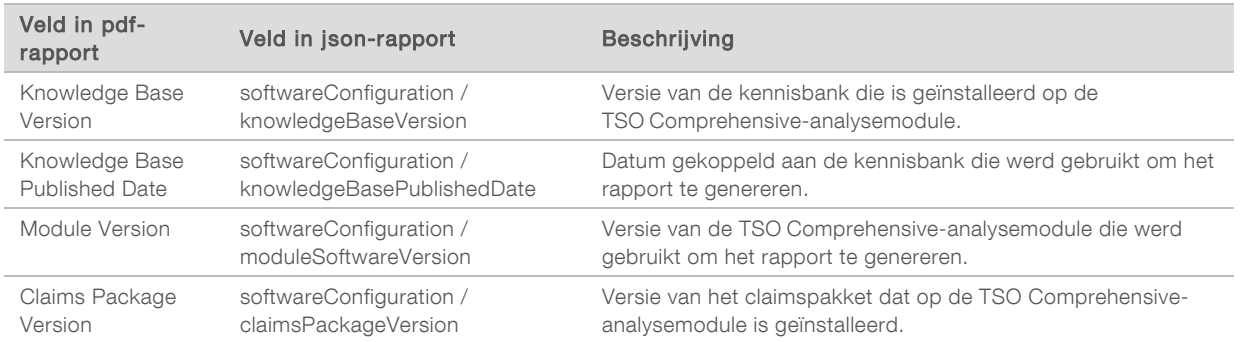

Companion Diagnostic Results - Resultaten voor beoogd gebruik van begeleidende diagnostiek (CDx) in geval van detectie van een geassocieerde variant of biomarker worden vermeld in de pdf- en json-rapporten. Ander beoogd gebruik van aanvullende begeleidende diagnostiek wanneer geen geassocieerde variant of biomarker werd gedetecteerd, of die niet werden geëvalueerd, wordt alleen in het json-rapport vermeld. Raadpleeg *Geëvalueerd beoogd gebruik begeleidende diagnostiek* [op](#page-29-0) [pagina 27](#page-29-0).

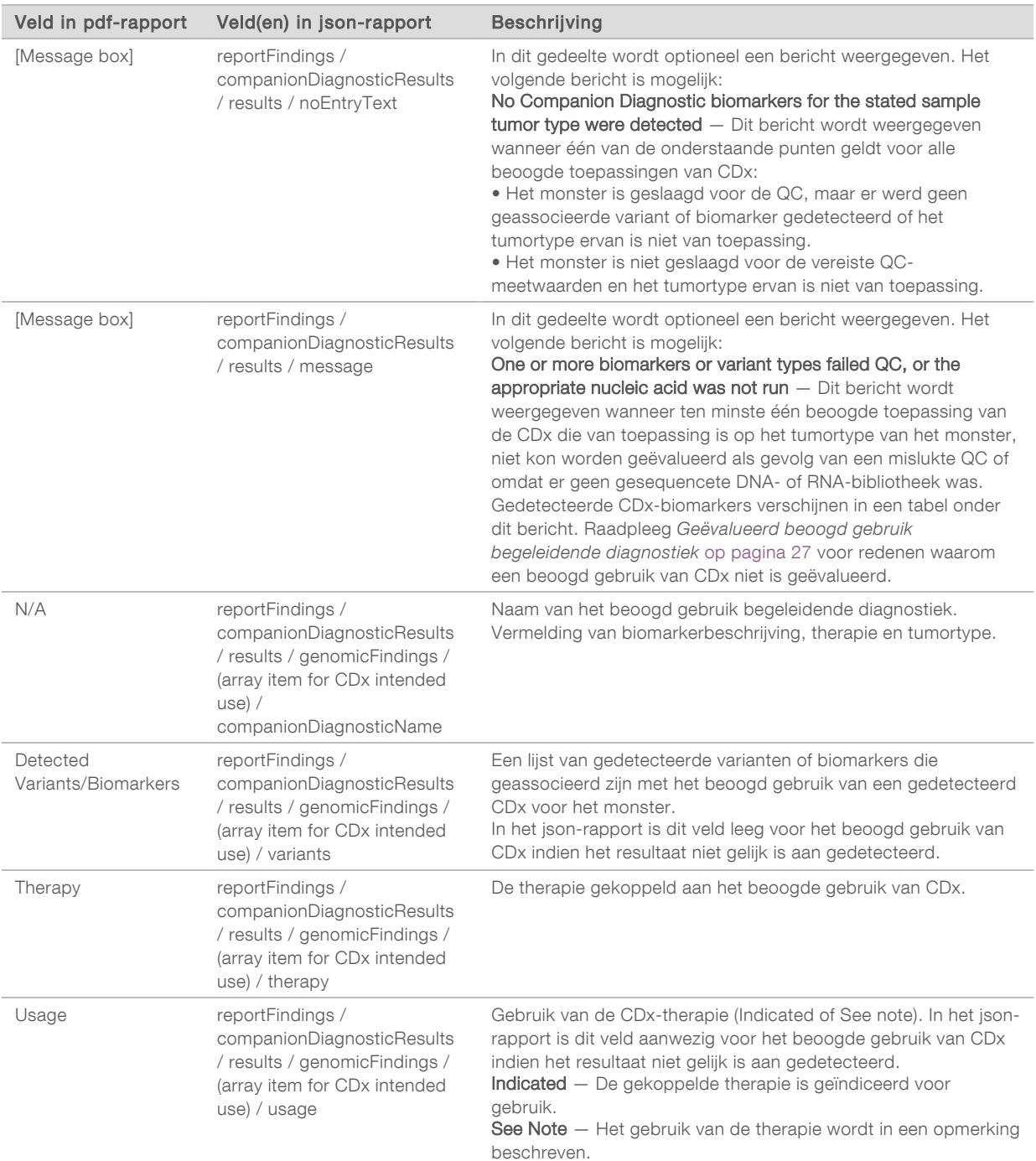

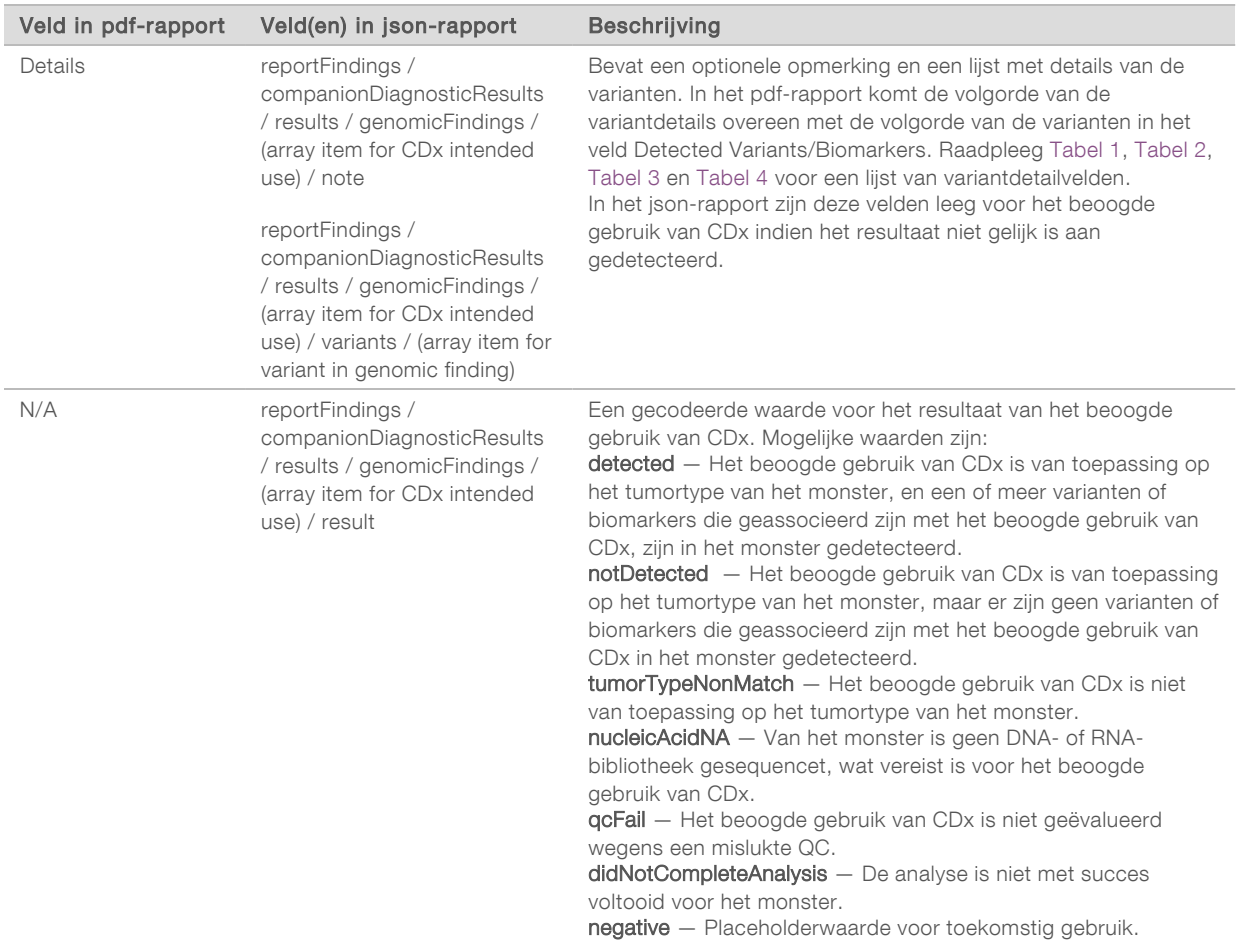

- $\triangleright$  Other Alterations and Biomarkers Identified  $-$  Dit gedeelte bevat tumorprofileringsinformatie voor het monster, met gedetecteerde varianten, TMB en MSI ingedeeld in Genomic Findings with Evidence of Clinical significance (Genomische bevindingen met aanwijzingen voor klinische significantie) of Genomic Findings with Potential Clinical Significance (Genomische bevindingen met potentiële klinische significantie). Raadpleeg *[Tumorprofilering van varianten](#page-19-0)* op pagina 17 voor informatie over hoe een niveau wordt bepaald voor gedetecteerde varianten.
- **Example Findings with Evidence of Clinical Significance**  $-$  Elk vermelding in dit gedeelte is een genomische bevinding, dat wil zeggen een enkele variant met aanwijzingen voor klinische significantie of een groepering van varianten die, bij gezamenlijke detectie, aanwijzingen voor klinische significantie hebben. Als er geen varianten worden gedetecteerd, geeft het rapport het bericht No Detected Variants (Geen varianten gedetecteerd) weer.

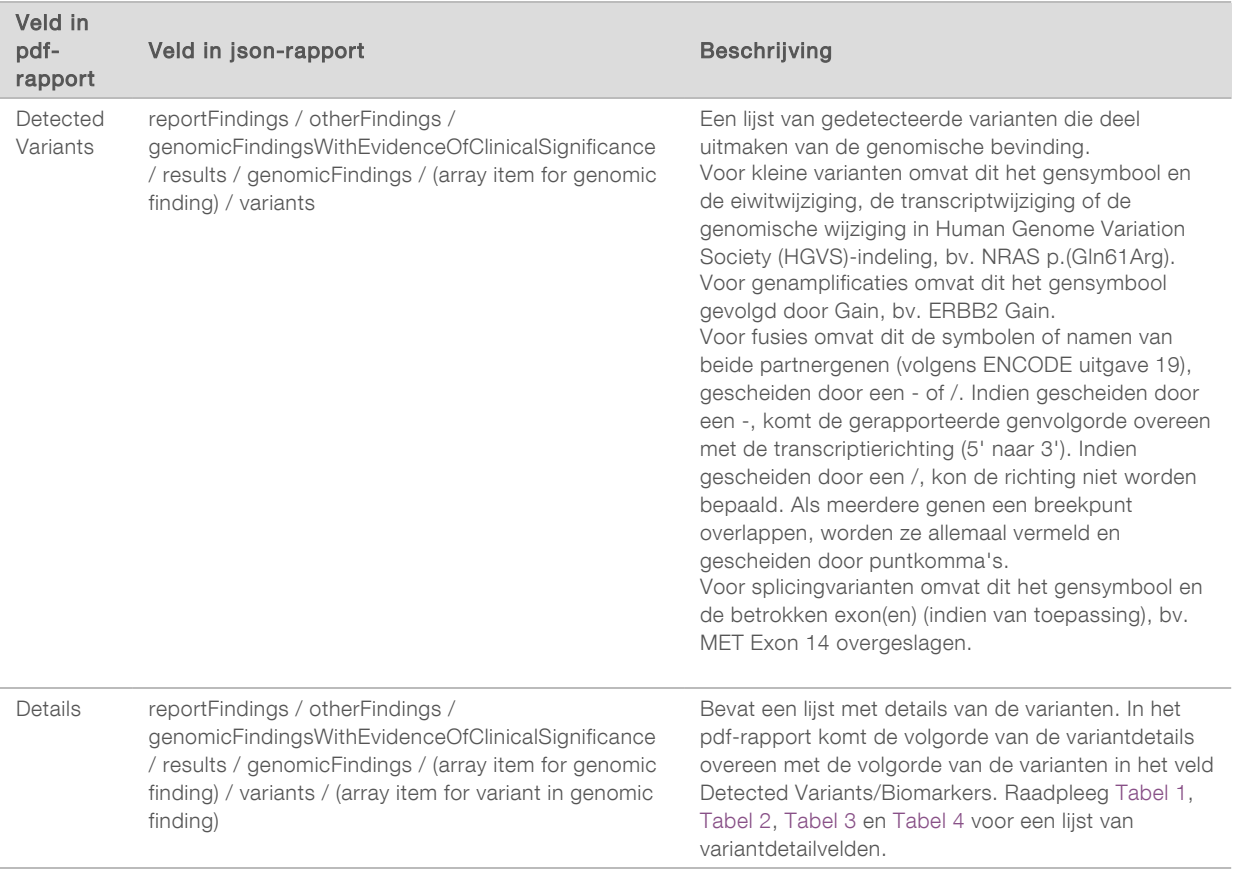

 $\triangleright$  Genomic Findings with Potential Clinical Significance  $-$  TMB en MSI worden beide in dit gedeelte gerapporteerd als er een gesequencete DNA-bibliotheek voor het monster is. Elke andere vermelding in dit gedeelte is een genomische bevinding, dat wil zeggen een enkele variant met mogelijke klinische significantie of een groepering van varianten die, bij gezamenlijke detectie, mogelijke klinische significantie hebben. Als er geen varianten worden gedetecteerd, geeft het rapport het bericht No Detected Variants (Geen varianten gedetecteerd) weer.

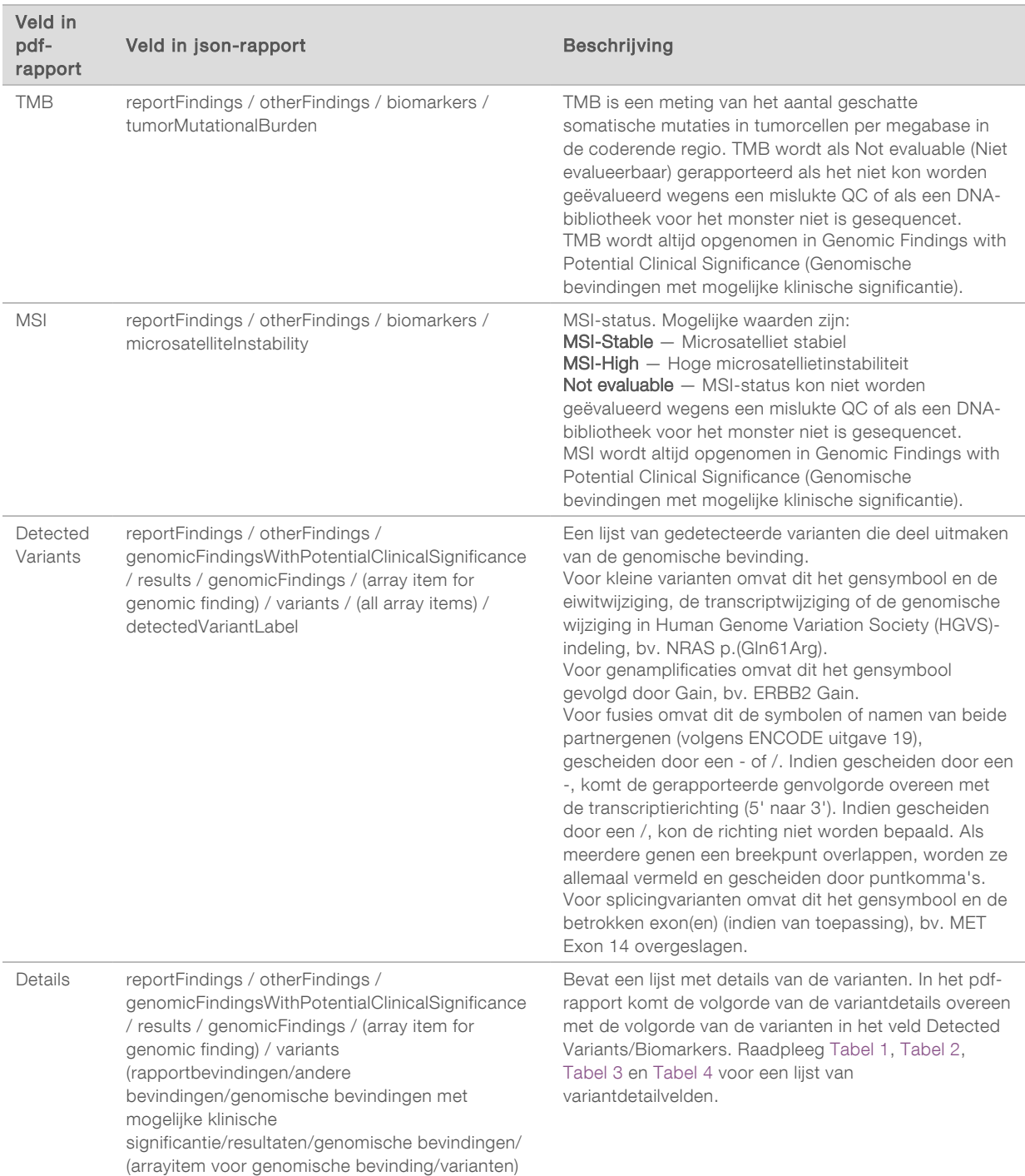

**Companion Diagnostics QC**  $-$  In dit gedeelte worden de aan een beoogd gebruik van CDx gekoppelde genomische posities vermeld die onvoldoende diepte hadden om een betrouwbare referentiebepaling te kunnen doen. Alleen het beoogde gebruik van CDx waarbij kleine varianten zijn betrokken en die voor een monster zijn geëvalueerd, wordt vermeld.

<span id="page-29-0"></span>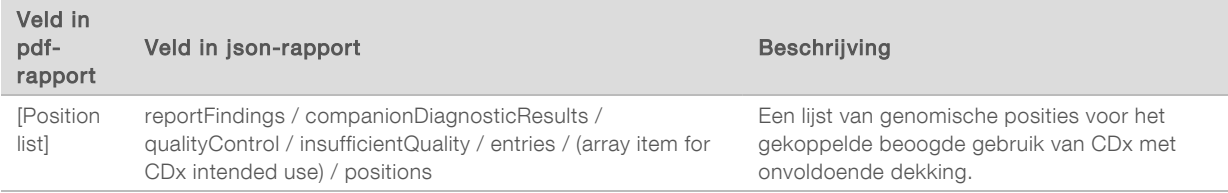

**DEM** Companion Diagnostics Intended Uses Evaluated — In dit gedeelte wordt al het geïnstalleerde beoogde gebruik van CDx vermeld, met een veld dat aangeeft of het beoogde gebruik van CDx voor het monster is geëvalueerd. Als een beoogd gebruik van CDx niet is geëvalueerd, wordt de reden daarvoor vermeld.

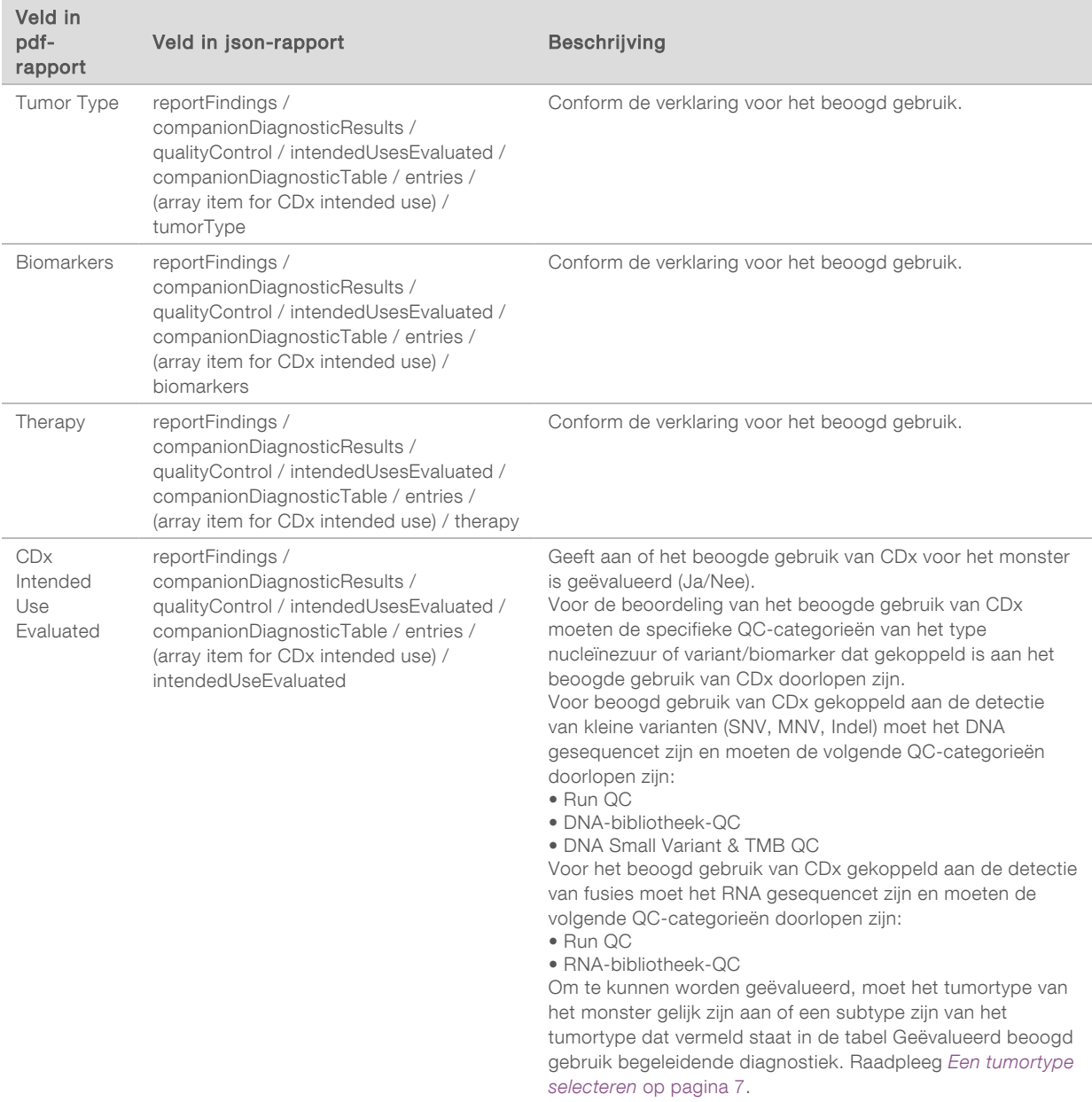

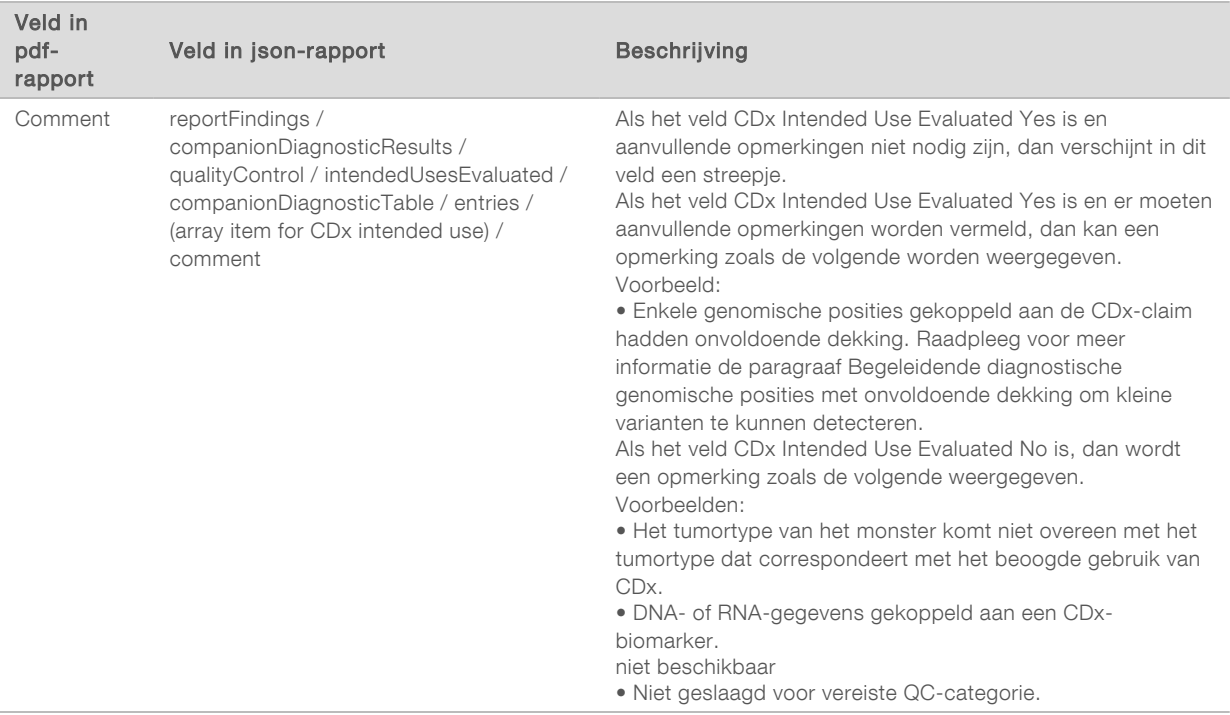

 $\blacktriangleright$  About the Test, Informatics Details, Limitations  $-$  Bevat algemene informatie over de test en een lijst van beperkingen.

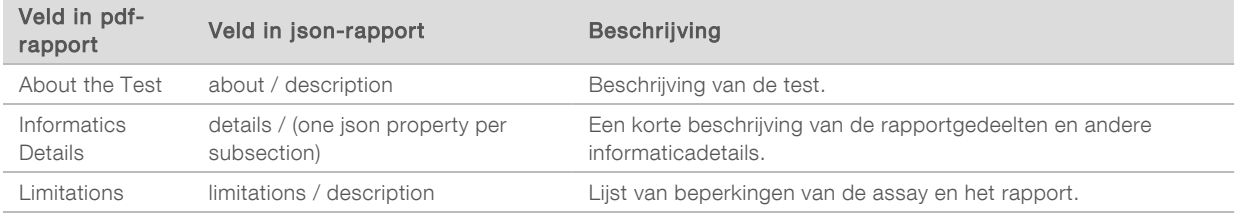

#### **TruSight Oncology Comprehensive Gene Panel – Bevat informatie over het genpanel.**

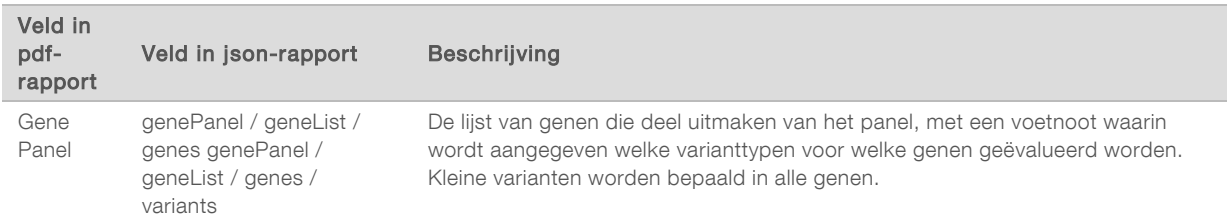

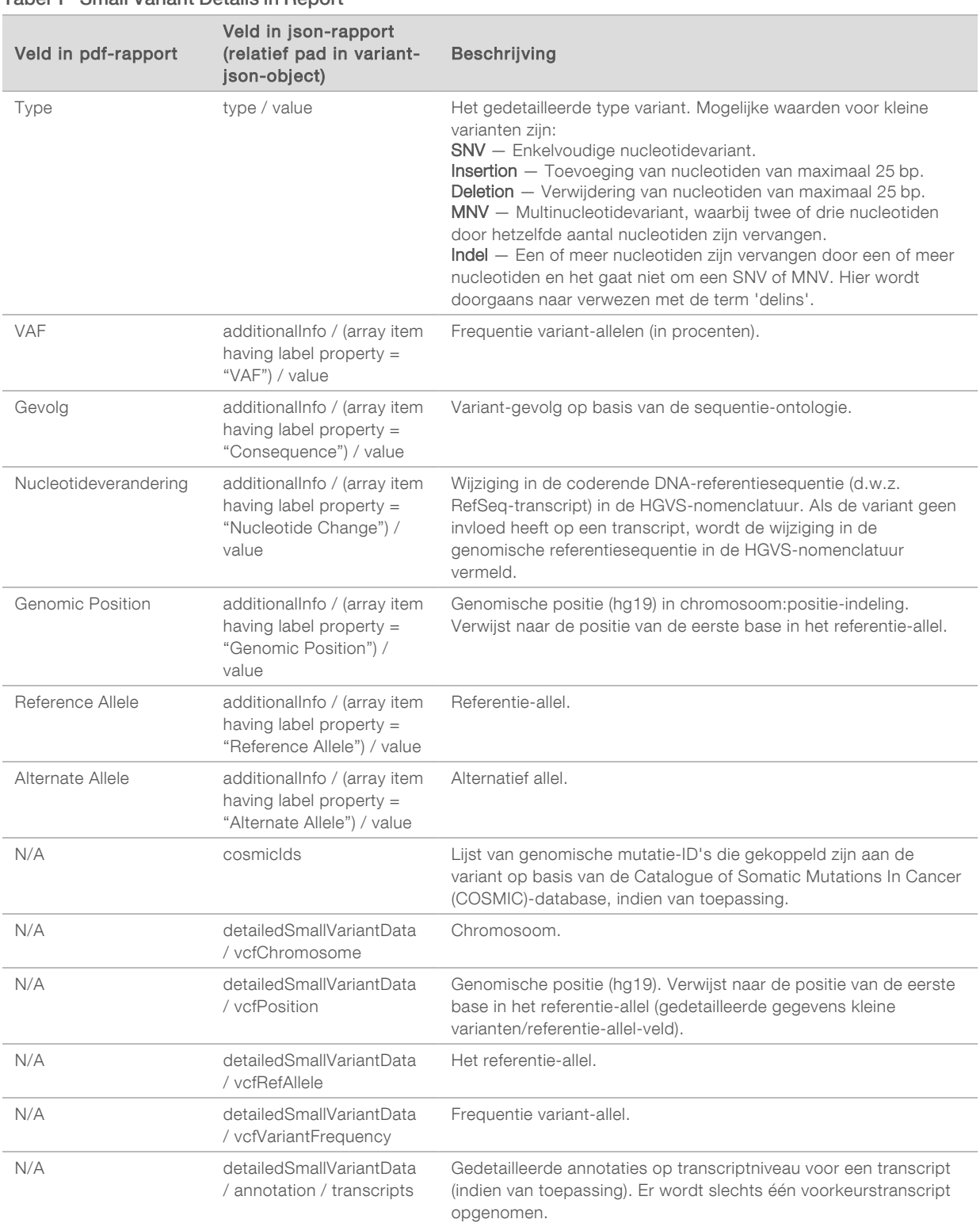

#### <span id="page-31-0"></span>Tabel 1 Small Variant Details in Report

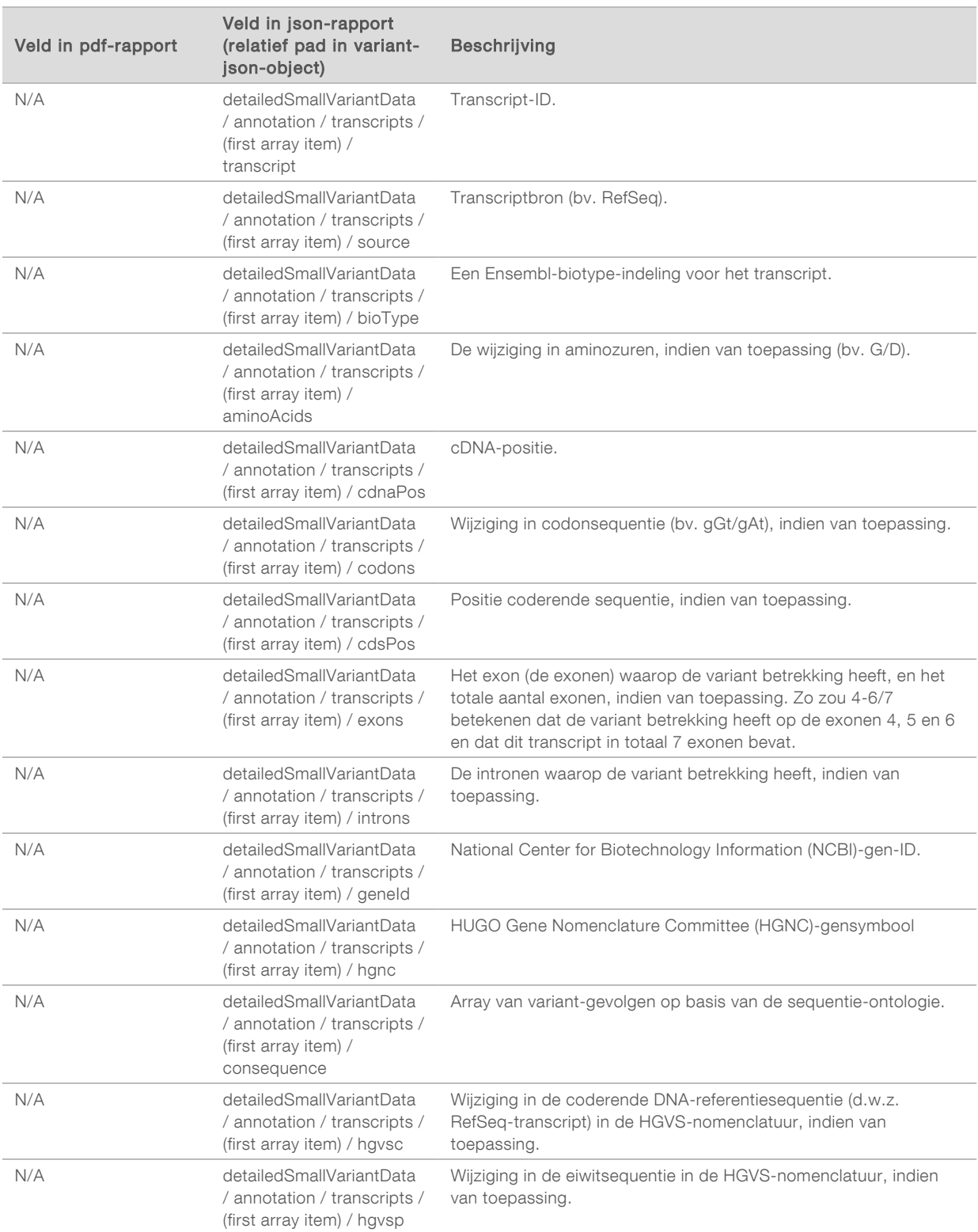

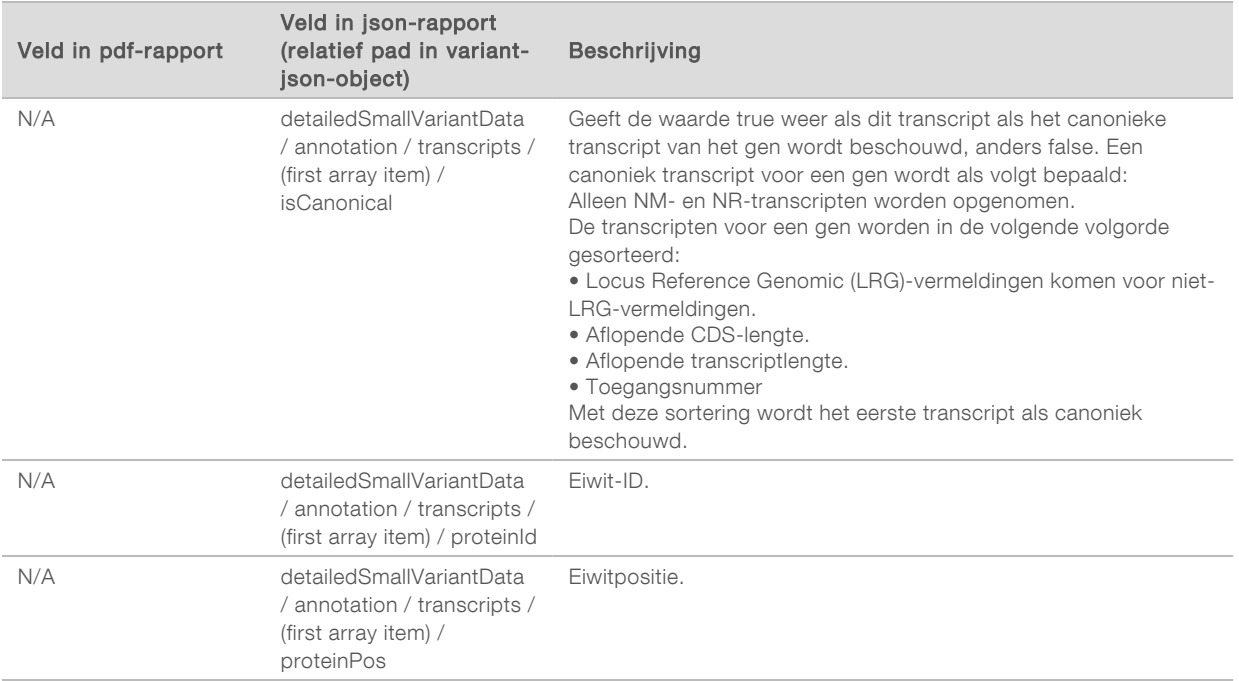

De annotaties (positie-informatie, gevolgen enz.) die worden gegeven in [Tabel 1](#page-31-0) zijn gebaseerd op varianten die links van het genoom zijn uitgelijnd in overeenstemming met de standaarden voor next-generation sequencing. De enige uitzondering op deze regel is dat HGVS-notatie rechts is uitgelijnd met de bijbehorende referentiesequentie, volgens de HGVS-standaard. Wanneer er inserties en deleties optreden in genoomregio's met lage complexiteit, kunnen de links en rechts uitgelijnde vertegenwoordigingen naar verschillende locaties verwijzen.

<span id="page-33-0"></span>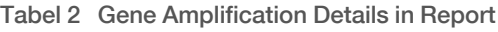

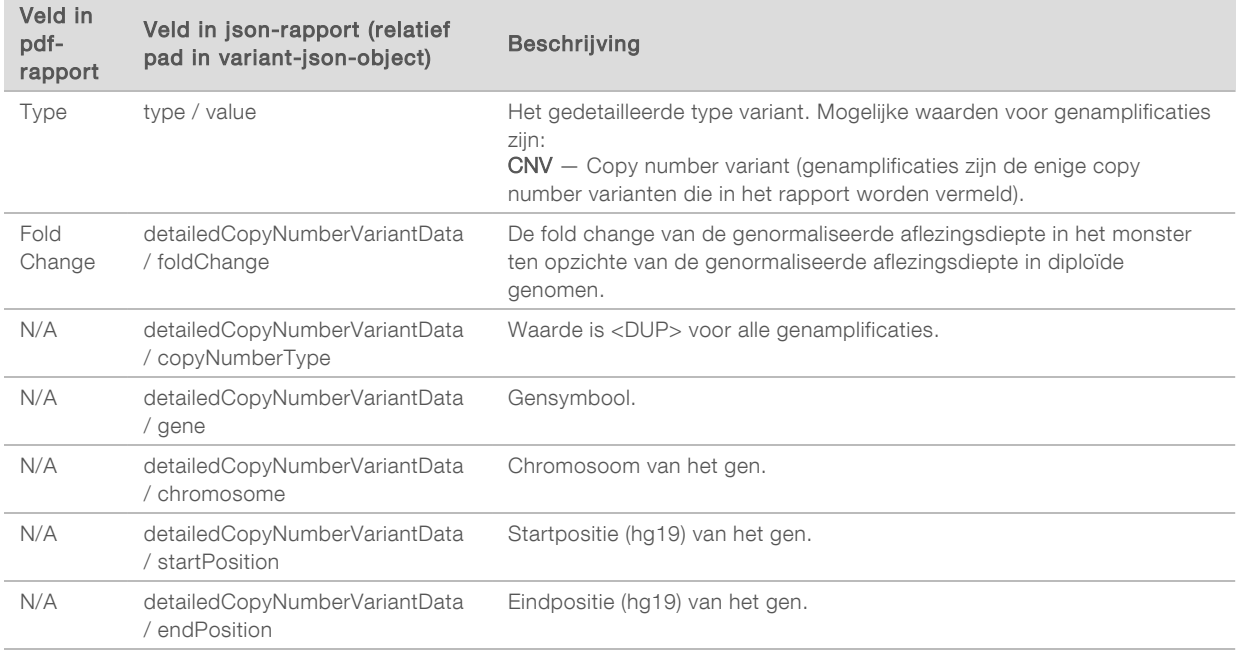

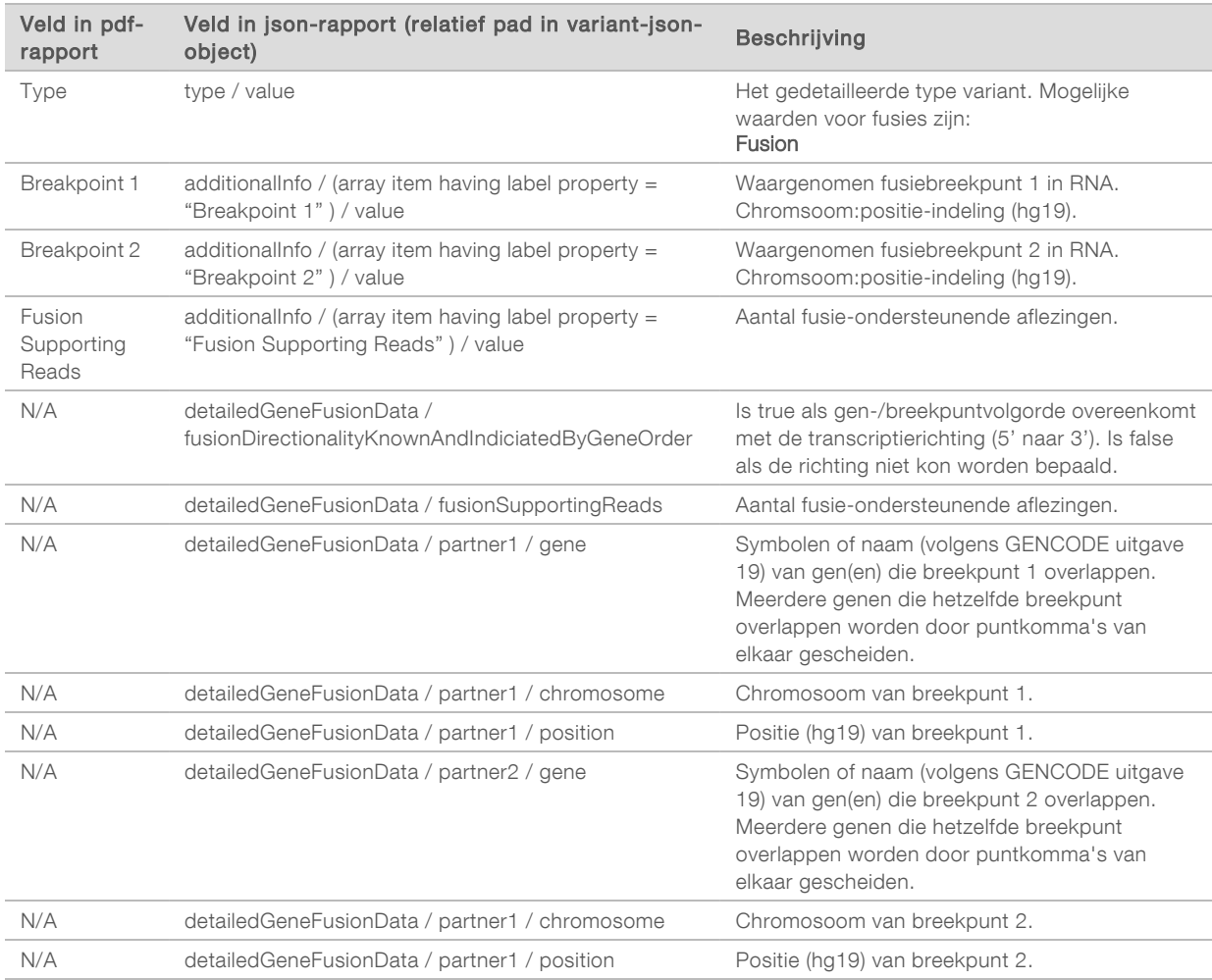

#### <span id="page-34-0"></span>Tabel 3 Fusion Details in Report

#### <span id="page-34-1"></span>Tabel 4 Splice Variant Details in Report

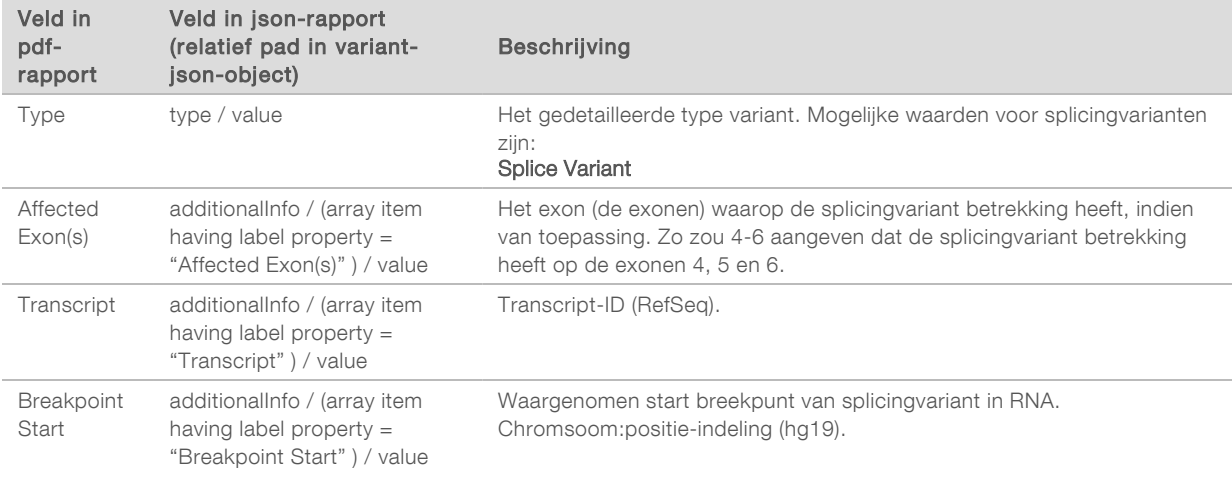

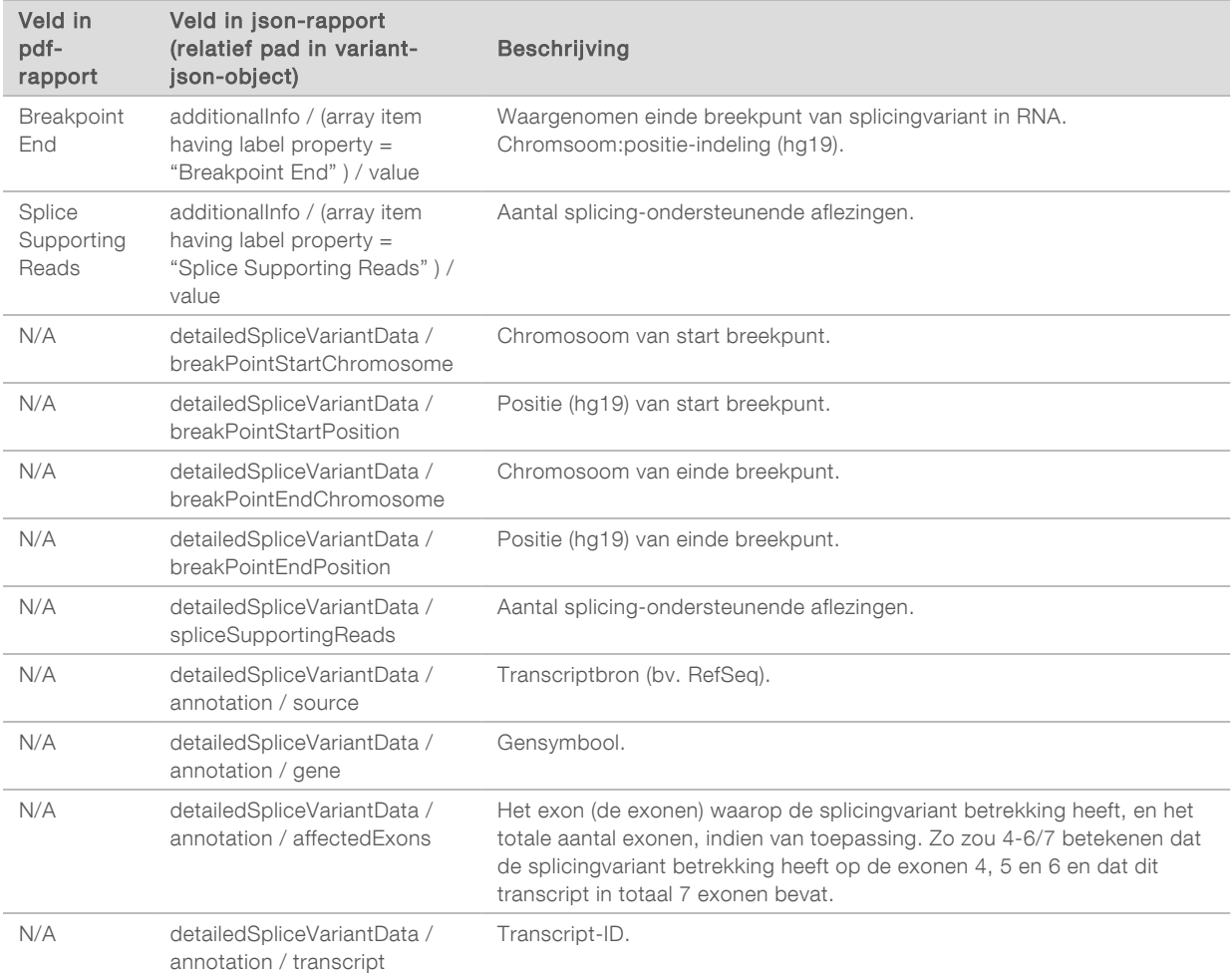
# Samplesheet

#### Bestandsnaam: SampleSheet.csv

Voor elke analyse maakt de TSO Comprehensive-analysemodule een door komma's gescheiden samplesheet (SampleSheet.csv). Dit bestand bevat monsterinformatie die is geleverd aan de software tijdens de runinstelling. Dit samplesheet bevat een kopregel met informatie over de run en beschrijvende elementen voor de monsterbibliotheken die in een bepaalde stroomcel zijn verwerkt (één gegevensrij per monsterbibliotheek).

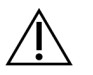

#### LET OP

Wijziging van het samplesheet zal downstream voor nadelige gevolgen zorgen, waaronder onjuiste resultaten of mislukte analyses.

In de volgende tabel staan details over de samplesheetgegevens:

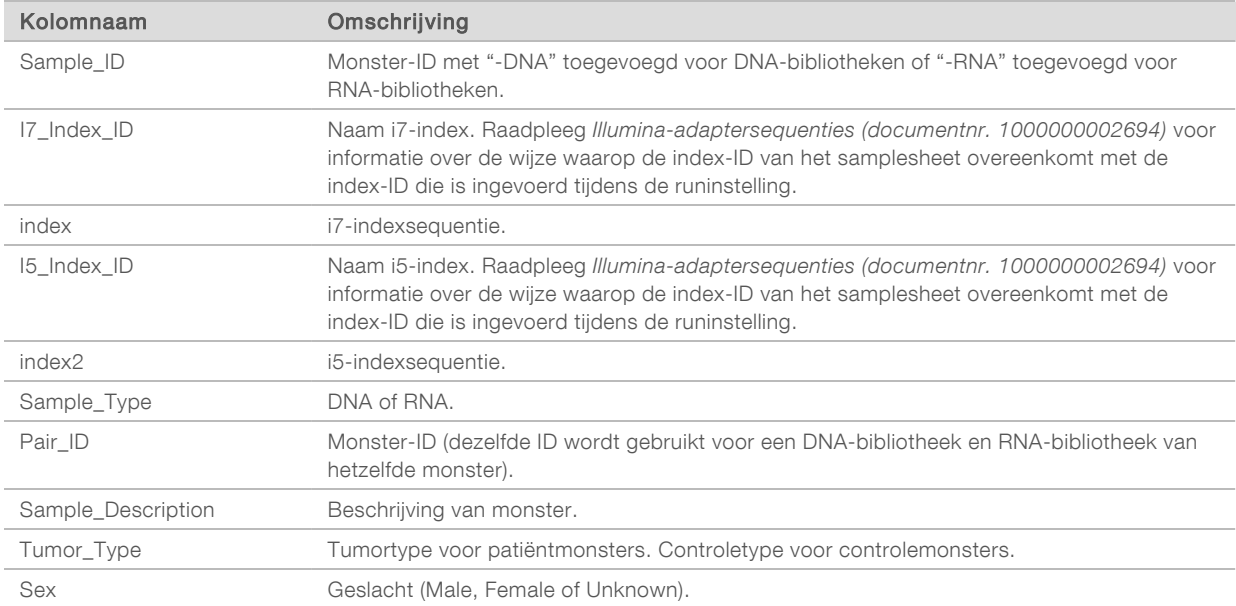

# Controle-uitvoerrapport

#### Bestandsnaam: ControlOutput.csv

Het controle-uitvoerrapport is een door tabs gescheiden bestand met kwaliteitscontrole-informatie van alle controlemonsters die in de run zijn opgenomen. De TSO Comprehensive-analysemodule maakt patiëntmonsters niet automatisch ongeldig op basis van resultaten van controlemonsters. Raadpleeg de *TruSight Oncology Comprehensive (EU)-bijsluiter (documentnr. 200007789)* voor ondersteuning met betrekking tot de runvaliditeit en patiëntmonstervaliditeit op basis van resultaten voor controlemonsters.

Het controle-uitvoerrapport bevat de volgende gedeelten en de bijbehorende velden (run-ID is vóór het eerste gedeelte opgenomen):

Control Types (Controletypen) — Bevat informatie over elk controlemonster dat in de run is opgenomen.

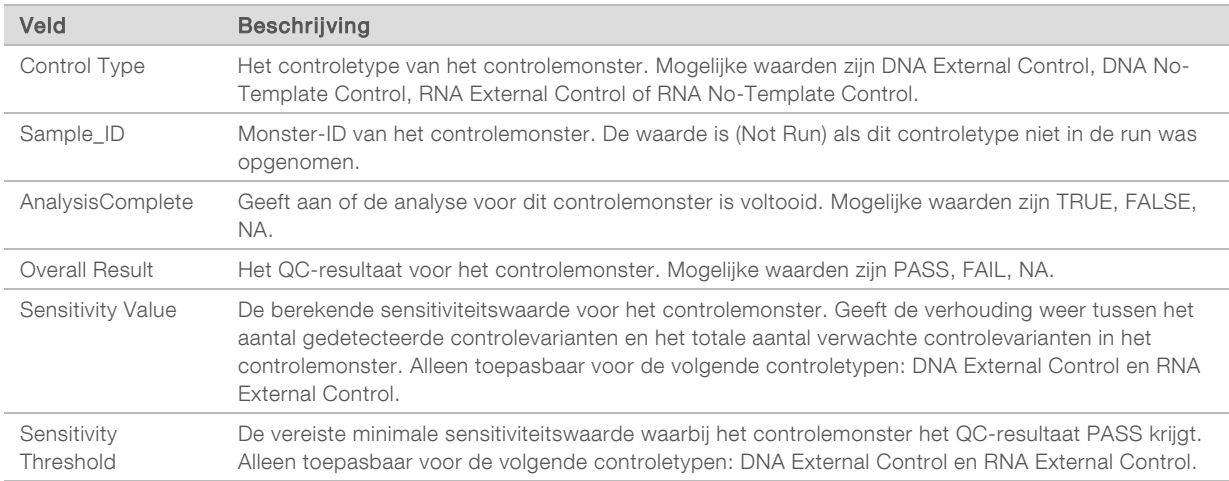

#### Analysis Details — Bevat informatie over de analyse.

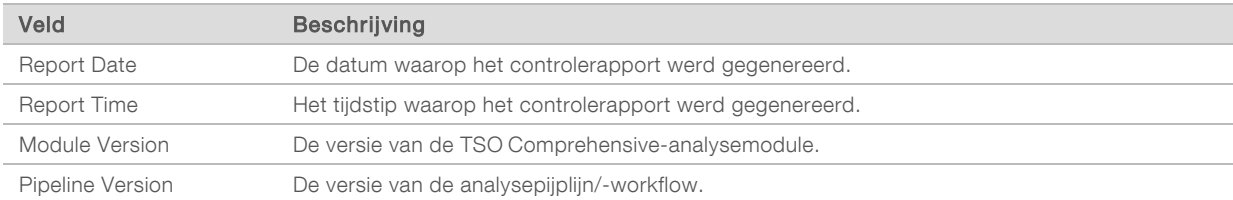

Sequencing Run Details  $-$  Bevat informatie over de sequencing-run.

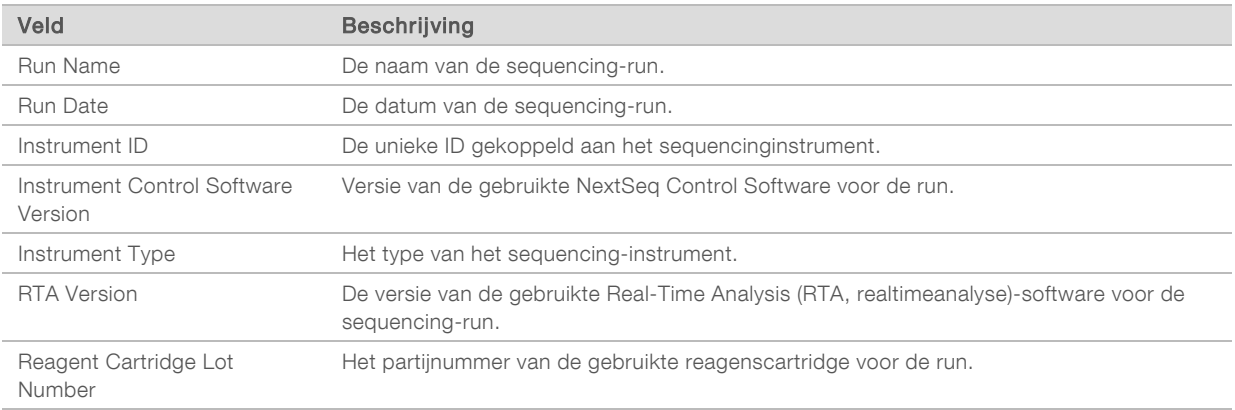

 $\triangleright$  Analysis Status — Bevat informatie over de vraag of de analyse voor elk controlemonster is voltooid, en of er monsters zijn mislukt door een softwarefout.

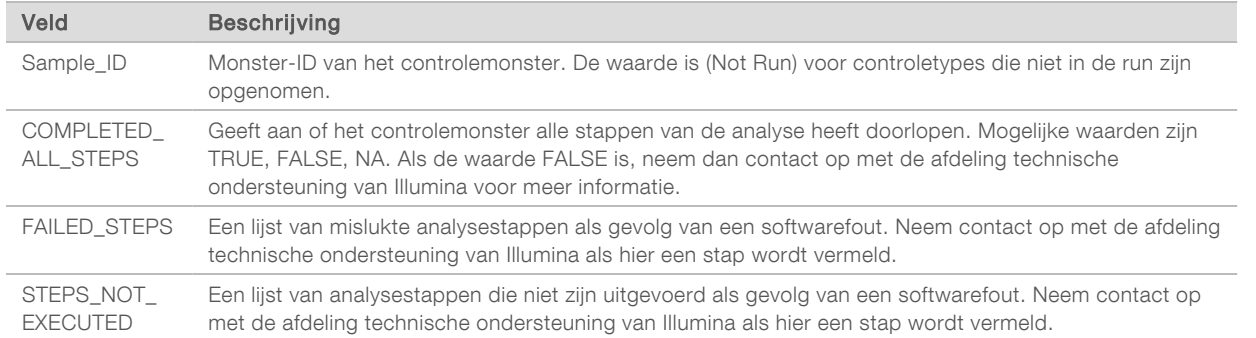

Small Variants Truth Table Results — Bevat informatie over welke controle-DNA-kleine varianten in de DNA-externe controle (positieve DNA-controle) al dan niet werden gedetecteerd (één rij per controlevariant). De waarde NA wordt vermeld als de DNA-externe controle niet in de sequencing-run was opgenomen.

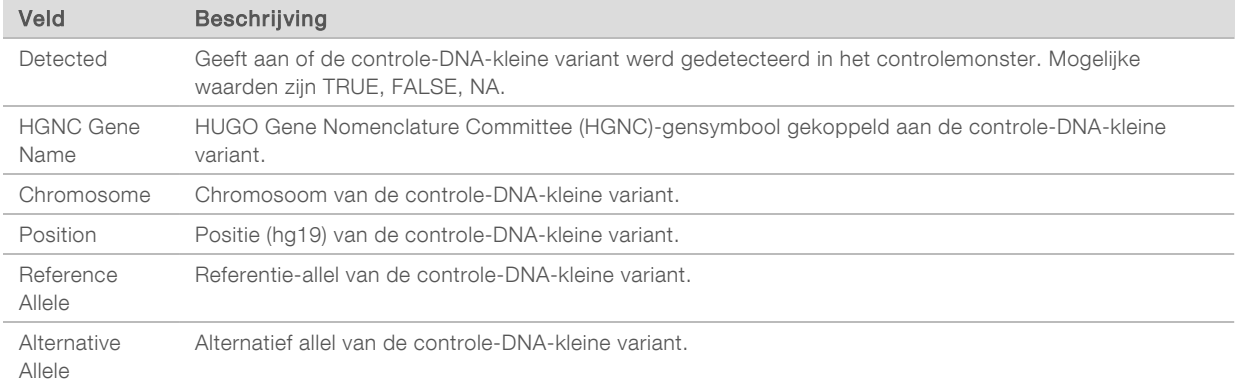

 $\triangleright$  Splice Variants Truth Table Results  $-$  Bevat informatie over welke controle-RNA-splicingvarianten in de RNA-externe controle (positieve RNA-controle) al dan niet werden gedetecteerd (één rij per controlevariant). De waarde NA wordt vermeld als de RNA-externe controle niet in de sequencing-run was opgenomen.

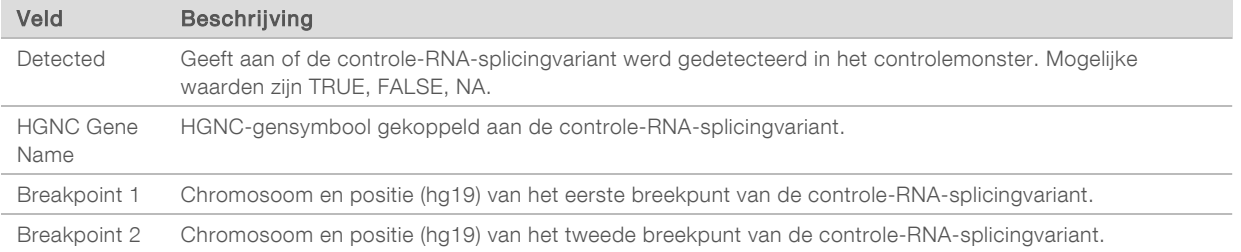

**Eusions Truth Table Results** — Bevat informatie over welke controle-RNA-fusievarianten in de RNAexterne controle (positieve RNA-controle) al dan niet werden gedetecteerd (één rij per controlevariant). De waarde NA wordt vermeld als de RNA-externe controle niet in de sequencing-run was opgenomen.

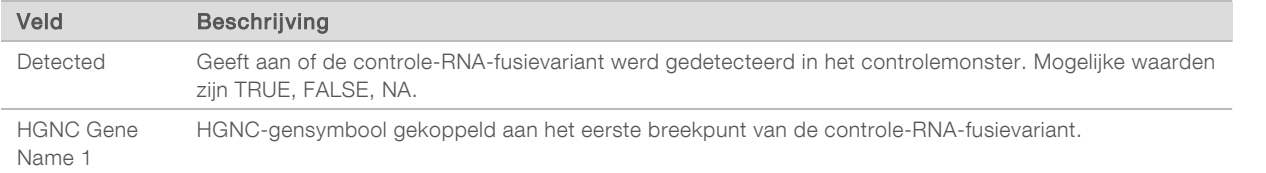

Documentnr. 200008661 v03 NLD

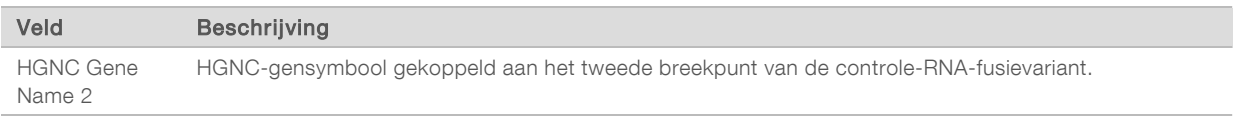

<sup>u</sup> DNA NTC bibliotheek-QC Metrics — Bevat informatie over de kwaliteitscontrolemeetwaarde die is geëvalueerd voor de DNA No-Template Control. De status PASS geeft aan dat de waarde voor de meetwaarde binnen het bereik van de onderste specificatiegrens (LSL) en de bovenste specificatiegrens (USL) ligt. De status FAIL geeft aan dat de waarde voor de meetwaarde buiten het LSL- of USL-bereik ligt. De waarde NA wordt vermeld als de DNA No-Template Control niet in de sequencing-run was opgenomen.

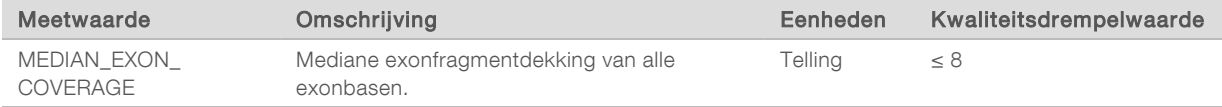

 $\triangleright$  RNA NTC bibliotheek QC Metrics  $-$  Bevat informatie over de kwaliteitscontrolemeetwaarde die is geëvalueerd voor de RNA No-template controle. De status PASS geeft aan dat de waarde voor de meetwaarde binnen het bereik van de onderste specificatiegrens (LSL) en de bovenste specificatiegrens (USL) ligt. De status FAIL geeft aan dat de waarde voor de meetwaarde buiten het LSL- of USL-bereik ligt. De waarde NA wordt vermeld als de RNA No-template controle niet in de sequencing-run was opgenomen.

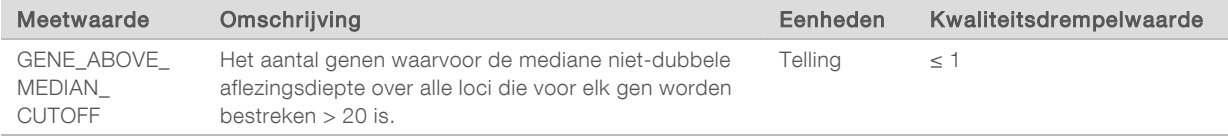

### <span id="page-39-0"></span>Meetwaardenuitvoer

Bestandsnaam: MetricsOutput.tsv

De meetwaardenuitvoer is een door tabs gescheiden bestand met kwaliteitscontrole-informatie van patiëntmonsters die in de run zijn inbegrepen.

Het uitvoerbestand van de meetwaarden bevat de volgende gedeelten en de eraan gerelateerde velden:

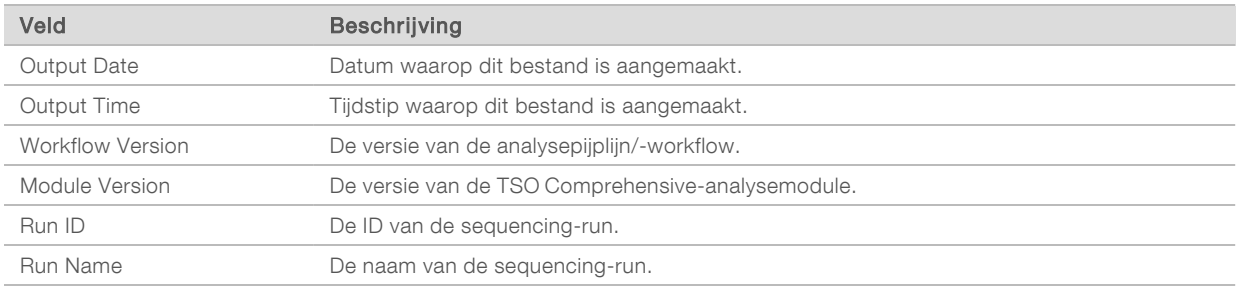

 $\triangleright$  Kop – Bevat algemene informatie over het bestand en de run.

 $\blacktriangleright$  Run QC Metrics — Bevat informatie over kwaliteitscontrole voor de sequencing-run. Dit gedeelte komt overeen met de status van de QC Run in het TSO Comprehensive-rapport en bevat één rij per QCmeetwaarde die bijdraagt aan de status van de Run QC. Run QC is pas geslaagd als alle QCmeetwaarden in dit gedeelte geslaagd zijn. Raadpleeg *[Run Quality Control](#page-11-0)* op pagina 9 voor informatie over de analyse. Raadpleeg *[Meetwaarden kwaliteitscontrole](#page-50-0)* op pagina 48 voor meetwaardebeschrijvingen en drempelwaarden.

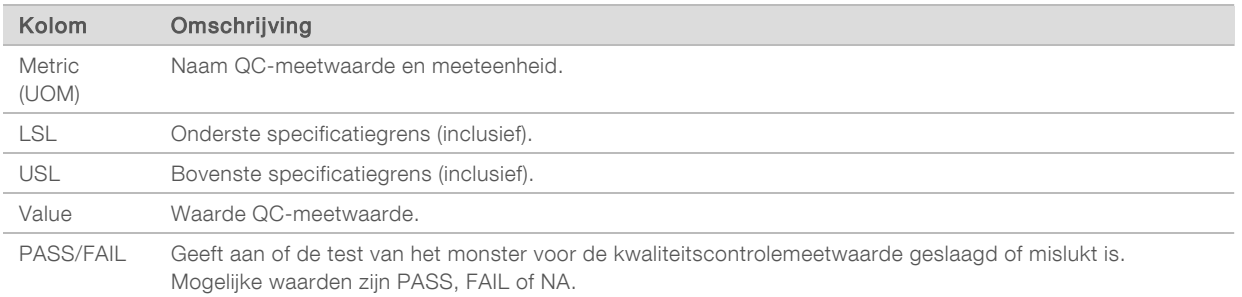

Analysis Status — Bevat informatie over de vraag of de analyse voor elk patiëntmonster is voltooid, en of er monsters zijn mislukt door een softwarefout. Elke kolom in dit gedeelte komt overeen met een patiëntmonster (de naam van de kolom is de monster-ID).

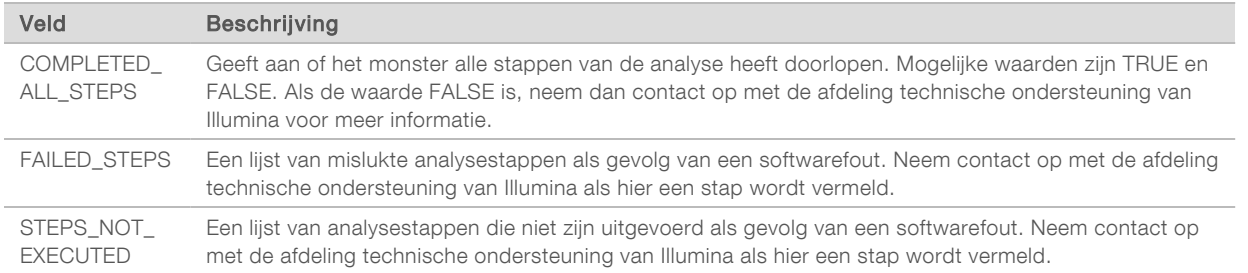

▶ QC Metrics Sections for Patient Samples – Voor elk type kwaliteitscontrole voor de patiëntmonsters is een gedeelte opgenomen. In de volgende tabel wordt aangegeven welke kwaliteitscontrolestatus in het TSO Comprehensive-rapport overeenkomt met een gedeelte.

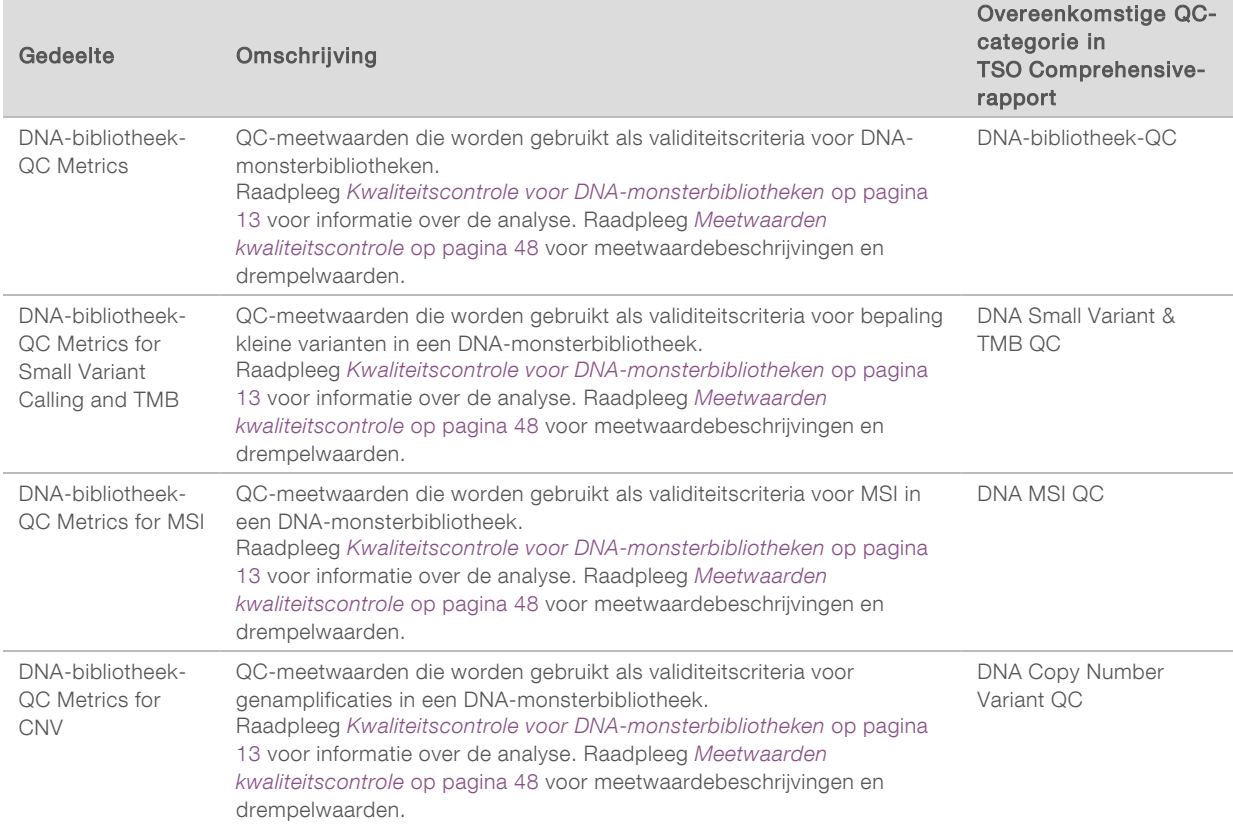

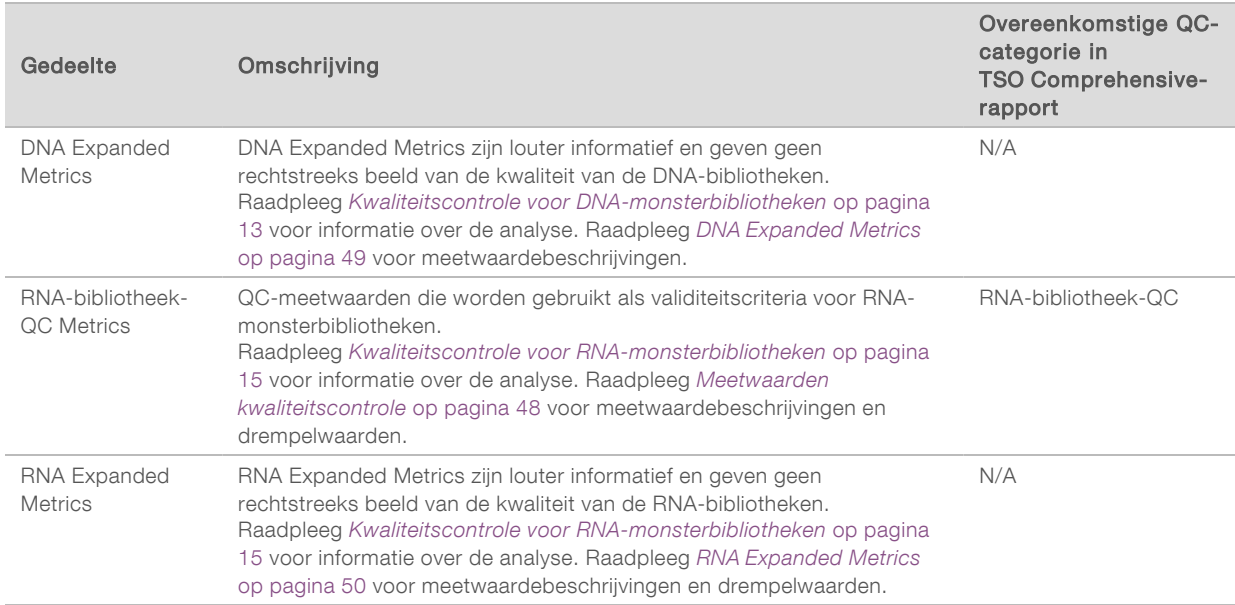

Elk gedeelte bevat de volgende kolommen:

- $\blacktriangleright$  Metric (UOM)  $-$  Naam QC-meetwaarde en meeteenheid.
- $\blacktriangleright$  LSL  $-$  Onderste specificatiegrens (inclusief).
- $\triangleright$  USL Bovenste specificatiegrens (inclusief).
- Eén kolom per monster (aangeduid met monster-ID).

Elk gedeelte bevat de volgende rijen:

- Eén rij per QC-meetwaarde.
- ▶ PASS/FAIL Geeft aan of de test van het monster voor het type kwaliteitscontrole geslaagd of mislukt is. De status PASS geeft aan dat de monsterwaarden voor de meetwaarden binnen het LSL- en USL-bereik liggen. De status FAIL geeft aan dat de monsterwaarden voor een of meer van de meetwaarden buiten het LSL- of USL-bereik liggen. Deze rij wordt niet opgenomen voor DNA Expanded Metrics of RNA Expanded Metrics.
- $\triangleright$  Notes Bevat een lijst van opmerkingen over de inhoud van het bestand.

### Low depth-rapport

Bestandsnaam: {SAMPLE\_ID}\_LowDepthReport.tsv

Het low depth-rapport is een door tabs gescheiden bestand dat voor elk patiëntmonster wordt aangemaakt. Het bevat een lijst van genomische positiebereiken met een totale sequencing-diepte < 100 en waarvoor geen passerende variant werd gedetecteerd. Deze posities hebben onvoldoende sequencing-diepte om de aanwezigheid van een kleine variant te kunnen uitsluiten. Posities op de blokkeerlijst worden niet in het rapport opgenomen.

Het low depth rapport wordt niet geregenereerd tijdens Report Regeneration.

Het Low depth-rapport bevat de volgende gedeelten en de eraan gerelateerde velden:

 $\triangleright$  Kop – Bevat algemene informatie over het bestand en de run.

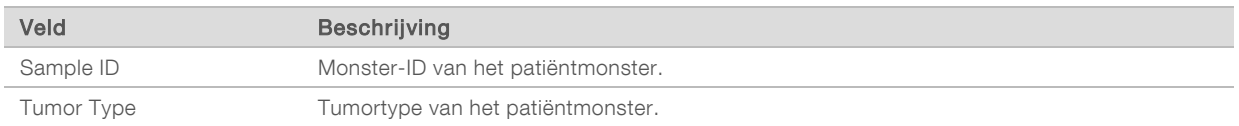

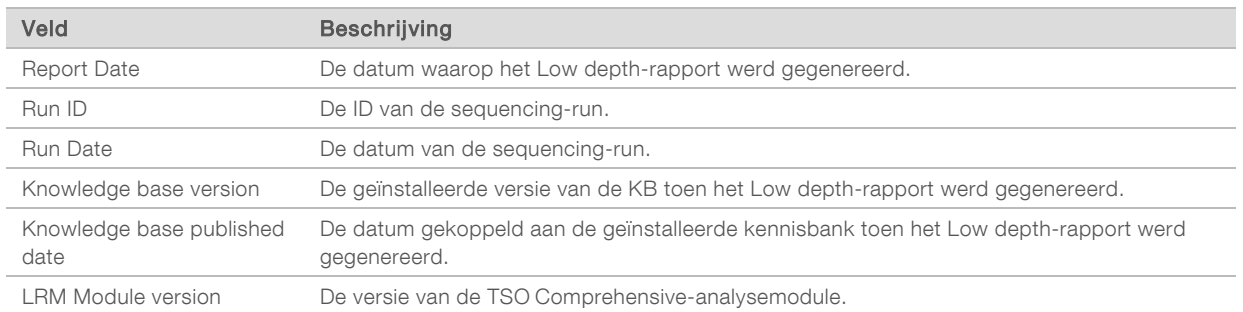

Genomic Range List — Bevat een lijst van genomische positiebereiken met lage diepte. Aaneengesloten genomische posities met lage diepte die hetzelfde gen overlappen, worden gecombineerd tot één rij.

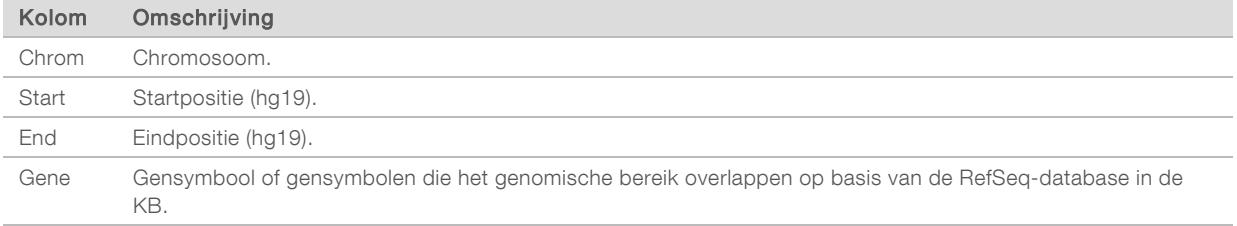

## Structuur uitvoermap

In deze paragraaf wordt beschreven wat de inhoud is van elke uitvoermap die tijdens de analyse wordt gegenereerd.

- $\blacktriangleright$  IVD
	- ▶ IVD\_Reports
		- ▶ {SampleID}\_TSOCompEUModule\_KB{version}\_Report.pdf TSO Comprehensive-rapport (pdf-indeling) per patiëntmonster
		- ▶ {SampleID}\_TSOCompEUModule\_KB{version}\_Report.json TSO Comprehensive-rapport (json-indeling) per patiëntmonster
		- $\triangleright$  {SampleID} LowDepthReport.tsv  $-$  Low depth-rapport per patiëntmonster
		- $\blacktriangleright$  MetricsOutput.tsv Meetwaarden-uitvoer
		- ▶ ControlOutput.tsv Controle-uitvoerrapport
- $\triangleright$  Logs\_Intermediates Logboeken en tussenbestanden die tijdens de analysepijplijn/-workflow worden gegenereerd. Tussenbestanden zijn alleen bedoeld als hulp bij het oplossen van problemen. De informatie in de tussenbestanden is niet bedoeld voor gebruik voor klinische rapportage of behandeling van patiënten. De prestaties van in deze bestanden geïdentificeerde varianten anders dan de gevalideerde varianten zijn niet aangetoond. Gevalideerde varianten zijn varianten met aangetoonde prestatiekenmerken. Elke map correspondeert met een stap in de analyseworkflow/-pijplijn. De TSO Comprehensive-analysemodule voegt tijdens de verwerking RNA of DNA toe aan de Sample ID-mapnamen.

#### Analyseresultaten weergeven

- 1 Selecteer in het dashboard van Local Run Manager op de runnaam.
- 2 Bekijk op het tabblad Run Overview de meetwaarden van de sequencing-run.
- 3 Om de analysegegevensbestandslocatie voor latere nieuwe uitvoering van de geselecteerde run te wijzigen, selecteert u Edit en wijzigt u vervolgens het pad van het uitvoerrunmapbestand. De naam van de uitvoerrunmap kan niet worden gewijzigd.
- 4 [Optioneel] Selecteer Copy to Clipboard om naar de uitvoerrunmap te gaan.
- 5 Selecteer het tabblad Sequencing Information om de runparameters en de informatie over de verbruiksartikelen te bekijken.
- 6 Selecteer het tabblad Samples & Results om rapporten en kwaliteitscontrole-informatie te bekijken.
	- <sup>u</sup> Als de analyse is herhaald, opent u het vervolgkeuzemenu Select Analysis en selecteert u de juiste analyse.
- 7 **[Optioneel]** Selecteer Copy to Clipboard om het pad naar het analysemapbestand te kopiëren.

Raadpleeg de *NextSeq 550Dx-instrumenthandleiding (documentnr. 1000000009513)* voor meer informatie over de tabbladen Run Overview en Sequencing Information, en hoe u een analyse opnieuw kunt uitvoeren.

## Samples & Results

Het scherm Samples & Results toont de analyseresultaten van de geselecteerde run en biedt de mogelijkheid om de run met andere parameters opnieuw te analyseren. In een tabel bovenin het scherm staat de begindatum van de op dat moment geselecteerde analyserun en het type run (eerste analyse, analyse opnieuw uitvoeren of rapport opnieuw genereren).

### Run Level Metrics

In het gedeelte *Run Level Metrics* van het scherm Samples & Results wordt voor elke Run QCmeetwaarde een Run QC-meetwaardestatus van PASS of FAIL weergegeven. Run QCmeetwaardestatussen worden opgehaald uit het MetricsReport.tsv-bestand (raadpleeg *[Meetwaardenuitvoer](#page-39-0)* op pagina 37). Raadpleeg *[Meetwaarden kwaliteitscontrole](#page-50-0)* op pagina 48 voor meetwaardebeschrijvingen en drempelwaarden.

### Controlemonsters

Controlemonsters worden toegewezen in het scherm Run Setup van Local Run Manager. Resultaten voor monsters die als controles zijn toegewezen, worden weergegeven in het gedeelte *Controls* van het scherm Samples & Results. In het gedeelte Controls worden de volgende kolommen weergegeven voor elk monster dat als controle is toegewezen:

#### $\blacktriangleright$  Sample ID

- Type Type controlemonster. Mogelijke waarden zijn DNA External Control, DNA No-Template Control, RNA External Control en RNA No-Template Control. De beschikbare typen controlemonsters blijven dezelfde en worden niet beïnvloed door de geïnstalleerde kennisbank.
- ▶ Analysis Complete? Mogelijke waarden zijn TRUE en FALSE. Voor controlemonsters die in de kolom Analysis Complete? als TRUE zijn gemarkeerd, is de controlemonsteranalyse voltooid. Als een controlemonster als FALSE is gemarkeerd, is er een softwarefout opgetreden. Neem contact op met de afdeling technische ondersteuning van Illumina voor meer informatie.
- Outcome Mogelijke waarden zijn PASS en FAIL. Raadpleeg de volgende tabel voor de interpretatie van de uitkomstwaarden:

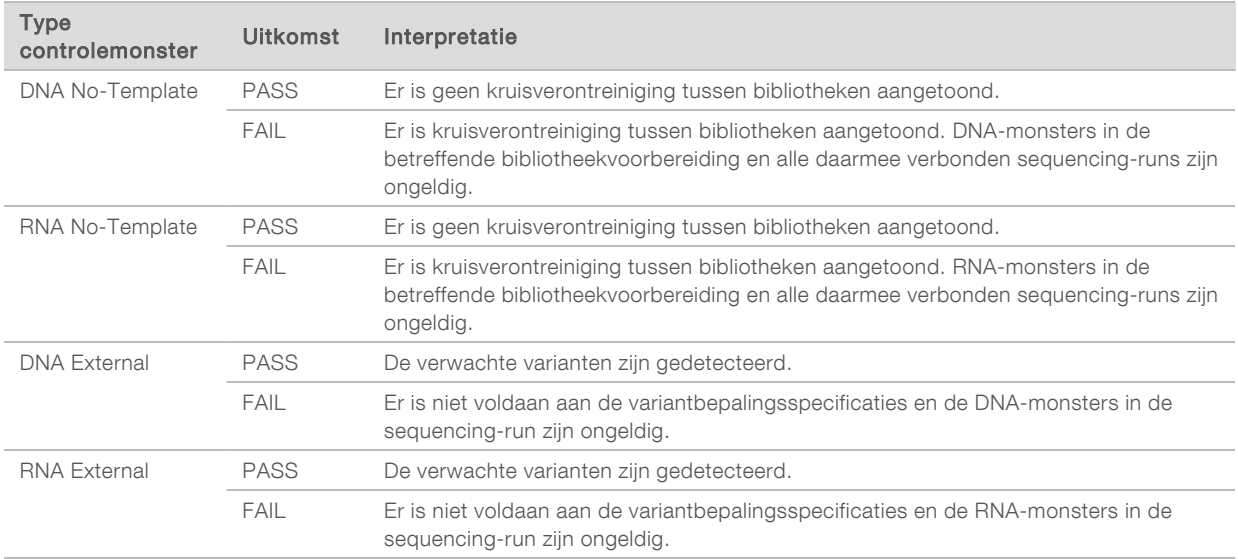

### <span id="page-44-0"></span>Sample Level Metrics

In het gedeelte Sample Level Metrics van het scherm Samples & Results wordt kwaliteitscontroleinformatie weergegeven voor patiëntmonsters die in de run zijn opgenomen. Patiëntmonsterkwaliteitscontroleresultaten worden opgehaald uit het MetricsReport.tsv-bestand (raadpleeg *[Meetwaardenuitvoer](#page-39-0)* op pagina 37). In het gedeelte Sample Level Metrics worden voor elk patiëntmonster de volgende kolommen weergegeven:

- $\triangleright$  Sample De monster-ID.
- Analysis Complete? Mogelijke waarden zijn TRUE en FALSE. Van monsters die in de kolom Analysis Complete? als TRUE zijn gemarkeerd, is de analyse met succes voltooid. Als in deze kolom een monster als FALSE is gemarkeerd, is er een softwarefout opgetreden. Neem contact op met de afdeling technische ondersteuning van Illumina voor meer informatie.
- DNA-bibliotheek-QC Mogelijke waarden zijn PASS en FAIL. Geeft aan of de QC van het monster voor de DNA-bibliotheek-QC geslaagd of mislukt is, wat van toepassing is op de DNA-bibliotheek die is gesequencet. Komt overeen met DNA-bibliotheek-QC in het TSO Comprehensive-rapport. Er wordt een streepje (–) weergegeven als een DNA-bibliotheek niet is gesequencet of Run QC de waarde FAIL heeft.

#### **DNA Variants and Biomarkers**

- $\triangleright$  Kleine varianten en TMB  $-$  Mogelijke waarden zijn PASS en FAIL. Geeft aan of de QC van het monster voor kleine varianten en TMB in de DNA-bibliotheek geslaagd of mislukt is. Komt overeen met DNA Small Variant & TMB QC in het TSO Comprehensive-rapport. Er wordt een streepje (–) weergegeven als een DNA-bibliotheek niet is gesequencet, Run QC de waarde FAIL heeft of DNAbibliotheek-QC de waarde FAIL heeft.
- ▶ MSI-Mogelijke waarden zijn PASS en FAIL. Geeft aan of de QC van het monster voor MSI in de DNA-bibliotheek geslaagd of mislukt is. Komt overeen met DNA MSI QC in het TSO Comprehensive-rapport. Er wordt een streepje (–) weergegeven als een DNA-bibliotheek niet is gesequencet, Run QC de waarde FAIL heeft of DNA-bibliotheek-QC de waarde FAIL heeft.
- ▶ CNV—Mogelijke waarden zijn PASS en FAIL. Geeft aan of de QC van het monster voor genamplificaties in de DNA-bibliotheek geslaagd of mislukt is. Komt overeen met DNA Copy Number Variant QC in het TSO Comprehensive-rapport. Er wordt een streepje (–) weergegeven als een DNA-bibliotheek niet is gesequencet, Run QC de waarde FAIL heeft of DNA-bibliotheek-QC de waarde FAIL heeft.
- RNA-bibliotheek-QC—Mogelijke waarden zijn PASS en FAIL. Geeft aan of de QC van het monster voor de RNA-bibliotheek-QC geslaagd of mislukt is, wat van toepassing is op de RNA-bibliotheek die is gesequencet. Komt overeen met RNA-bibliotheek-QC in het TSO Comprehensive-rapport. Er wordt een streepje (–) weergegeven als een RNA-bibliotheek niet is gesequencet of Run QC de waarde FAIL heeft.

Afzonderlijke monsters kunnen mislukken, zelfs als de runmeetwaarden ervan geslaagd zijn.

## Report Regeneration

Met Report regeneration kunt u een of meer rapporten opnieuw genereren zonder herhaling van alle secundaire analysestappen. Report regeneration is veel sneller dan een analyse helemaal opnieuw uitvoeren, maar heeft andere kenmerken:

- <sup>u</sup> Scope Report regeneration stelt het TSO Comprehensive-rapport opnieuw op, maar sommige analysestappen worden overgeslagen. U kunt het geslacht of het tumortype voor een of meer monsters wijzigen of een nieuwe kennisbank installeren om een nieuw rapport op te stellen waarin deze wijzigingen zijn verwerkt. Bij het opnieuw genereren van een rapport moet elk monster handmatig worden geselecteerd, terwijl bij het opnieuw uitvoeren van een analyse standaard automatisch alle monsters worden geselecteerd. Afzonderlijke monsters kunnen worden verwijderd voor Analyse opnieuw uitvoeren.
- Analysis run failure Om een rapport opnieuw te kunnen genereren is een succesvolle analyserun als invoer vereist, terwijl de optie Analyse opnieuw uitvoeren kan worden gebruikt als de analyse is mislukt.
- $\blacktriangleright$  Editable fields  $-$  Bij Rapport opnieuw genereren kunnen de velden Sex en Tumor Type worden gewijzigd, terwijl bij Analyse opnieuw uitvoeren alle velden die bij de runinstelling zijn geselecteerd kunnen worden gewijzigd.
- $\triangleright$  TSO Comprehensive analysis module version  $-$  Om een rapport opnieuw te kunnen genereren is een succesvolle analyse met Local Run Manager TruSight Oncology Comprehensive Analysis Module v2.3 of nieuwer vereist. Analyse opnieuw uitvoeren kan worden gestart met een analyse met een eerdere versie van TSO Comprehensive-analysemodule.
- Run Input Settings De runinvoer voor Rapport opnieuw genereren wordt automatisch ingesteld op de waarden van de meest recente succesvolle secundaire analyserun. De runinvoer voor Analyse opnieuw uitvoeren wordt automatisch ingesteld op de waarden van de meest recente analysepoging (inclusief mislukte analyseruns).

Documentnr. 200008661 v03 NLD

BESTEMD VOOR IN-VITRODIAGNOSTIEK UITSLUITEND BEDOELD VOOR EXPORT

Deze functie is alleen beschikbaar voor LRM-beheerders of niet-beherende gebruikers aan wie rechten voor het opnieuw uitvoeren van een analyse zijn toegewezen. Raadpleeg voor meer informatie over gebruikersbeheer van LRM de *Referentiegids van het NextSeq 550Dx-instrument (documentnr. 1000000009513)*.

### Een rapport opnieuw genereren of een analyse opnieuw uitvoeren

- 1 Zoek in het run-dashboard een run met de status Analysis Completed. Selecteer het verticaal ellipspictogram en selecteer Requeue. Het opnieuw koppelen van runs die zijn verwijderd uit de lokale tijdelijke map is vereist om de analyse opnieuw uit te voeren. Raadpleeg voor meer informatie over gebruikersbeheer van LRM de *Referentiegids van het NextSeq 550Dx-instrument (documentnr. 1000000009513)*.
- 2 Selecteer Edit Setup in het pop-upvenster Requeue Analysis.
- 3 Kies met behulp van het vervolgkeuzemenu bovenin het scherm Requeue Analysis voor rapport opnieuw genereren of analyse volledig opnieuw uitvoeren.

OPMERKING Controleer altijd de runinvoer voor elk monster voordat u een run opslaat. De runinvoer voor Rapport opnieuw genereren wordt automatisch ingesteld op de waarden van de meest recente succesvolle secundaire analyserun.

- 4 Monsters van de eerder uitgevoerde run worden in een tabel weergegeven. Markeer met behulp van de +-knoppen aan de rechterzijde van de tabel de monsters waarvoor u opnieuw een rapport wilt genereren. Alle monsters in een run worden standaard uitgesloten van rapport opnieuw genereren en moeten elk afzonderlijk worden toegevoegd. Rapport opnieuw genereren is niet beschikbaar voor monsters die oorspronkelijk als controlemonsters zijn geanalyseerd; hiervoor moet de analyse helemaal opnieuw worden uitgevoerd.
- 5 Wanneer alle monsters waarvoor u opnieuw een rapport wilt genereren zijn gemarkeerd, selecteert u Requeue Analysis.

### Resultaten Rapport opnieuw genereren weergeven

Opnieuw gegenereerde rapporten voor monsters met de markering Rapport opnieuw genereren, kunnen samen met andere voltooide analyses worden weergegeven in het scherm Samples and Runs in Local Run Manager. Rapporten die als opnieuw gegenereerd rapport zijn gemaakt, worden gemarkeerd als Report Regeneration in het veld Analysis Type bovenin het scherm Samples and Runs.

# Problemen oplossen

Wanneer het monsterrapport aangeeft dat de analyse voor het monster mislukt is vanwege een softwarefout, probeer dan het probleem op te lossen aan de hand van de specifieke mislukte stap. In de map IVD\_Reports geeft de MetricsOutput.tsv onder FAILED\_STEPS de specifieke analysestap aan die niet is voltooid.

Gebruik de volgende tabel om problemen in de workflow op te lossen.

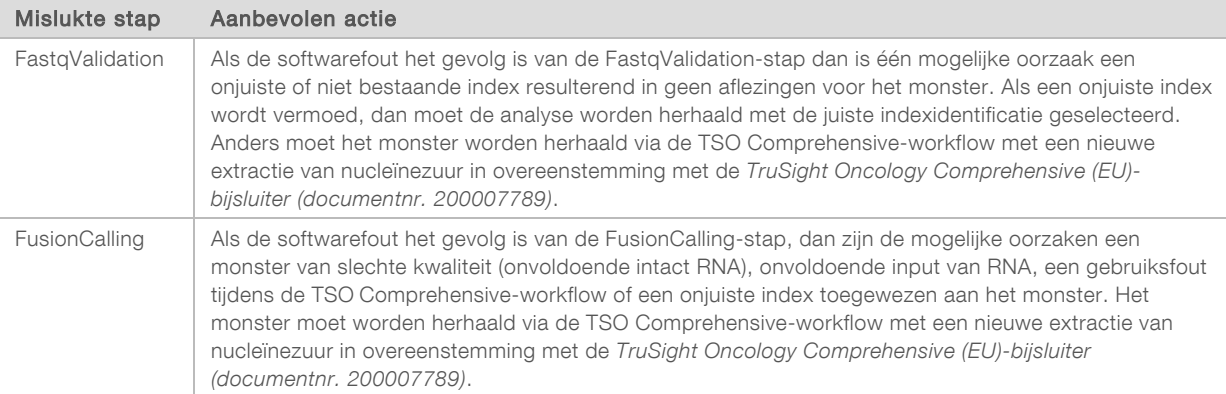

Neem voor andere stappen die als mislukt worden aangegeven contact op met de technische ondersteuning van Illumina.

## <span id="page-48-0"></span>Bijlage A Stroomschema metrische QC-gegevens

Het hierna volgende stroomschema beschrijft de metrische QC-gegevens die worden vermeld in het TSO Comprehensive-rapport. Als Run QC mislukt worden er geen andere QC-stappen beoordeeld en worden ze allemaal aangegeven met N/A (N.v.t.). Als er geen DNA of RNA gesequencet is of bibliotheek-QC mislukt, dan worden eventuele overeenkomende varianttypes niet opgenomen in begeleidende diagnostiek of de tumorprofileringsresultaten. DNA-bibliotheek-QC is een meting voor verontreiniging. Als deze niet slaagt, dan worden de stroomafwaartse metrische QC-gegevens voor DNA (DNA MSI QC, DNA kleine varianten & TMB QC, en DNA CNV QC) gemarkeerd als N/A (N.v.t.). Raadpleeg voor meer informatie de volgende gedeeltes en tabellen:

- **[Analysemethoden](#page-11-1)** op pagina 9
- $\blacktriangleright$  Kwaliteitscontroletabel [op pagina 20](#page-22-0)
- **Tabel Run QC-meetwaarden [op pagina 37](#page-39-0)**
- <sup>u</sup> *[Kwaliteitscontrole voor DNA-monsterbibliotheken](#page-15-0)* op pagina 13
- **[Sample Level Metrics](#page-44-0) op pagina 42**
- **[Bijlage B QC-meetwaarden](#page-50-1) op pagina 48**

Het stroomschema verwijst niet naar de controlemonsters. Het resultaat van de controlemonsters heeft geen invloed op de metrische QC-gegevens in het TSO Comprehensive pdf- of json-rapport. Het gebruik van controlemonsters wordt beschreven in *[Controlemonsters](#page-9-0)* op pagina 7. Raadpleeg voor meer informatie over controlemonsters de *TruSight Oncology Comprehensive (EU)-bijsluiter (documentnr. 200007789)*.

Het stroomschema verwijst niet naar de QC-resultaten op positieniveau. Deze resultaten maken deel uit van de QC-resultaten van de begeleidende diagnostiek, die worden beschreven in de tabel 'QC begeleidende diagnostiek' [op pagina 26.](#page-28-0) QC-resultaten op positieniveau voor het gedeelte Tumorprofilering zijn te vinden in het Low depth-rapport, dat wordt beschreven in *[Low depth-rapportage](#page-15-1) [voor DNA-monsterbibliotheken](#page-15-1)* op pagina 13.

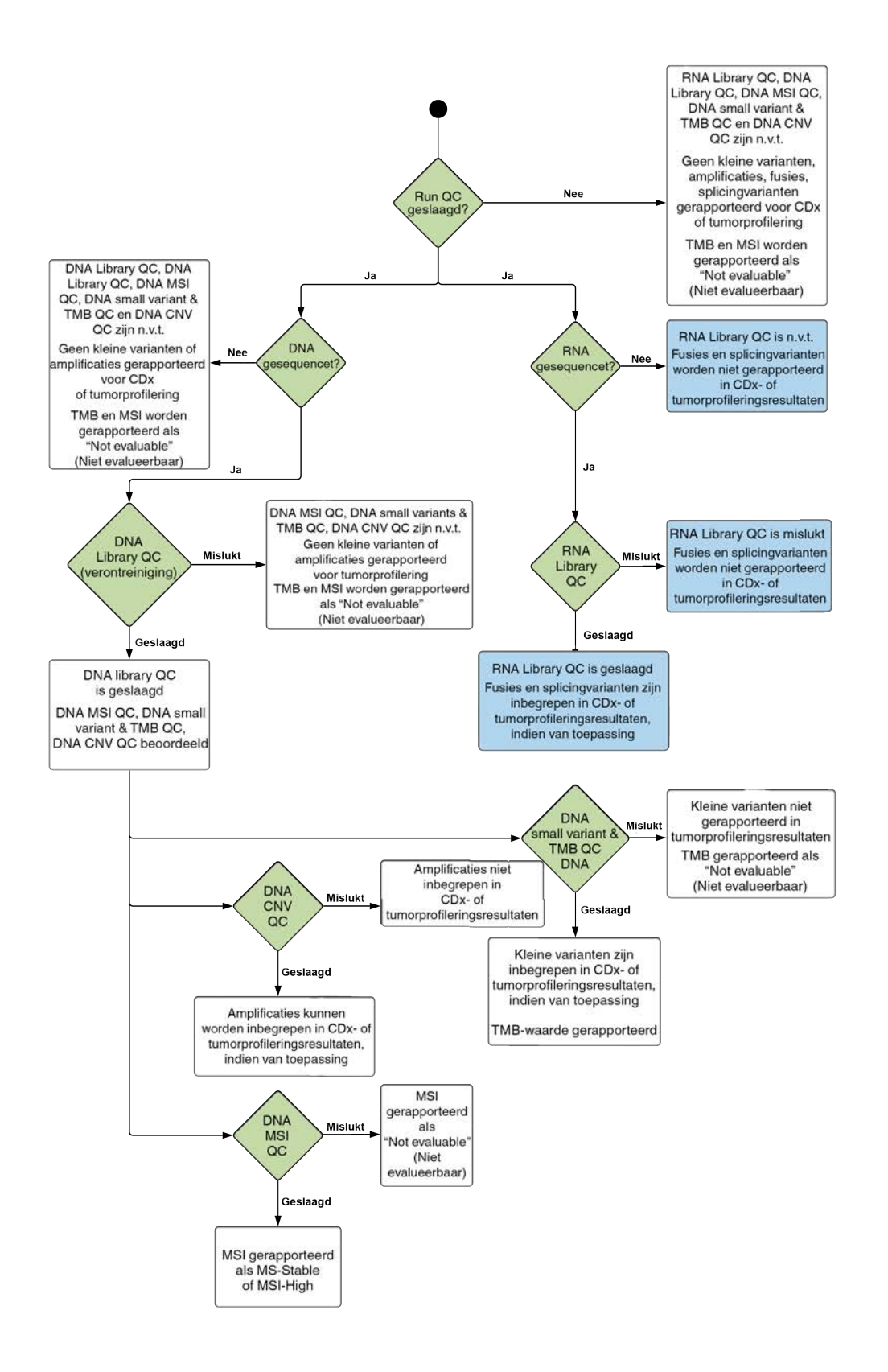

BESTEMD VOOR IN-VITRODIAGNOSTIEK UITSLUITEND BEDOELD VOOR EXPORT

# <span id="page-50-1"></span>Bijlage B QC-meetwaarden

# <span id="page-50-0"></span>Meetwaarden kwaliteitscontrole

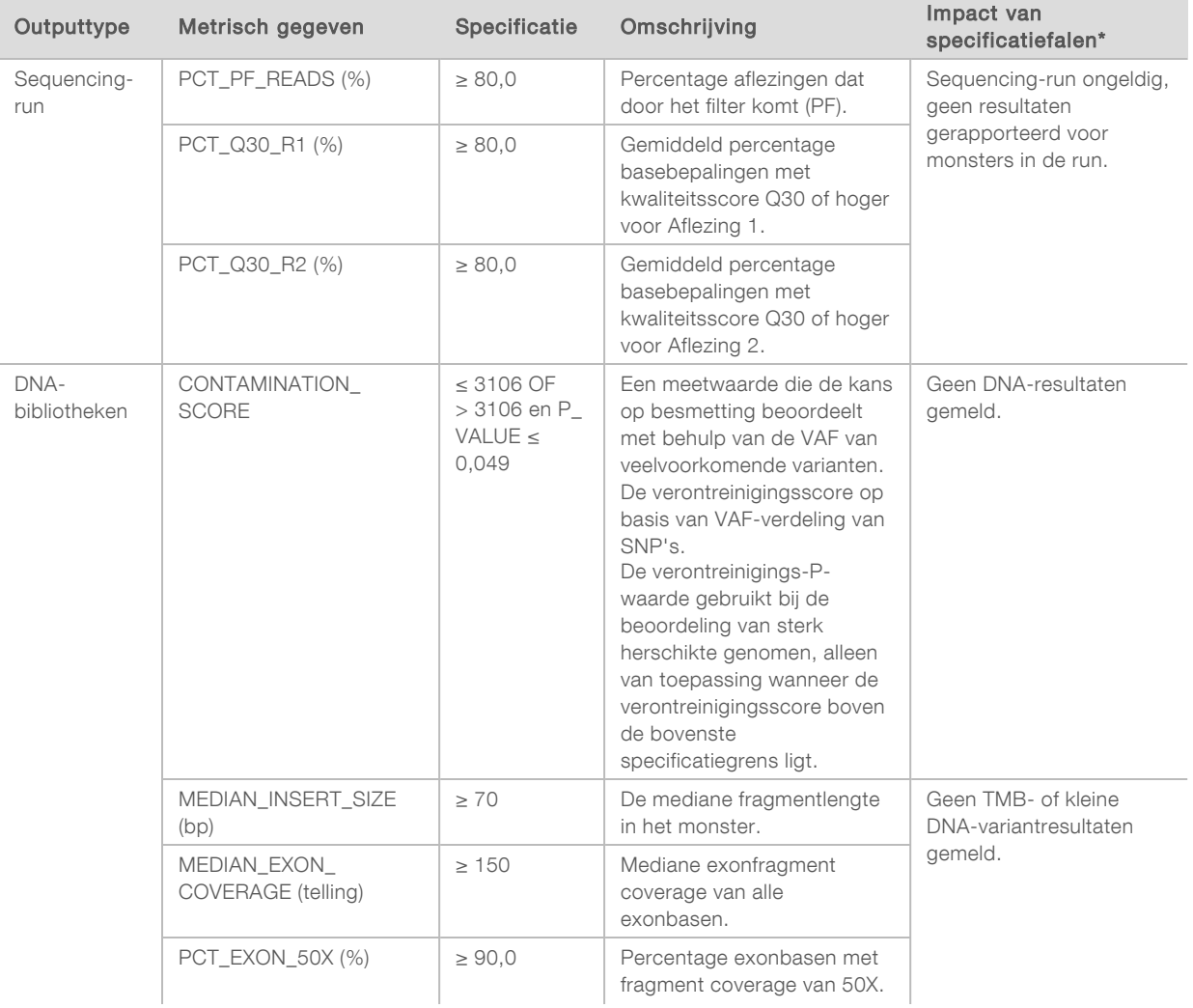

#### Tabel 5 TSO Comprehensive-rapportresultaat van metrische QC-gegevens

Documentnr. 200008661 v03 NLD

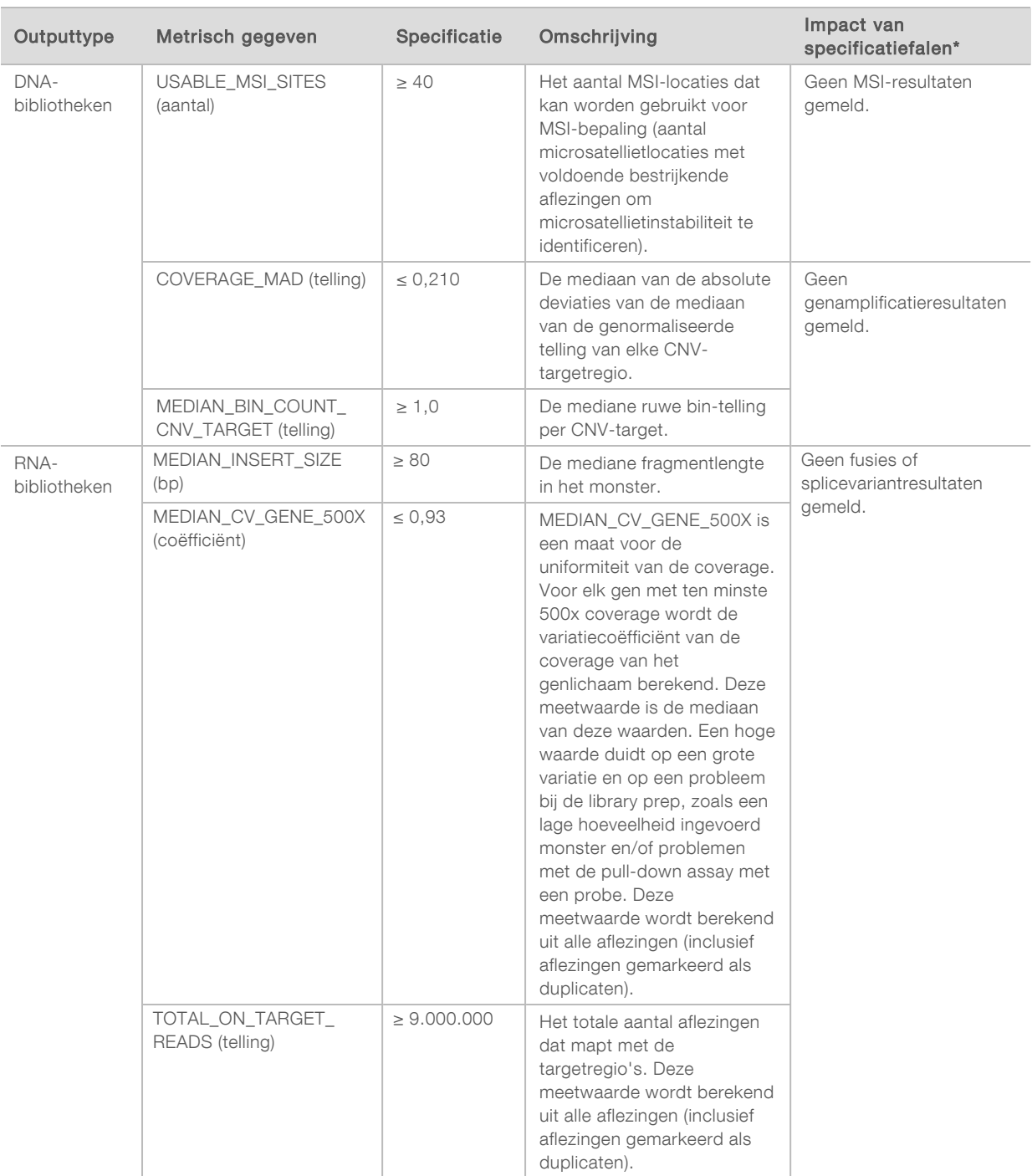

<span id="page-51-0"></span>\*Succesvolle resultaten geven 'PASS' (Geslaagd) weer.

## DNA Expanded Metrics

DNA expanded metrics worden alleen ter informatie verstrekt. Deze kunnen nuttig zijn bij probleemoplossing, maar worden geleverd zonder expliciete specificatielimieten en worden niet rechtstreeks gebruikt voor monsterkwaliteitscontrole. Neem voor aanvullende hulp contact op met de technische ondersteuning van Illumina.

Documentnr. 200008661 v03 NLD

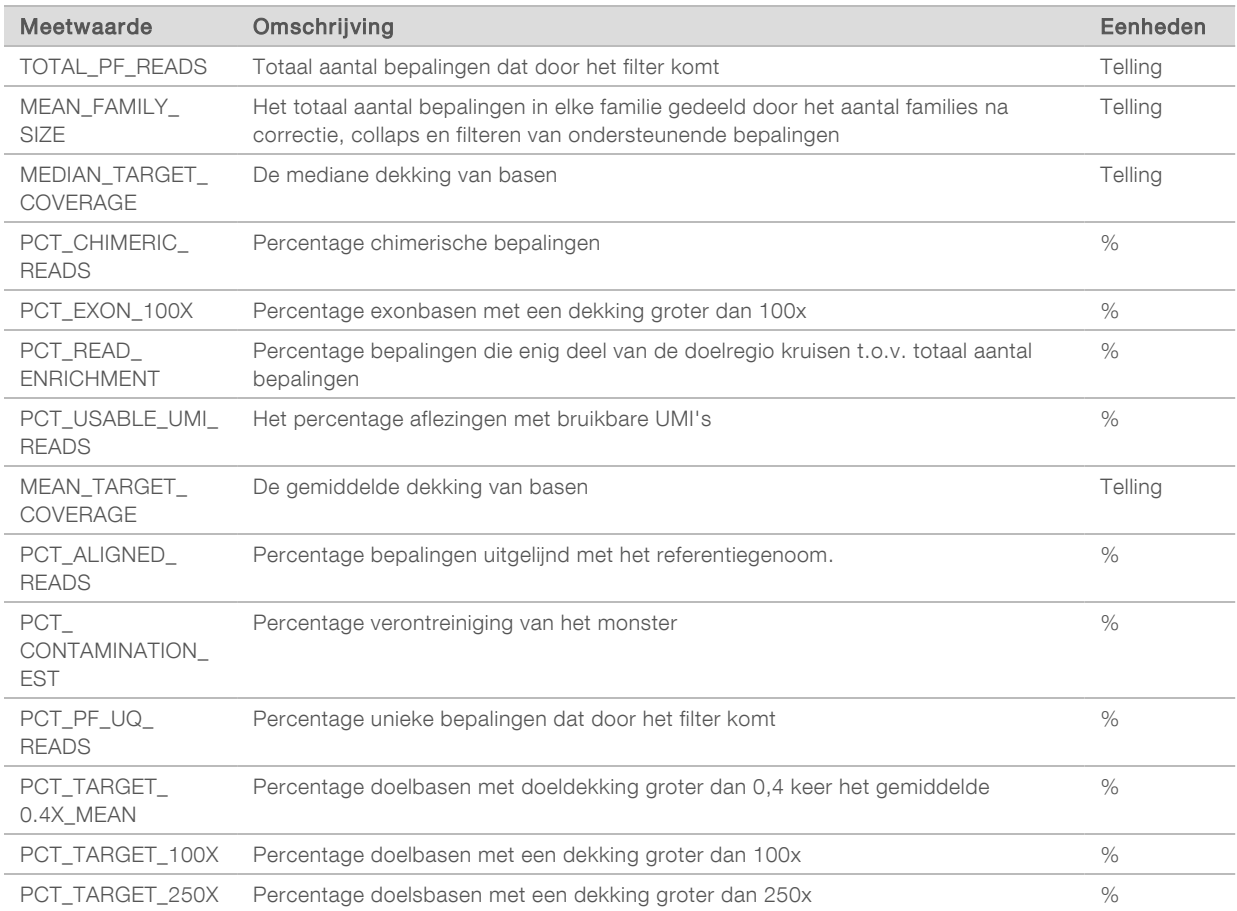

## <span id="page-52-0"></span>RNA Expanded Metrics

RNA expanded metrics worden alleen ter informatie verstrekt. Deze kunnen nuttig zijn bij probleemoplossing, maar worden geleverd zonder expliciete specificatielimieten en worden niet rechtstreeks gebruikt voor monsterkwaliteitscontrole. Neem voor aanvullende hulp contact op met de technische ondersteuning van Illumina.

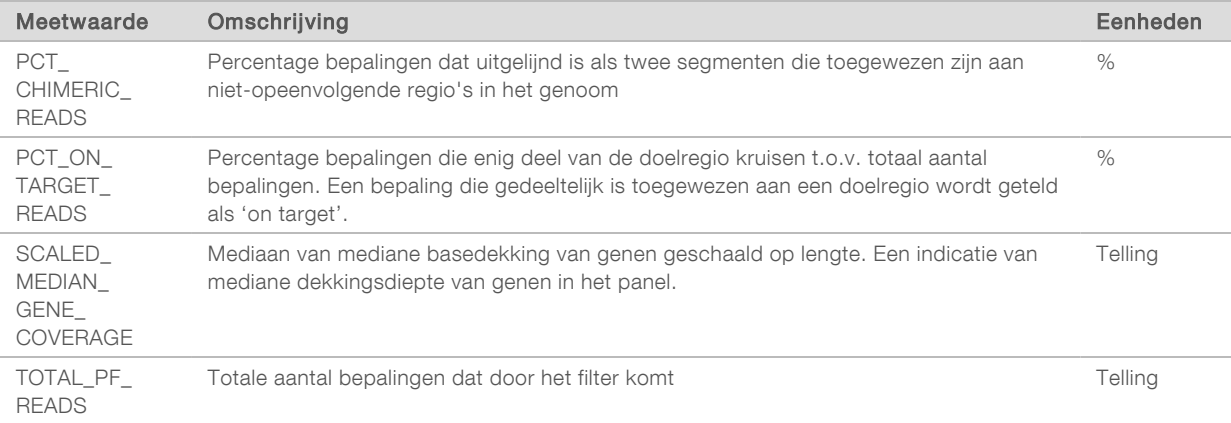

# Bijlage C TruSight Oncology Comprehensive (EU)-rapportreferentie

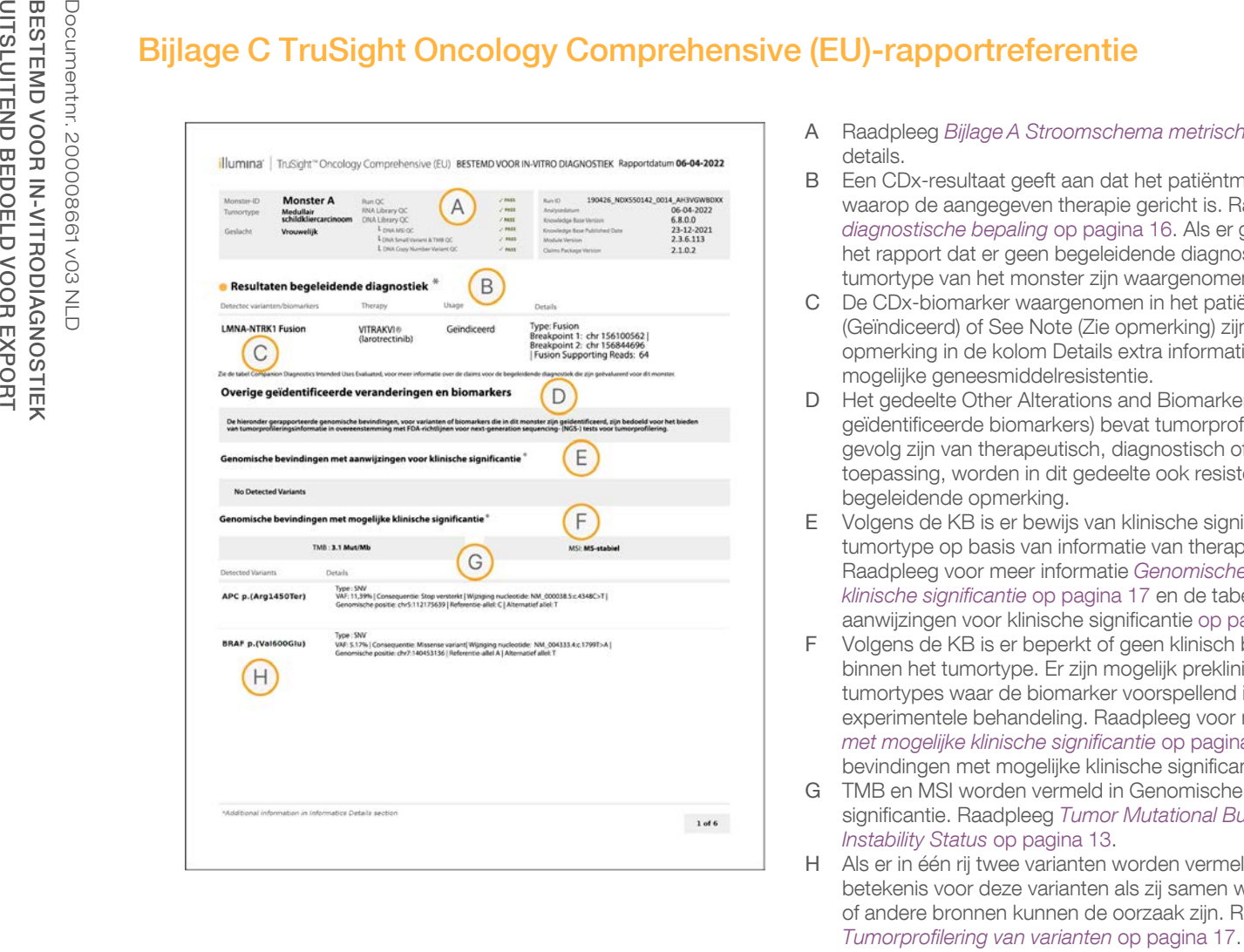

- A Raadpleeg *[Bijlage A Stroomschema metrische QC-gegevens](#page-48-0)* op pagina 46 voor details.
- B Een CDx-resultaat geeft aan dat het patiëntmonster een tumortype en biomarker heeft waarop de aangegeven therapie gericht is. Raadpleeg voor details *[Begeleidende](#page-18-0) [diagnostische bepaling](#page-18-0)* op pagina 16. Als er geen CDx-resultaten zijn, dan vermeldt het rapport dat er geen begeleidende diagnostische biomarkers voor het vermelde tumortype van het monster zijn waargenomen.
- C De CDx-biomarker waargenomen in het patiëntmonster. Gebruik kan Indicated (Geïndiceerd) of See Note (Zie opmerking) zijn. Indien van toepassing biedt een opmerking in de kolom Details extra informatie over de variant, zoals informatie over mogelijke geneesmiddelresistentie.
- D Het gedeelte Other Alterations and Biomarkers Identified (Andere veranderingen en geïdentificeerde biomarkers) bevat tumorprofileringsinformatie. Associaties kunnen het gevolg zijn van therapeutisch, diagnostisch of prognostisch bewijs. Indien van toepassing, worden in dit gedeelte ook resistentiemutaties genoemd met een begeleidende opmerking.
- E Volgens de KB is er bewijs van klinische significantie voor deze biomarker in dit tumortype op basis van informatie van therapie, klinische richtlijnen of beide. Raadpleeg voor meer informatie *[Genomische bevindingen met aanwijzingen voor](#page-19-0) [klinische significantie](#page-19-0)* op pagina 17 en de tabel Genomische bevindingen met aanwijzingen voor klinische significantie [op pagina 24](#page-26-0).
- F Volgens de KB is er beperkt of geen klinisch bewijs voor een genomische bevinding binnen het tumortype. Er zijn mogelijk preklinische gegevens of gegevens bij andere tumortypes waar de biomarker voorspellend is voor respons op een goedgekeurde of experimentele behandeling. Raadpleeg voor meer informatie *[Genomische bevindingen](#page-20-0) [met mogelijke klinische significantie](#page-20-0)* op pagina 18 en de tabel Genomische bevindingen met mogelijke klinische significantie [op pagina 25](#page-27-0)
- G TMB en MSI worden vermeld in Genomische bevindingen met mogelijke klinische significantie. Raadpleeg *[Tumor Mutational Burden](#page-14-0)* op pagina 12 en *[Microsatellite](#page-15-2) [Instability Status](#page-15-2)* op pagina 13.
- H Als er in één rij twee varianten worden vermeld (niet afgebeeld), dan is er klinische betekenis voor deze varianten als zij samen worden gedetecteerd. Resistentiemutaties of andere bronnen kunnen de oorzaak zijn. Raadpleeg voorbeelden in<br>Tumorprofilering van varianten op pagina 17.

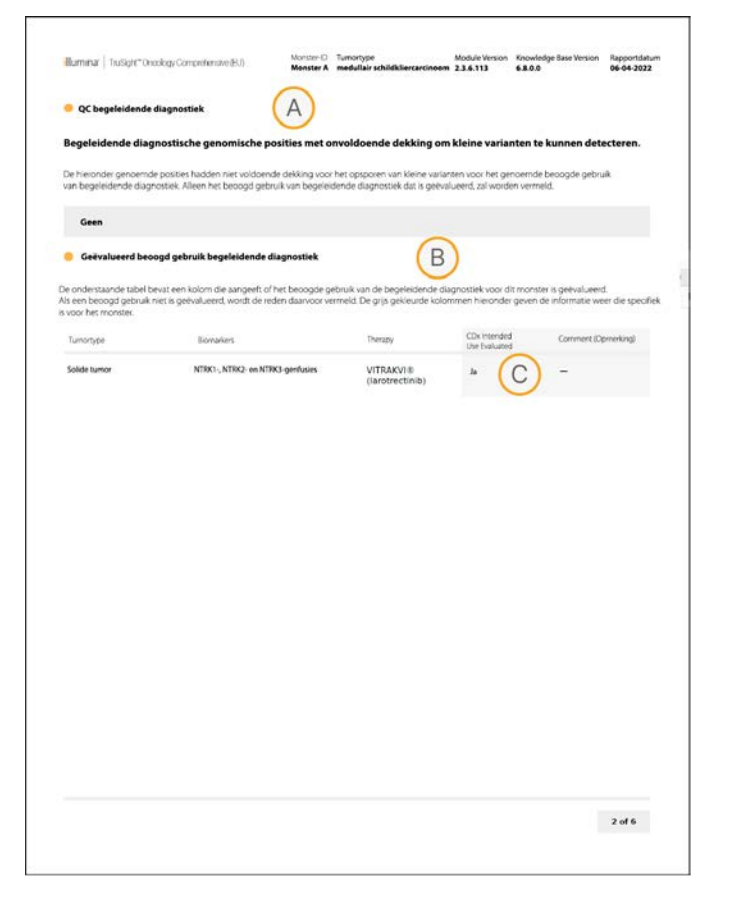

- A Het gedeelte Companion Diagnostic QC biedt informatie over QC-resultaten op positieniveau over CDx-biomarkers. Als er geen posities worden vermeld, dan betekent dit dat er voldoende dekking was bij de doelvarianten en -regio. Raadpleeg voor meer informatie de tabel 'QC voor begeleidende diagnostiek' [op pagina 26](#page-28-0).
- B Het gedeelte 'Geëvalueerd beoogd gebruik begeleidende diagnostiek' vermeldt al het beoogde gebruik van CDx en geeft aan of ze voor dit monster zijn geëvalueerd. Raadpleeg de TruSight Oncology Comprehensive (EU)-bijsluiter (documentnr. 200007789) voor meer informatie over het beoogd gebruik van de TSO Comprehensive-assay. Tumor type, Biomarker en Therapy zijn afkomstig van de verklaring voor het beoogd gebruik.
- C Evaluatie wordt uitgevoerd als het tumortype geschikt is voor een CDx en het monster is geslaagd voor de vereiste QC-categorieën. Raadpleeg voor meer informatie over criteria die vereist zijn voor monsters die worden geëvalueerd voor een CDx de tabel 'Geëvalueerd beoogd gebruik begeleidende diagnostiek' [op pagina 27](#page-29-0).
	- ▶ Yes-Het monster is beoordeeld voor dit beoogd gebruik. De specifieke resultaten worden geïdentificeerd in het gedeelte Resultaten begeleidende diagnostiek van het rapport.
	- $\triangleright$  No Het monster is niet beoordeeld voor dit beoogd gebruik en in een opmerking wordt uitgelegd waarom.

# Bijlage D MNV's, indels en deleties in EGFR en RET detecteerbaar met de gefaseerde variantbepaler

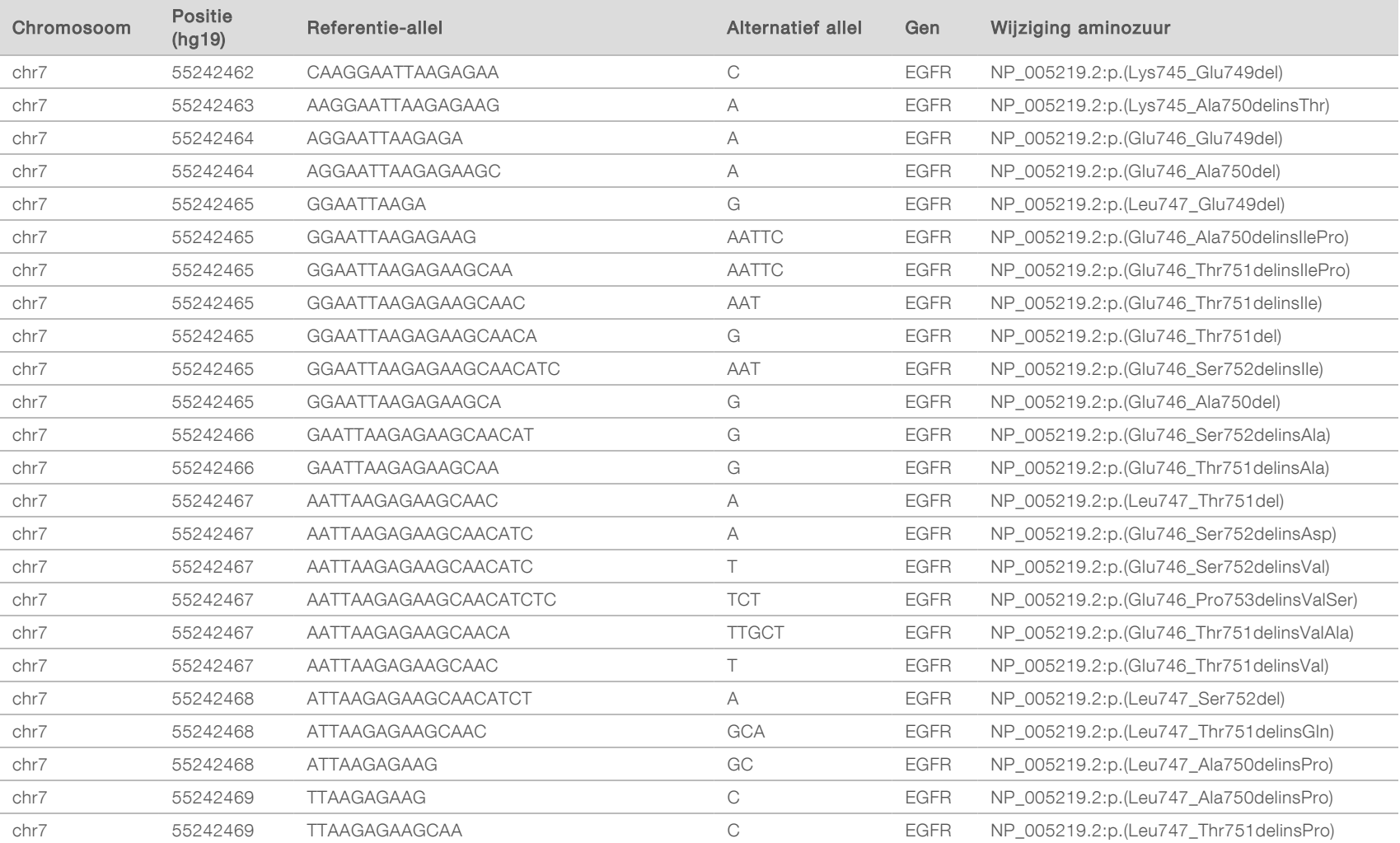

Workflowhandleiding Local Run Manager TruSight Oncology Comprehensive (EU) Analysis Module Workflowhandleiding Local Run Manager TruSight Oncology Comprehensive (EU) Analysis Module

 $\overline{\phantom{0}}$ 

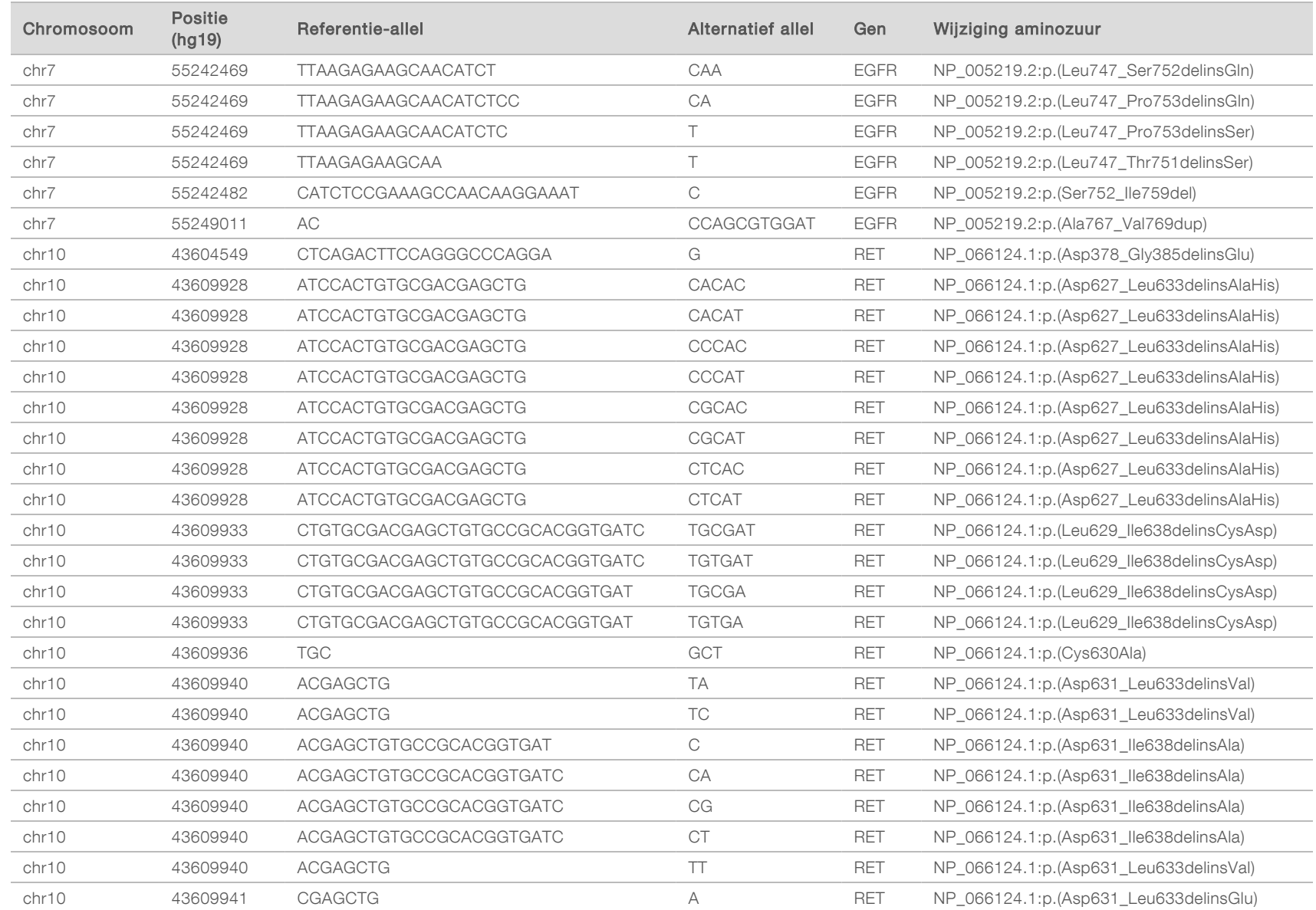

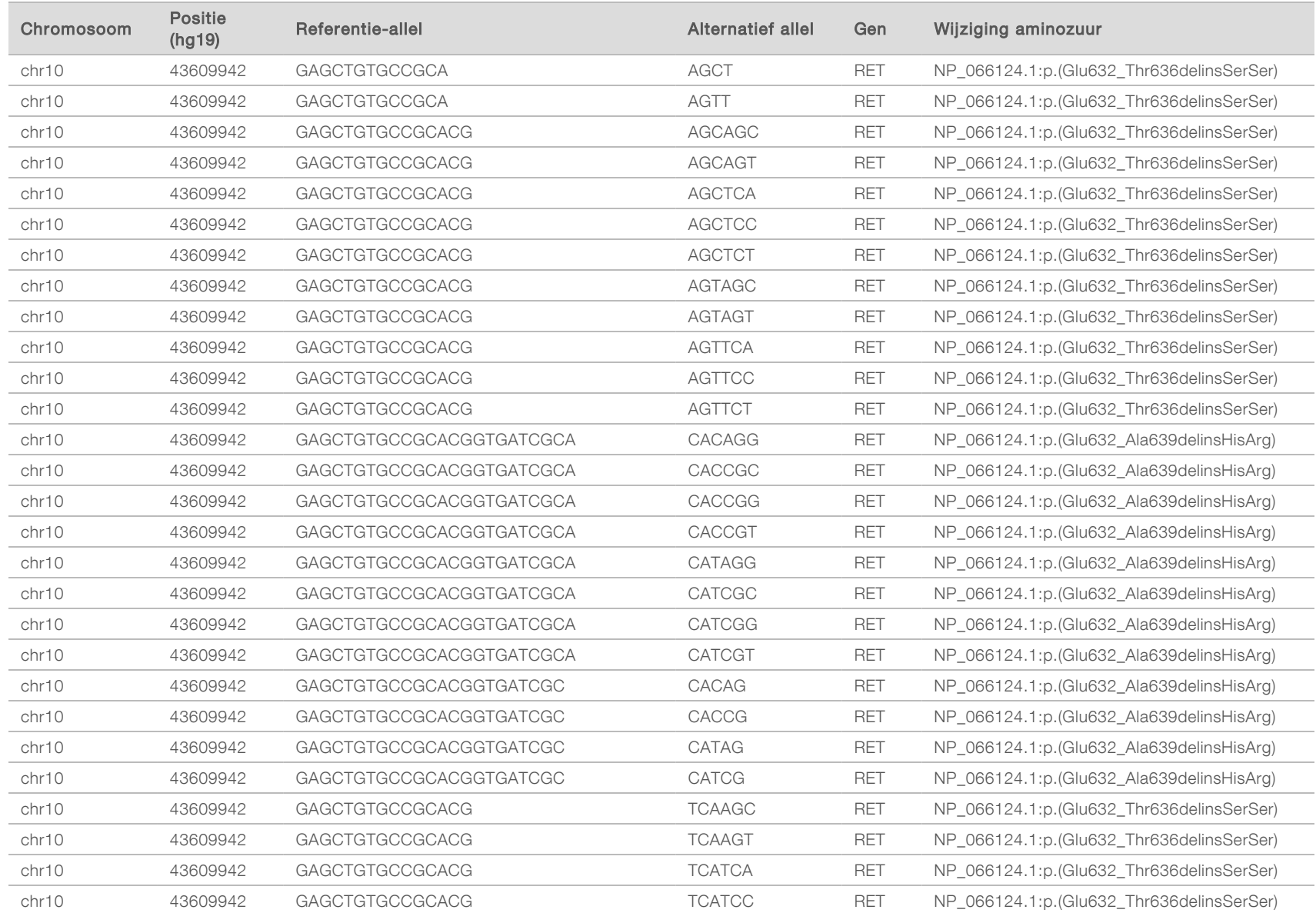

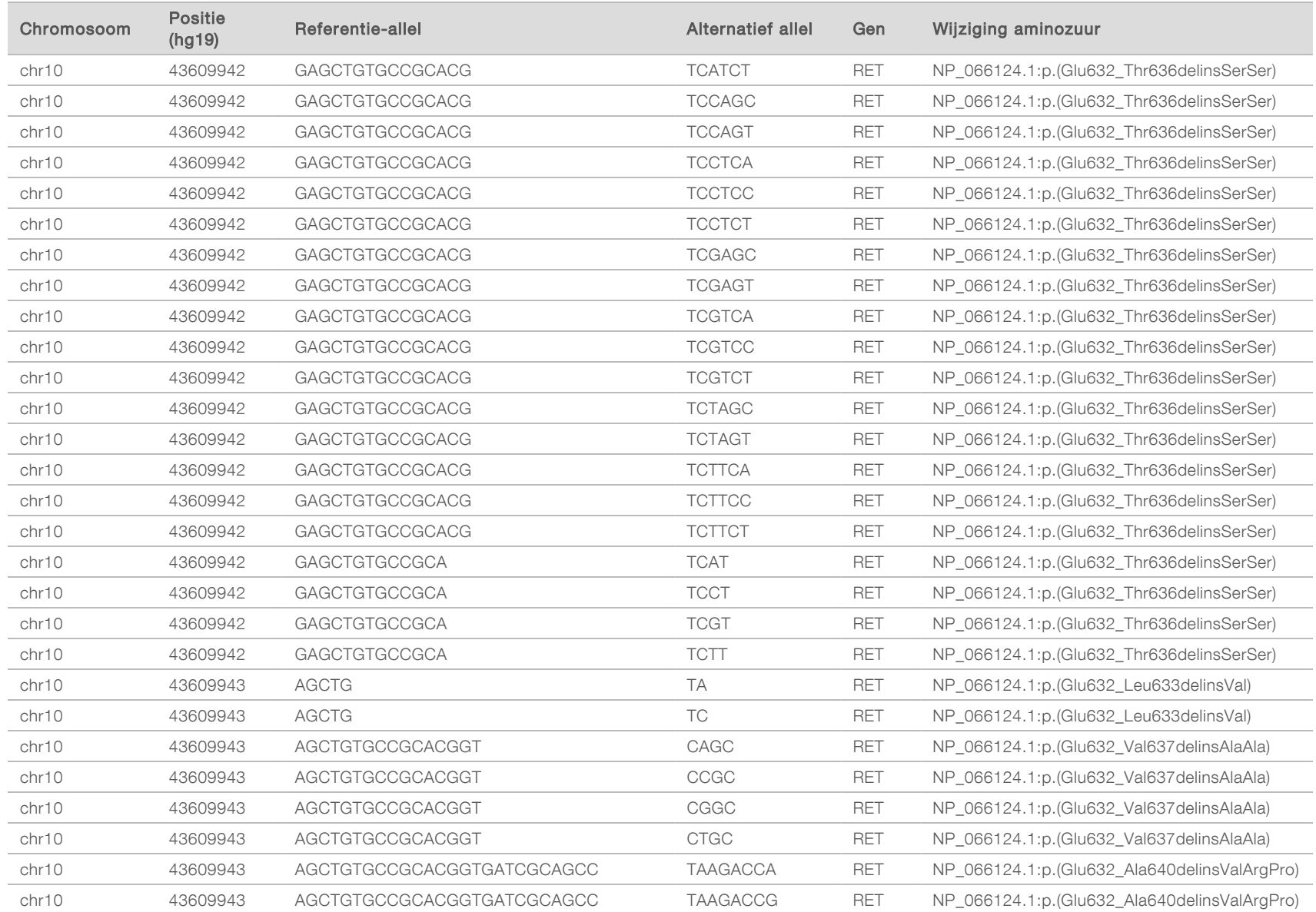

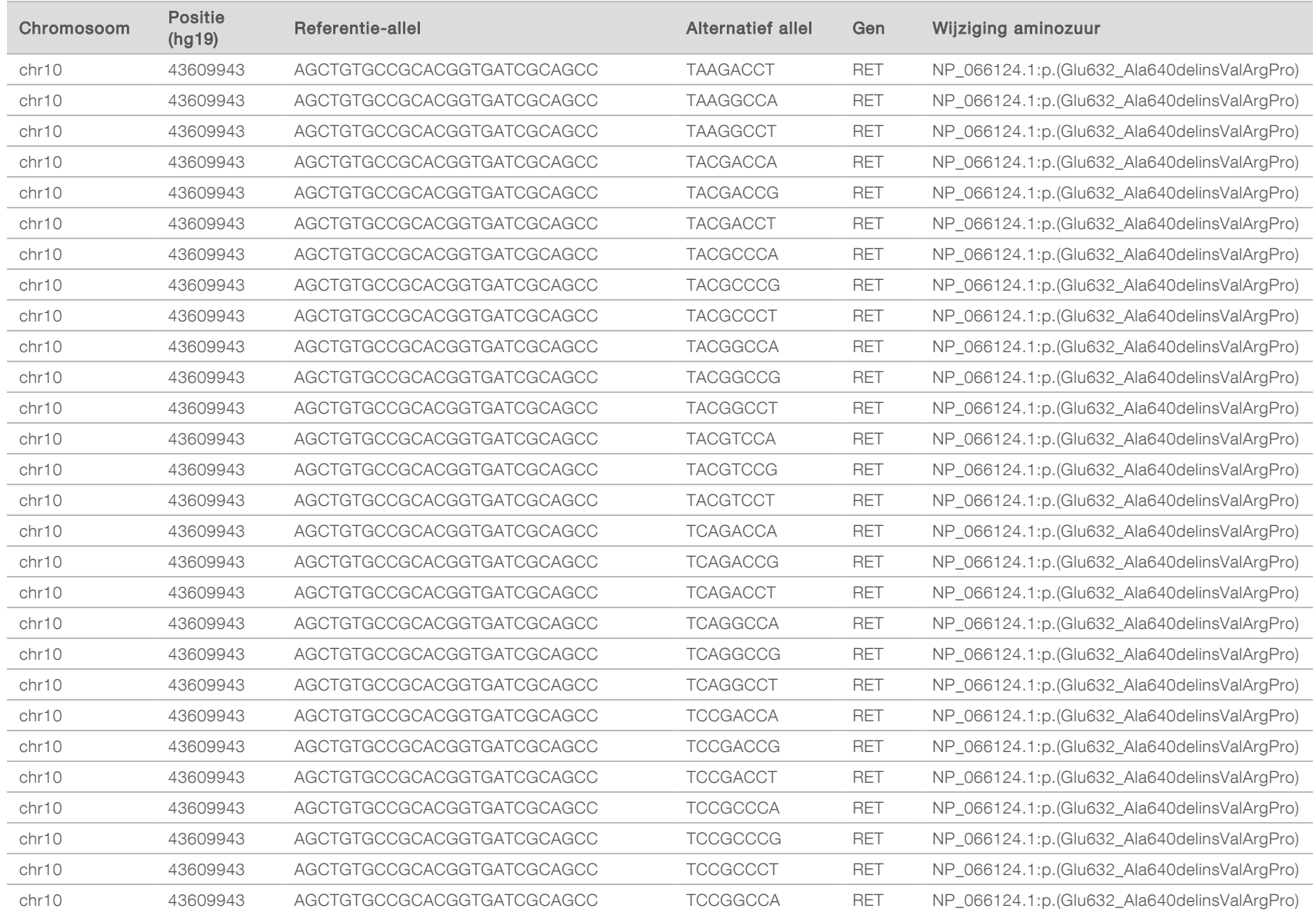

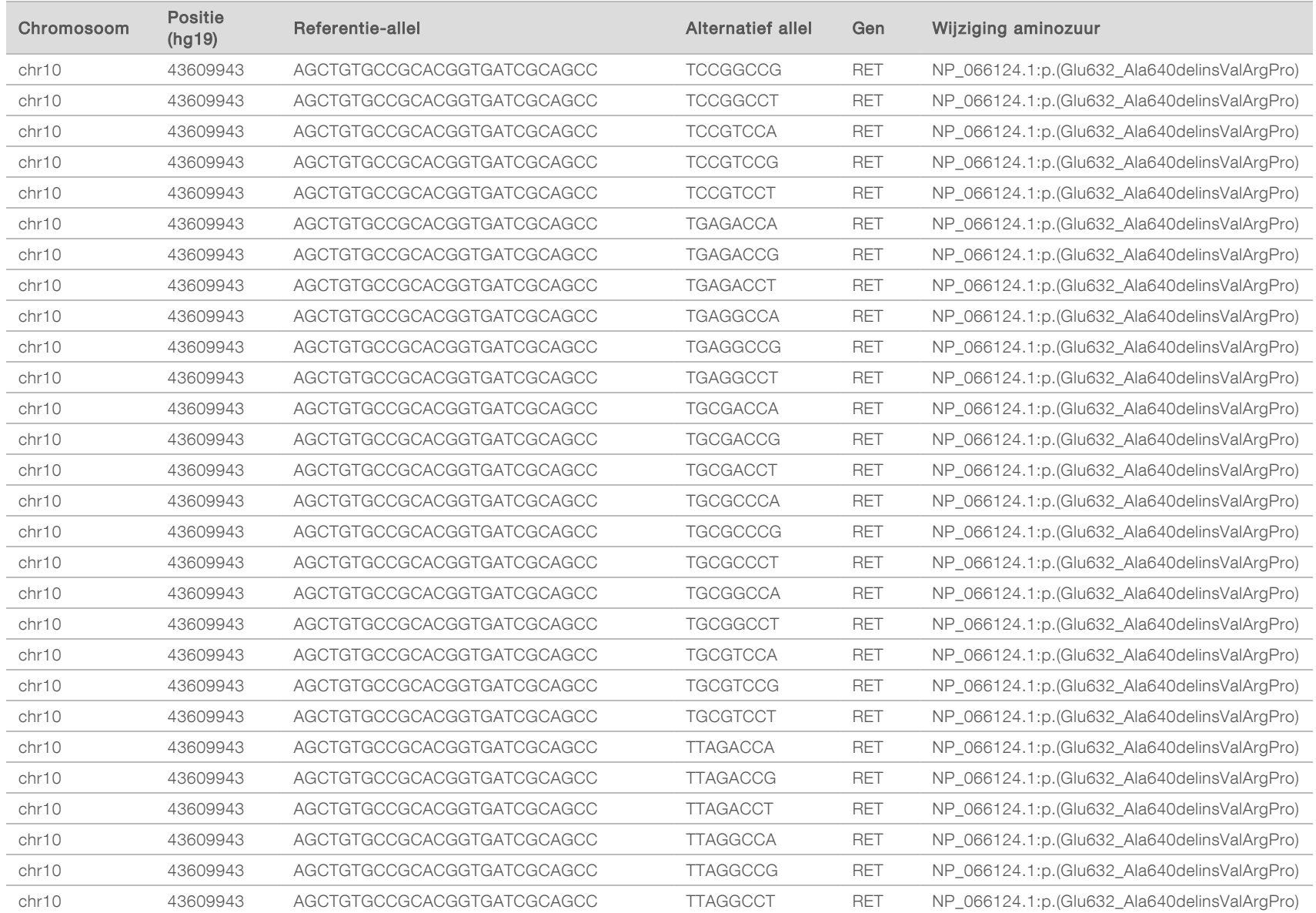

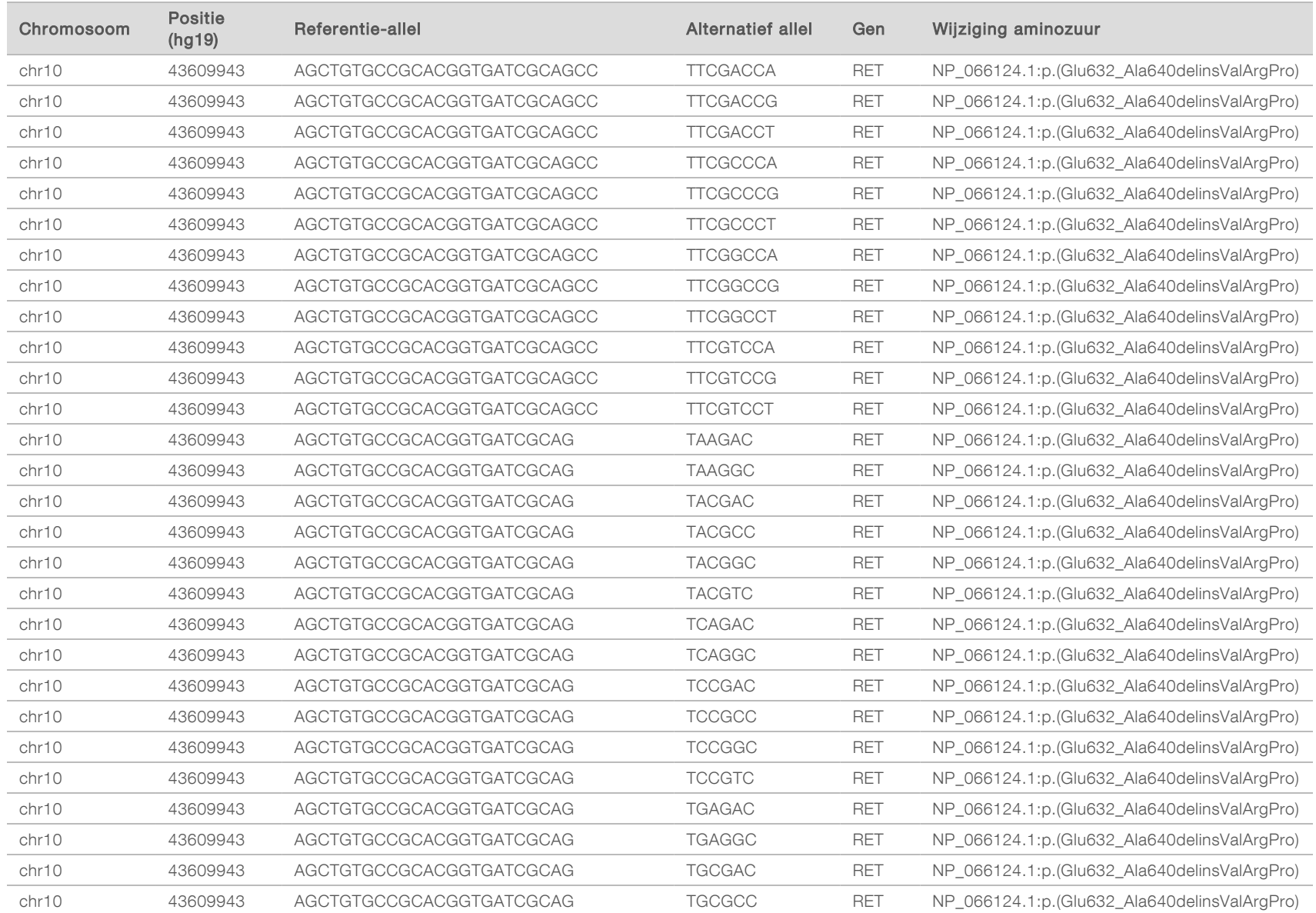

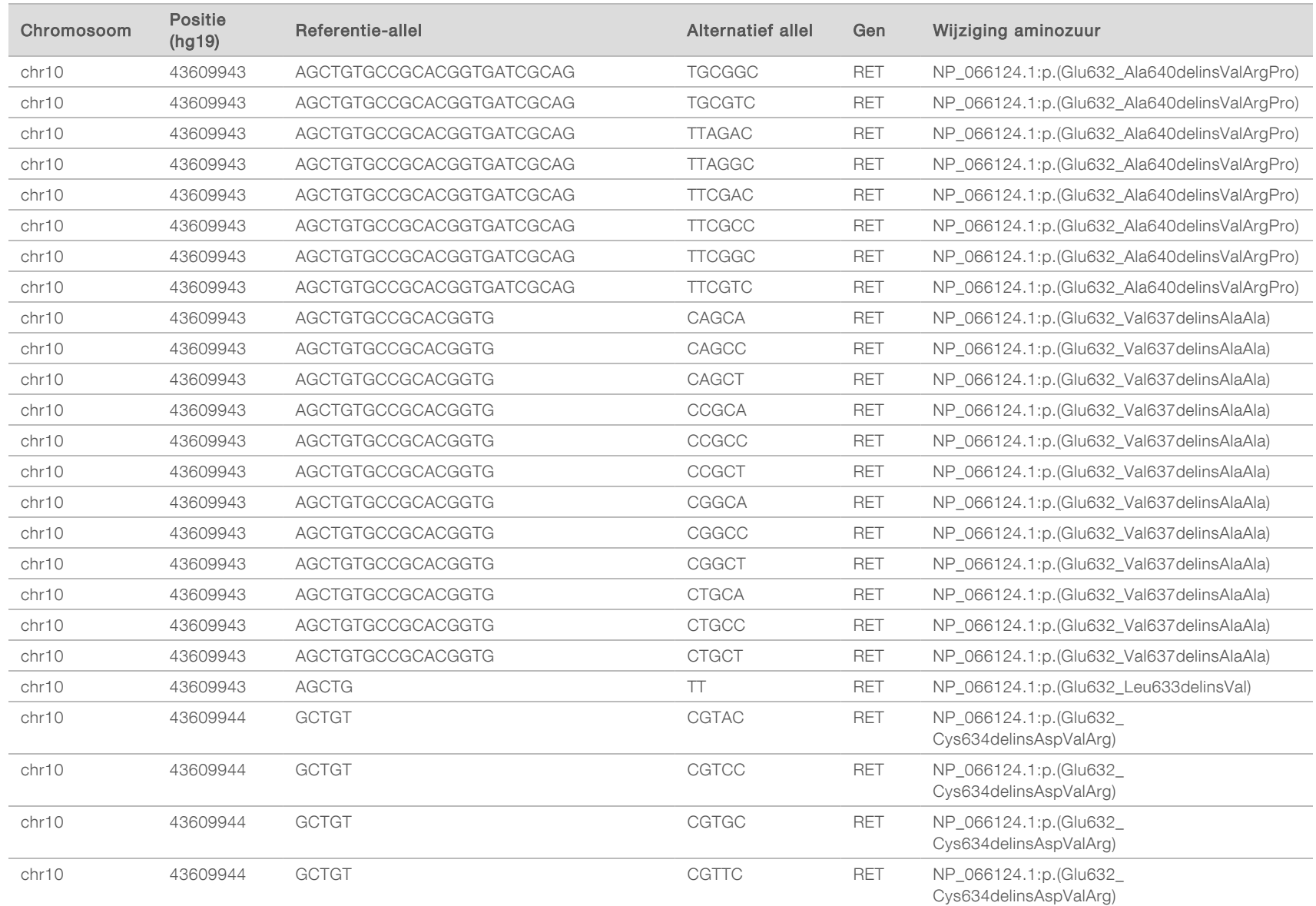

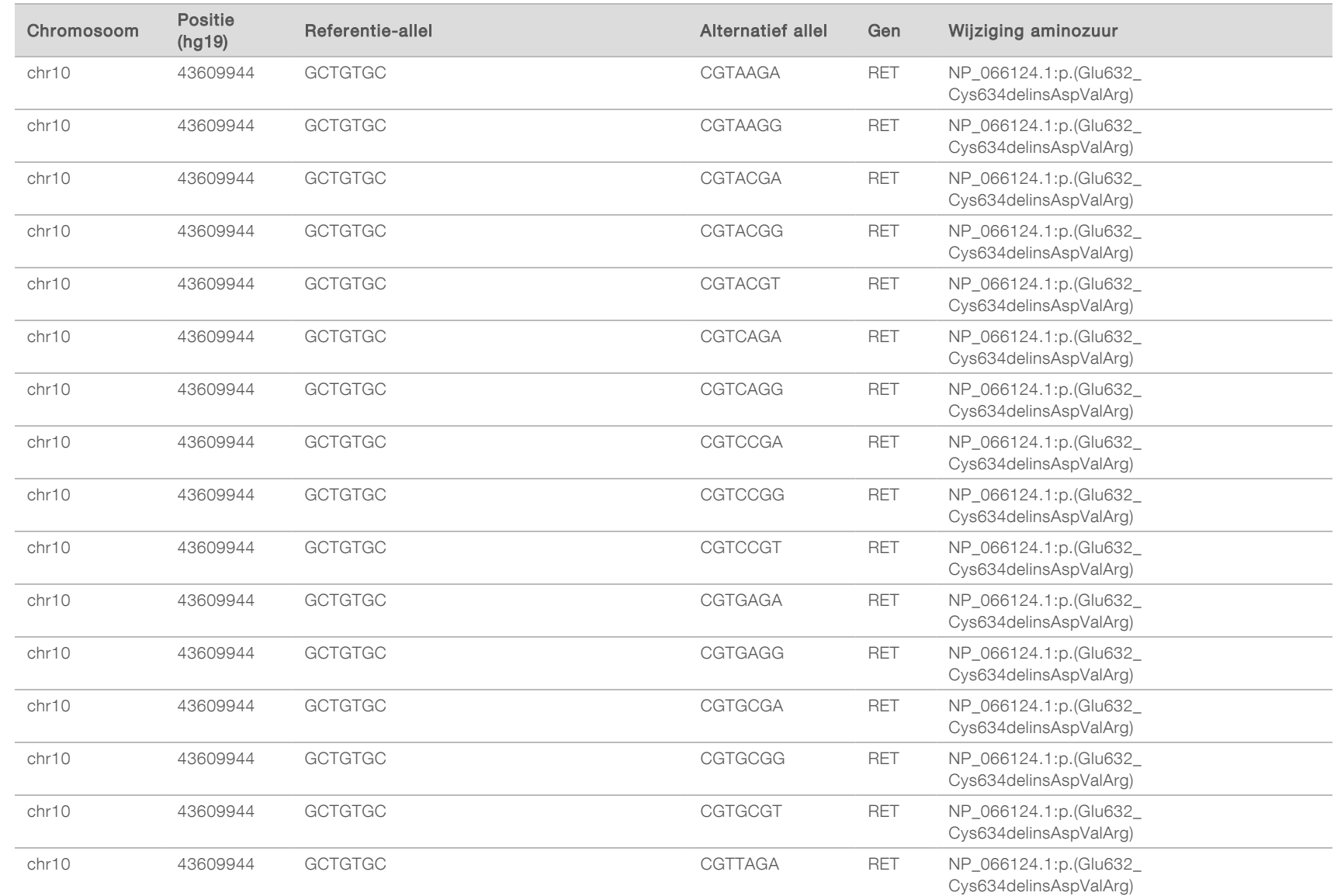

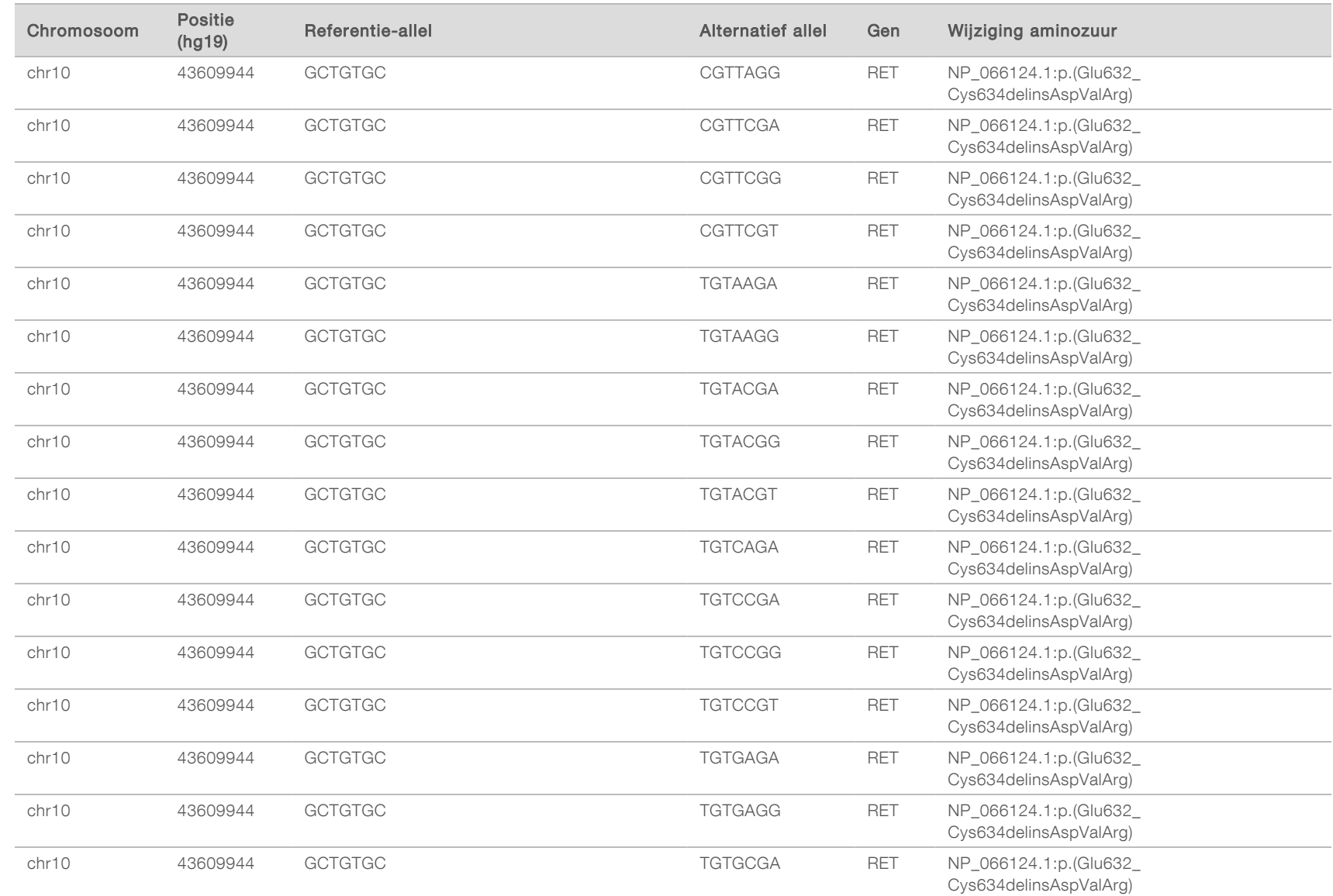

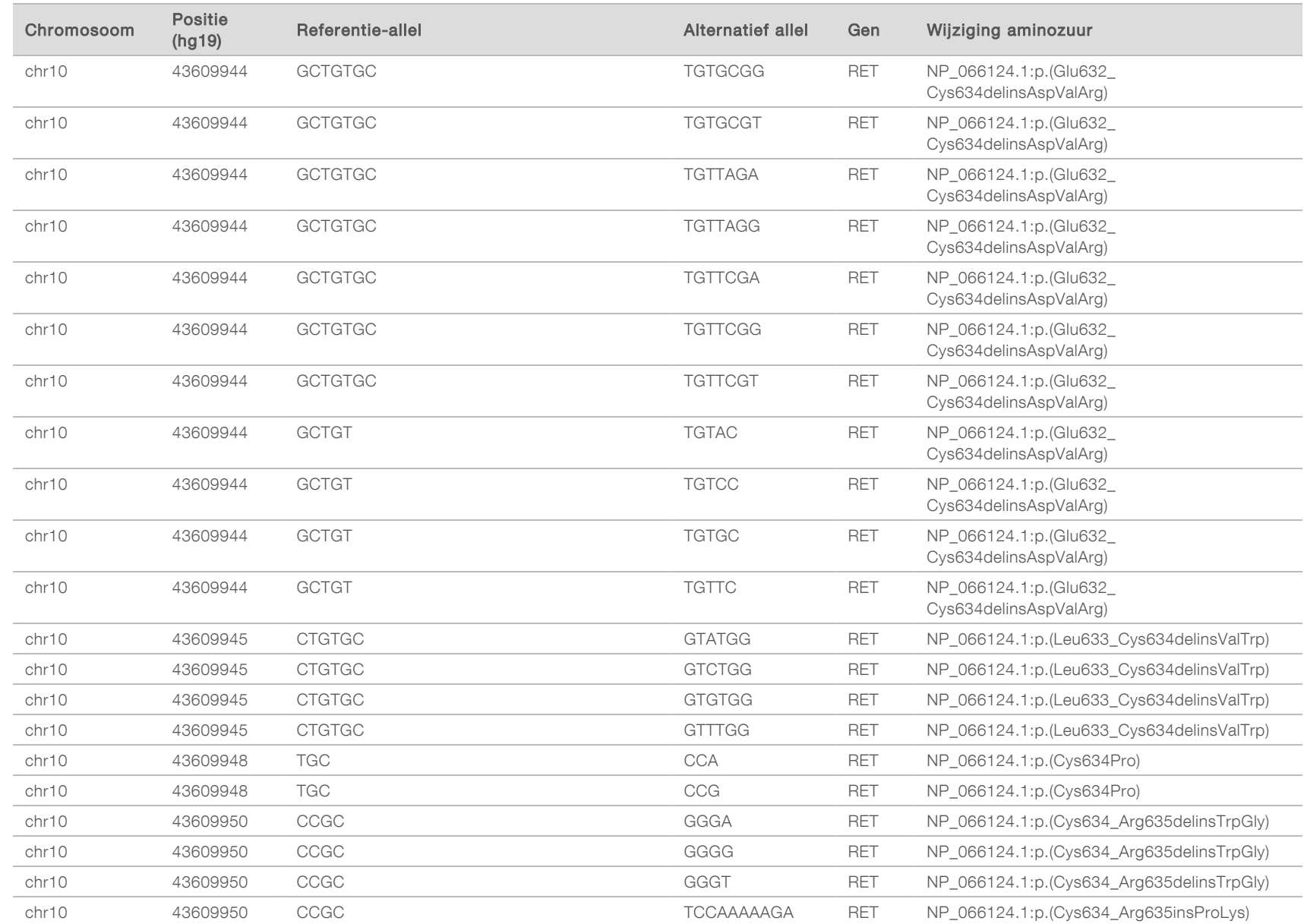

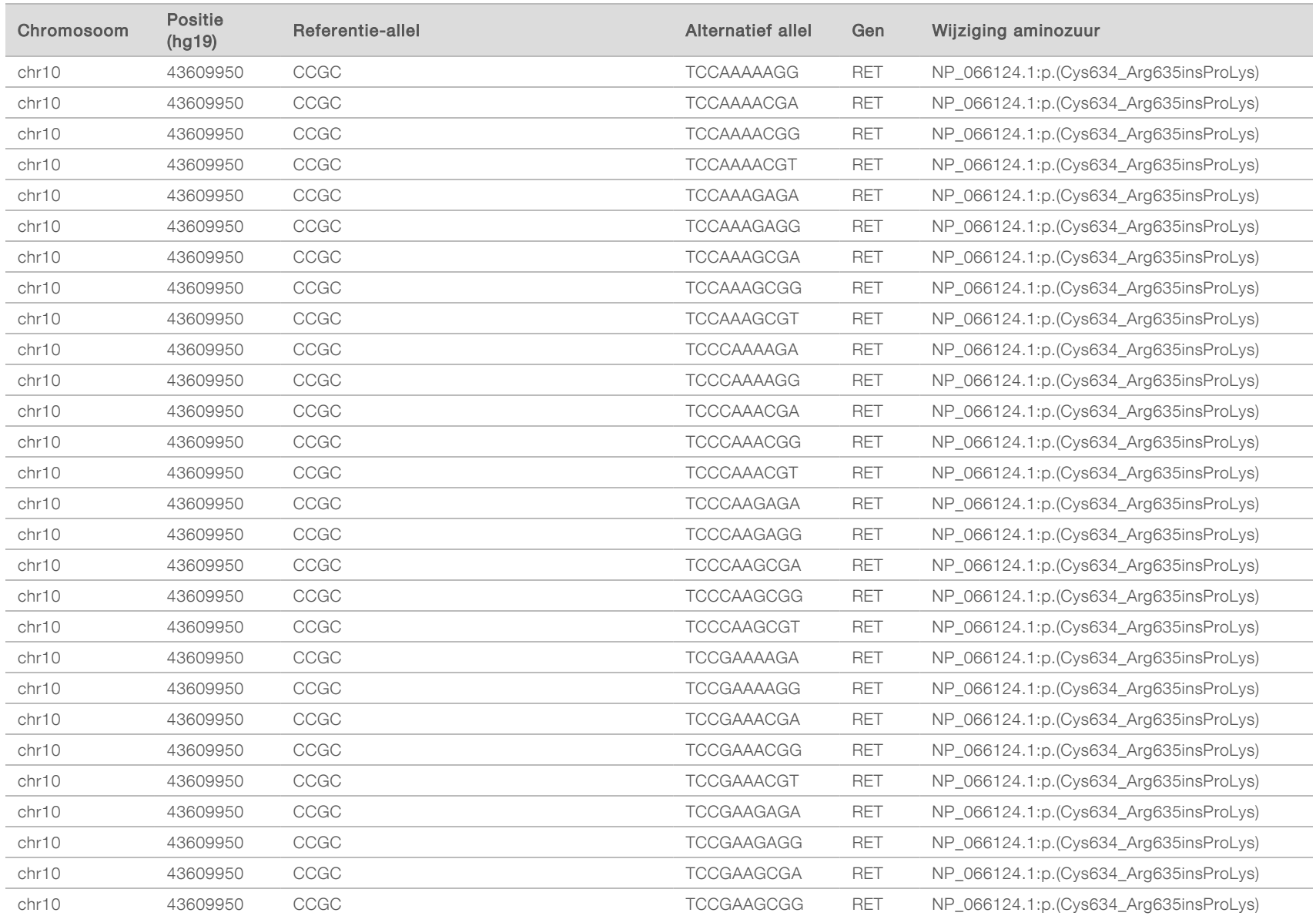

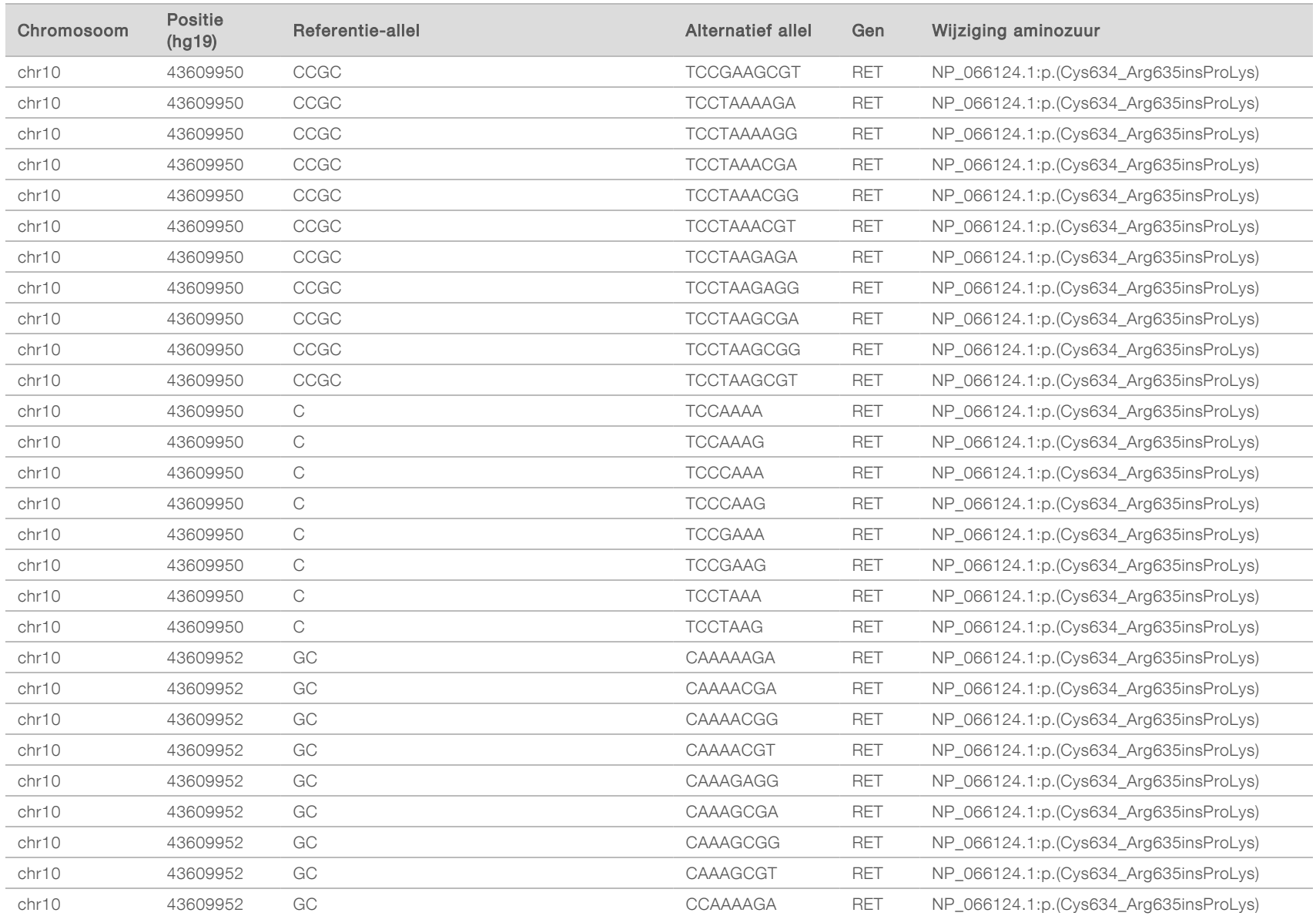

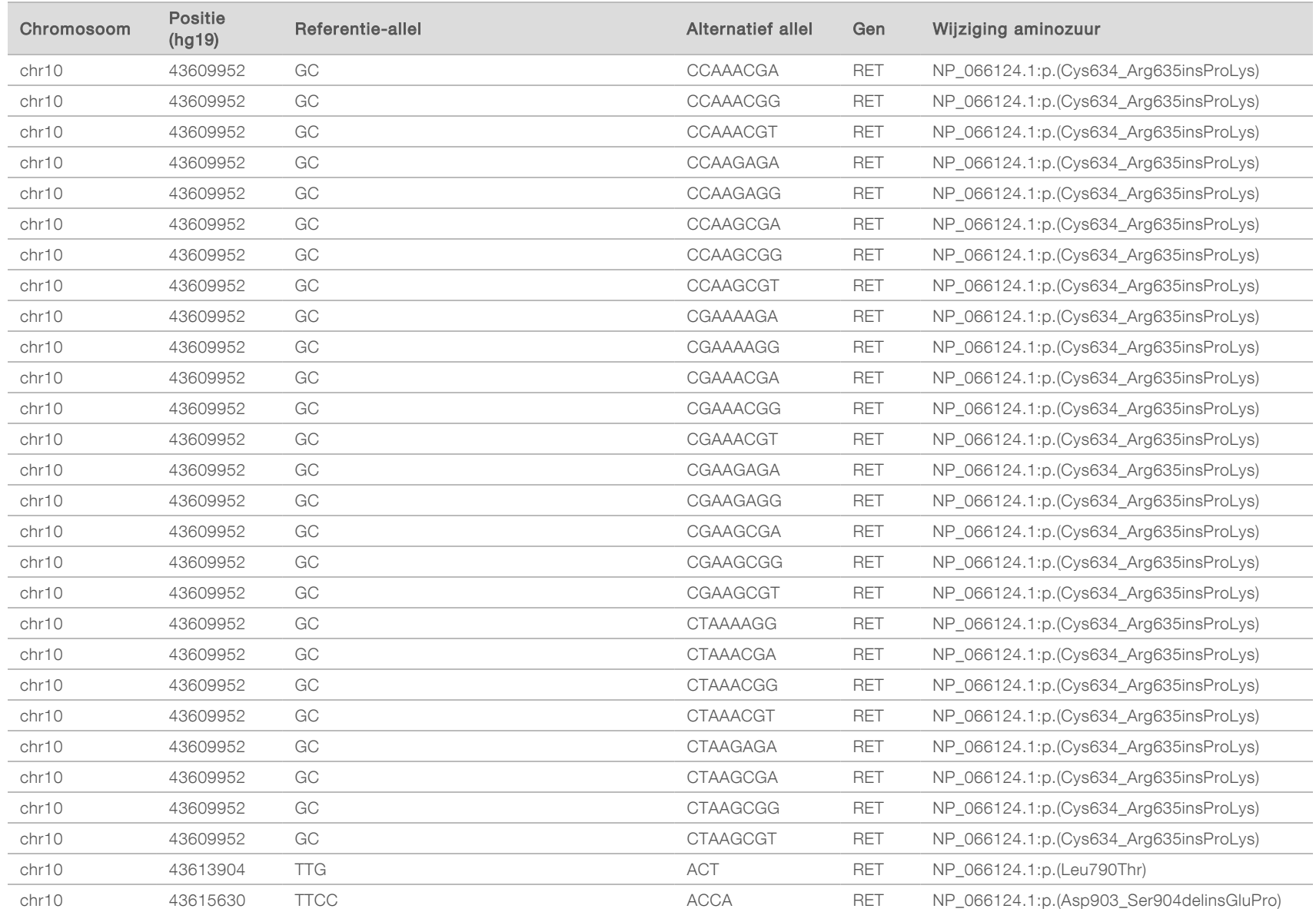

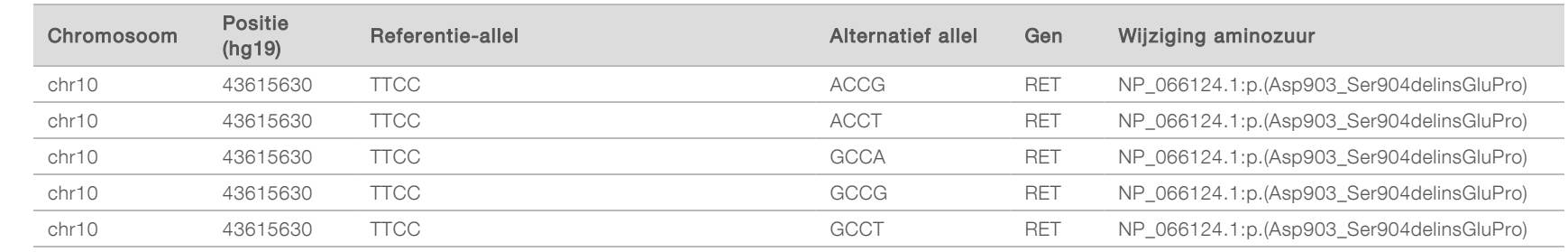

# Revisiegeschiedenis

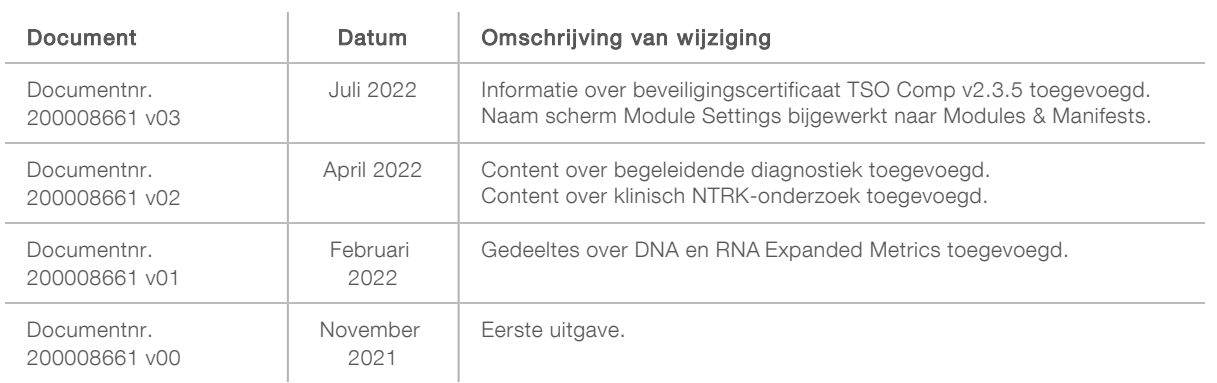

# Technische ondersteuning

Voor technische ondersteuning neemt u contact op met de afdeling technische ondersteuning van Illumina.

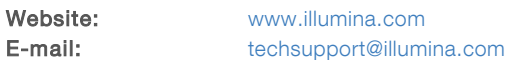

Telefoonnummers van klantenondersteuning van Illumina

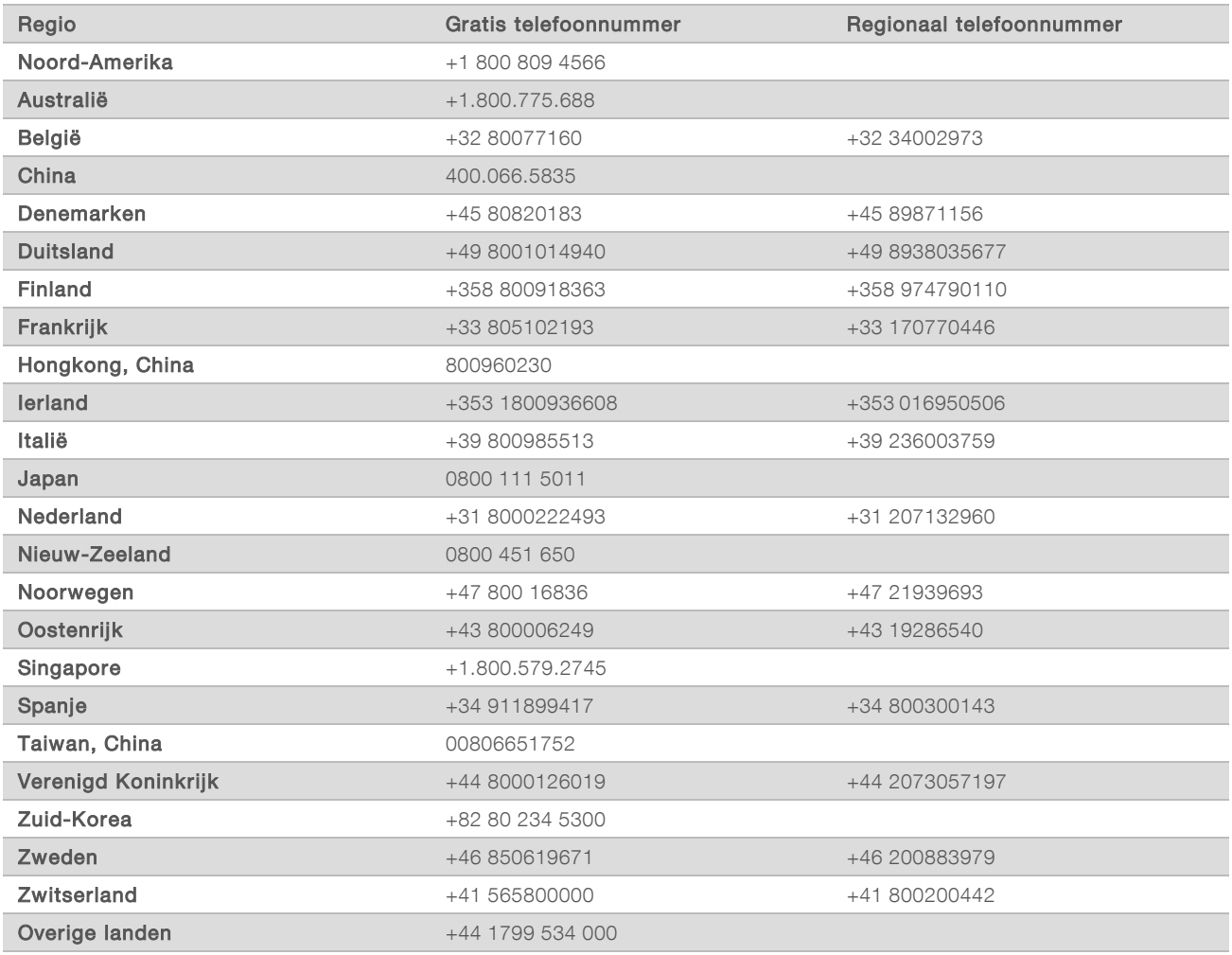

Veiligheidsinformatiebladen (SDS, safety data sheets) — zijn verkrijgbaar op de website van Illumina via [support.illumina.com/sds.html](http://support.illumina.com/sds.html).

Productdocumentatie – beschikbaar voor downloaden in pdf-vorm via [support.illumina.com.](http://support.illumina.com/)
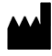

Illumina 5200 Illumina Way San Diego, Californië 92122 VS +1 800 809 ILMN (4566) +1 858 202 4566 (buiten Noord-Amerika) techsupport@illumina.com www.illumina.com **Illumina.com** Illumina Netherlands B.V.

## BESTEMD VOOR IN-VITRODIAGNOSTIEK UITSLUITEND BEDOELD VOOR EXPORT

© 2022 Illumina, Inc. Alle rechten voorbehouden.

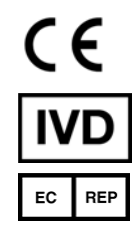

Steenoven 19 5626 DK Eindhoven Nederland

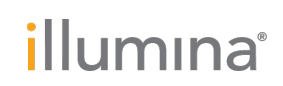